#### รายการอางอง

- 1. JOSEPH, T., DIPIRO, ROBERT, A., BLOUIN, JANE, M., PRUEMER, WILLIAM, J. AND SPRUILL. Concept in clinical pharmacokinetics a self instruction course. -  $2^{nd}$  ed.United States of America: American Society of Health System Pharmacist inc, 1996.
- 2. วีระศักดิ์ ซึ่งถาวร, กมลชนก เหมาะประสิทธิ์ และ ศุภกานต์ ปิติธรรมภรณ์. Enterprise Java Beans.-ทรุงเทพฯ: ซีเอ็ดยูเคชัน, 2546.
- 3. ARMSTRONG, E., BODOFF, ร., CARSON, อ., FISHER, M., GREEN, อ. AND HAASE, K. The Java Web Services Tutorial. First Edition. The Java Series Enterprise Edition. CA:Addison Wisley, 2002. pp. 245-269.
- 4. BOND, M., HAYWOOD, D., LAW, D.,LONGSHAW, A. AND ROXBURGH, P. J2EE in 21 days.  $2^{nd}$  ed. Teach Your Self. United States of America : sams publishing, 2004. pp. 101-887.
- 5. วีระชักดี้ ซึงถาวร. JAVA programming. Volume III. กรุงเทพฯ : ซีเอ็ดยูเคชัน, 2547.
- 6. MATENA, V., STEARNS B. Applying Enterprise JavaBeans Component-Based Development for the J2EE Platform...The Java Series Enterprise Edition. California : ADDISON-WESLEY, 2000. pp. 137-213.
- 7. ARROW, J., NEUSTADT, I., UML and the Unified Process. Great Britain: Biddles Ltd of Guildford and King's Lynn., 2002.
- 8. CONALLEN, J., Building Web Applications with UML. -2<sup>nd</sup> ed. United State of America: Pearson Education, 2002.
- 9. MARTIN, R. UML FOR JAVA PROGRAMMERS. United States of America: Prentice Hall, 2003.
- 10. QUATRANI, T., Visual Modeling With Rational Rose 2000 and UML. ADDISON-WESLEY, 2001.
- 11. วีระชักดิ้ ซึงถาวร. JAVA programming. Volume I. กรุงเทพฯ: ซีเอ็ดยูเคชัน, 2545.
- 12. วีระตักดิ้ ซึงถาวร. JAVA programming. Volume II. กรุงเทพฯ: ซึเอ็ดยูเครัน, 2545.
- 13. WOLFGANG, A. RITSCHEL, HANDBOOK OF BASICS PHARMACOKINETICS. Cincinati:Fall, 1975.
- 14. DAVID, W.A., BOURNE. Mathematical modeling of pharmacokinetics data. Pennsylvania: Technomic publishing., 1995.
- 15. GABRIELSSON, J., WEINER, D. Pharmacokinetics/Pharmacokinetics Data Analysis Concept and Applications. -3<sup>rd</sup> ed. Stockholm: Swedish Pharmaceutical press, 2000. pp. 13-174.
- 16. ปราโมทย์ เดชะอำไพ. ระเบียบวิธีเซิงตัวเลขในงานวิศวกรรม. พิมพ์ครั้งที่ 4. กรุงเทพฯ: สำนักพิมพ์จุฬาลงกรณ์มหาวิทยาลัย, 2546. หน้า 75-86, 179-215.
- 17. DAVID, z. D'ARGENIO, ALAN SCHUMITZKY. ADAPT II user guide. California: Biomedical Simulations Resource University of Southern California, 2002.

#### บรรณานุกรม

- 1. CAGLE, c., DUCKETT, J., GRIFFIN, o., MOHR, ร., NORTON, F., STROKES-LEES, I., TENNISAN, J. AND WILLIAMS, K. Professional XML Schemas, programmer to programmer. United States : Wrox press, 2001. pp.186-317.
- 2. FLANAGAN, D. JAVA EXAMPLES IN A NUTSHELL.  $-2^{nd}$  ed. United State of America: O'Reilly and Associate, 2000. pp. 266-313.
- 3. HUNTER, D., CAGLE, C., GLONS, D., OZU, N., PINNCK, J. AND SPENCER P. Beginning XML. Programmer to programmers. United States: Wrox press, 2002.
- 4. PRINCIPE, J. C., EULIANO R. N., LEFEBVRE C. W., NEURAL AND ADAPTIVE SYSTEMS. United States of America: JOHN WILEY & SONS, INC, 2000.
- 5. WILTON, P. Beginning JavaScript.. 2<sup>nd</sup> ed. Programmer to programmers. United States of America: Wrox press, 2004.

ภาคผนวก

#### ภาคผนวก ก

## การระบุความต้องการของระบบจำลองระดับยาในเลือด

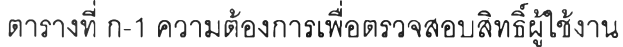

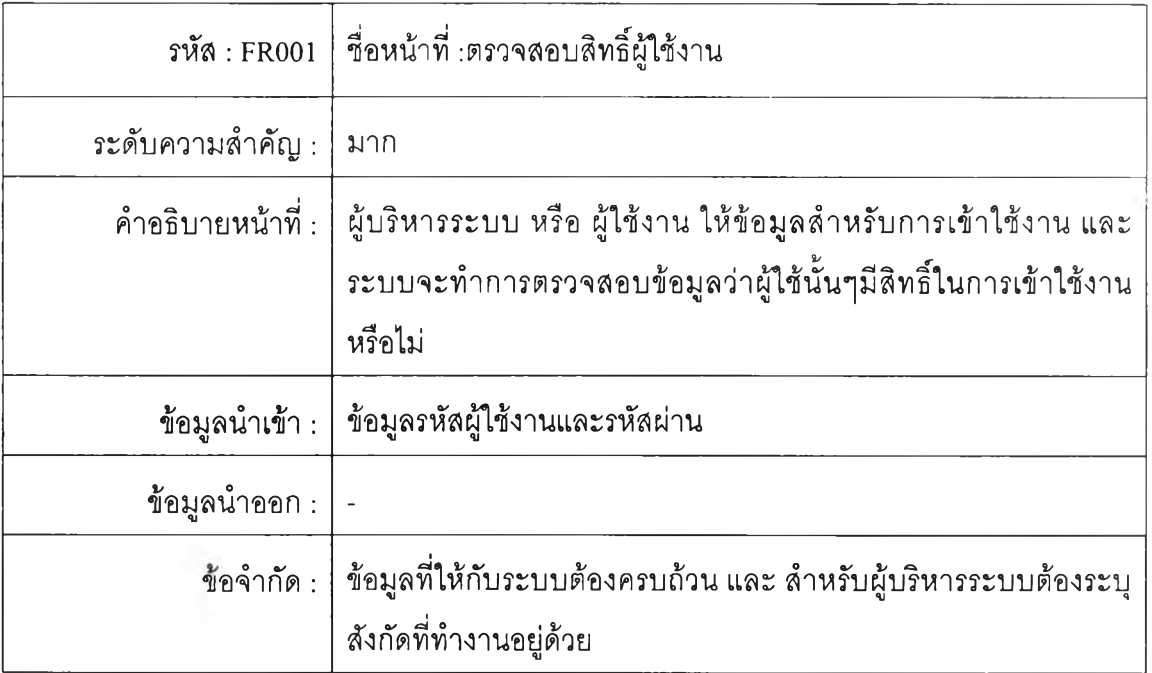

## ตารางที่ ก-2 แสดงความต้องการเพื่อเพิ่มข้อมูลผู้ใช้งาน

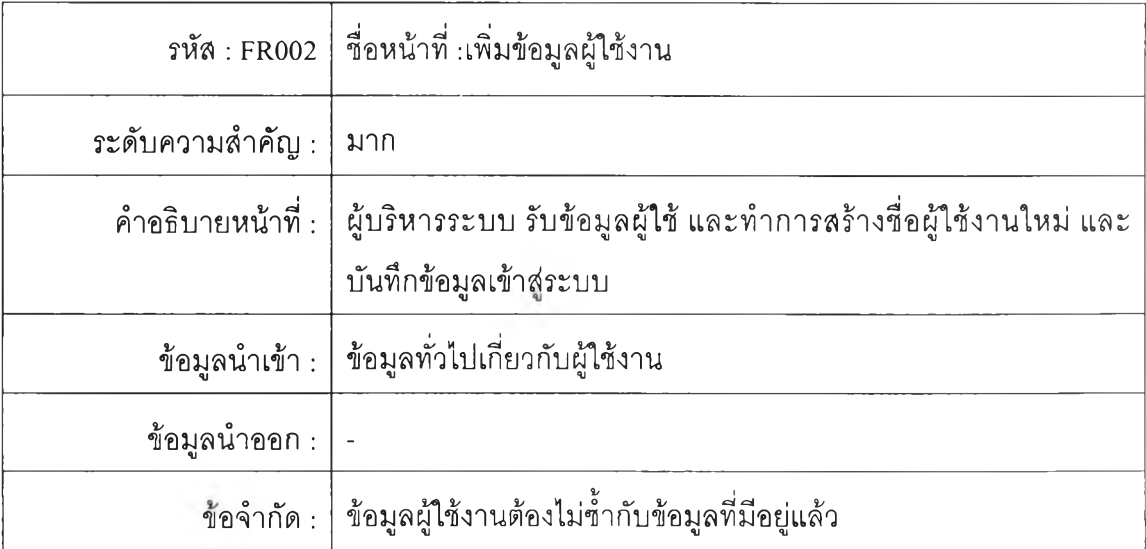

ตารางที่ ก-3 แสดงความต้องการเพื่อแก้ไขข้อมูลผู้ใช้งาน

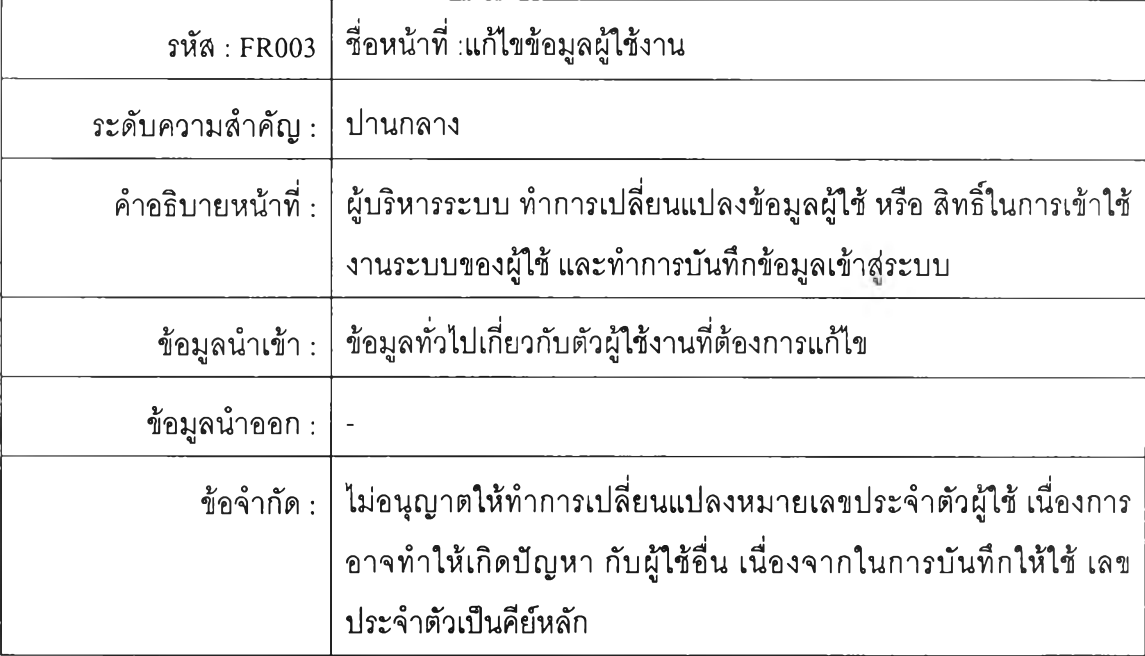

## ตารางที่ ก-4 แสดงความต้องการเพื่อลบรายการผู้ใช้

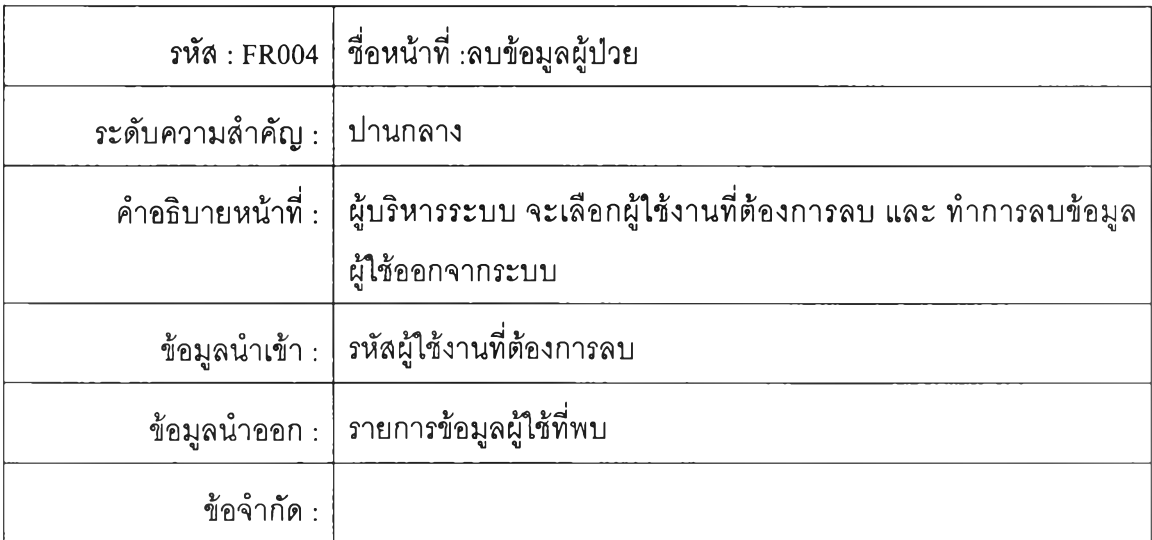

## ตารางที่ ก-ร แสดงความต้องการเพื่อเพิ่มข้อมูลผู้ป่วย

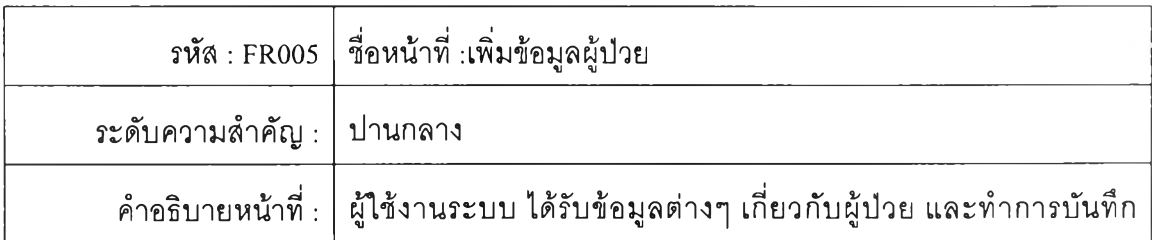

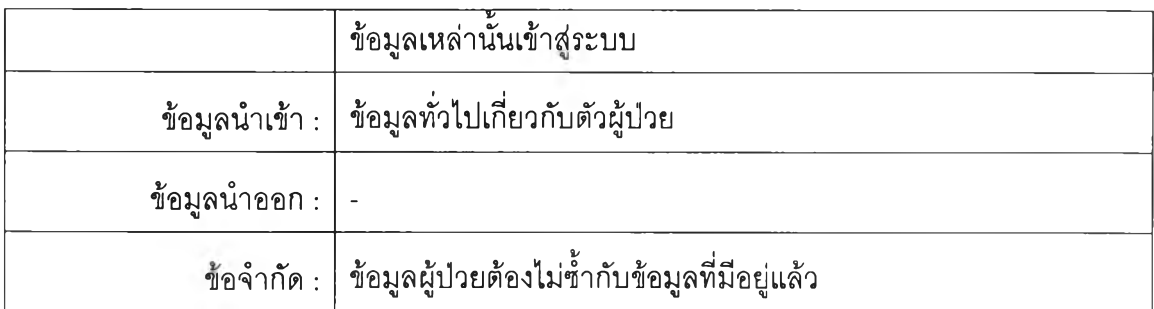

# ตารางที่ ก-6 แสดงความต้องการเพื่อแก้ไข'ข้อมูลผู้ปวย

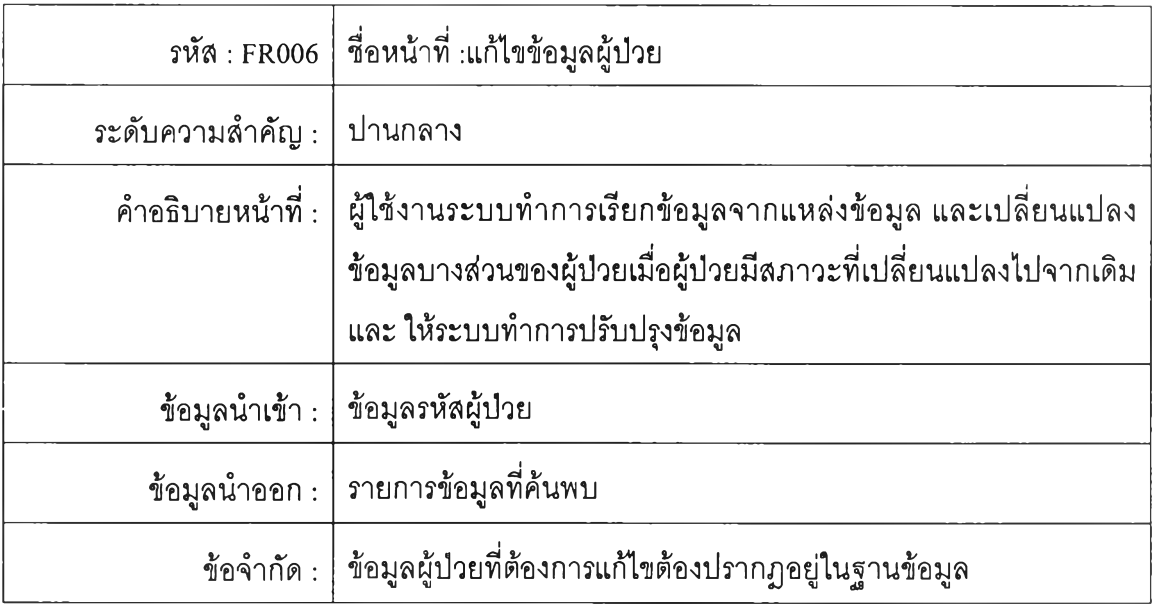

## ตารางที่ ก-7 แสดงความต้องการเพื่อเพิ่มข้อมูลยา

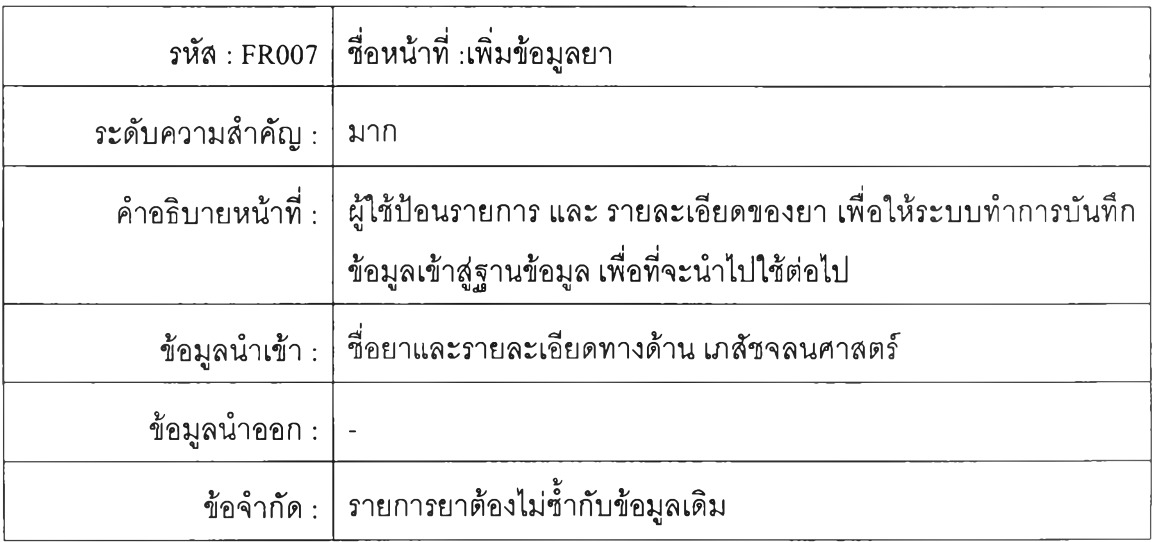

153

ตารางที่ ก-8 แสดงความต้องการเพื่อแก้ไขรายละเอียดเกี่ยวกับยา

|                         | รหัส : FR008   ชื่อหน้าที่ :แก้ไขรายละเอียดเกี่ยวกับยา                                                                        |
|-------------------------|----------------------------------------------------------------------------------------------------|
| ระดับความสำคัญ :        | ิมาก                                                                                                    |
|                         | ้คำอธิบายหน้าที่ :   ผู้ใช้งานระบบเรียกข้อมูลยาที่ต้องการ และทำการแก้ไขข้อมูลที่<br>ต้องการจากนั้นจะทำการบันทึกการเปลี่ยนแปลง |
| ข้อมูลนำเข้า :   รหัสยา |                                                                                                    |
|                         | ข้อมูลนำออก $\,$ : $\,$ รายการยาที่พบ                                                                                         |
|                         | ข้อจำกัด :   ข้อมูลยาที่ต้องการแก้ไขต้องปรากฏในฐานข้อมูล                                                                      |

## ตารางที่ ก-9 แสดงความต้องการเพื่อเพิ่มแถวให้กับแบบจำลองตาราง

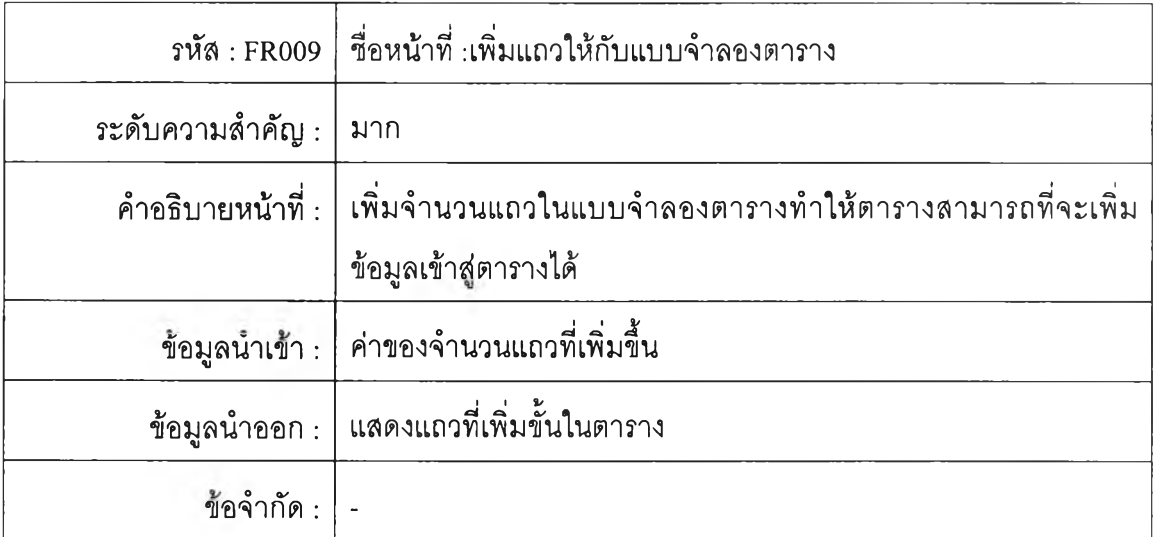

### ตารางที่ ก-'!0 แสดงความต้องการเพื่อลดจำนวนแถวของแบบจำลองตาราง

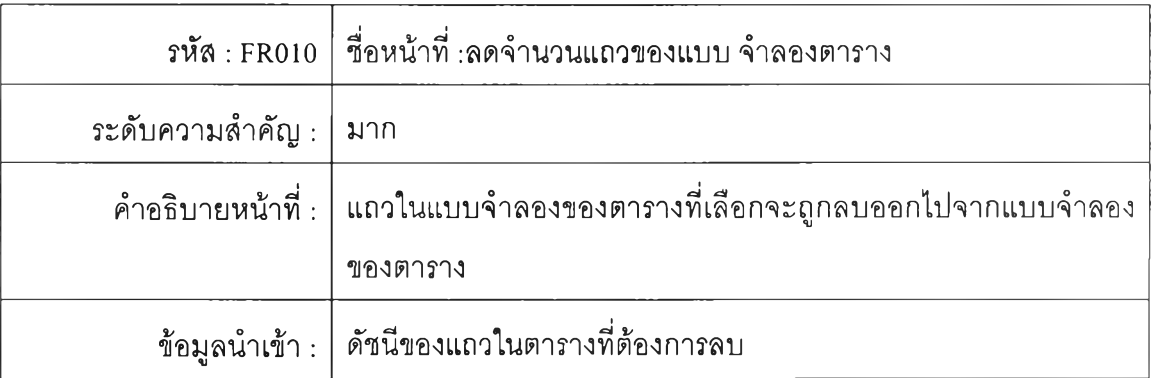

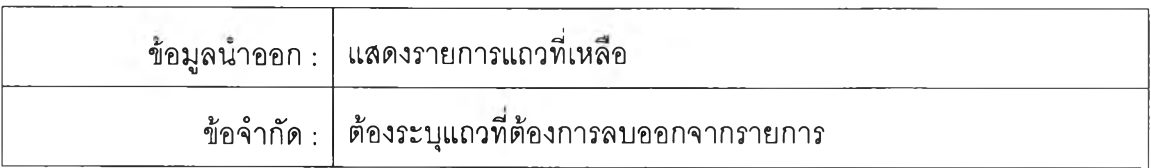

## ตารางที่ ก-ๆ 1 แสดงความต้องการเพื่อรับข้อมูลก่อนกำหนดค่าให้เวกเตอร์

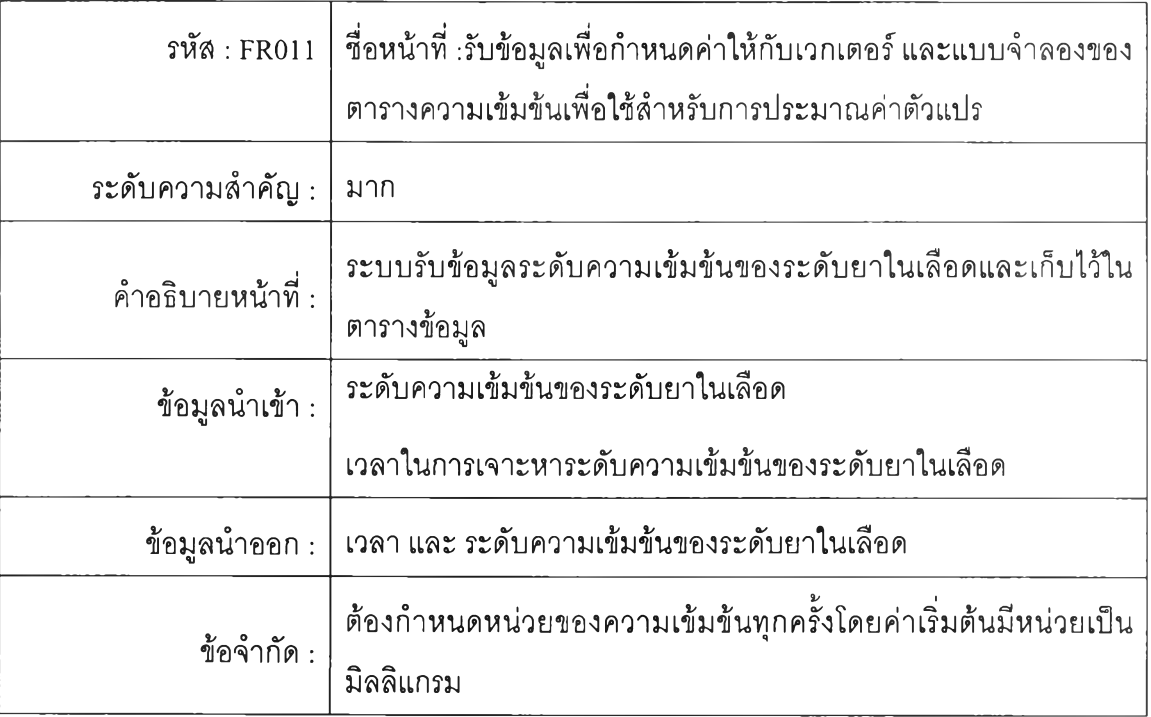

## ตารางที่ ก-ๆ2 แสดงความต้องการเพื่อกำหนดค่าให้กับเวกเตอร์

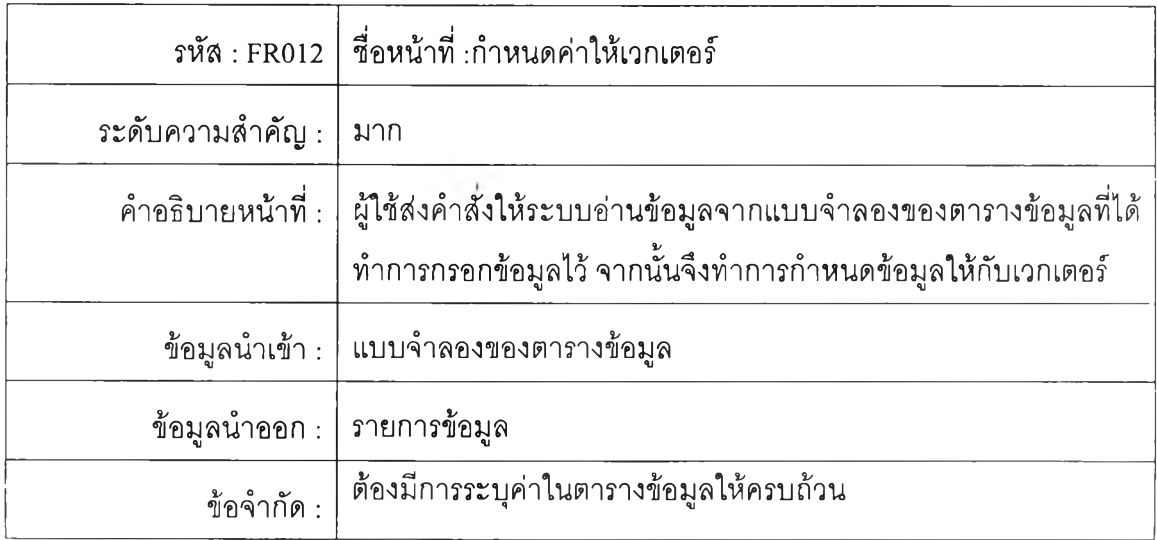

ตารางที่ ก-13 แสดงความต้องการเพื่อกำหนดค่าให้กับแบบจำลองตารางข้อมูลเพื่อใช้คำนวณใน การประมาณค่า

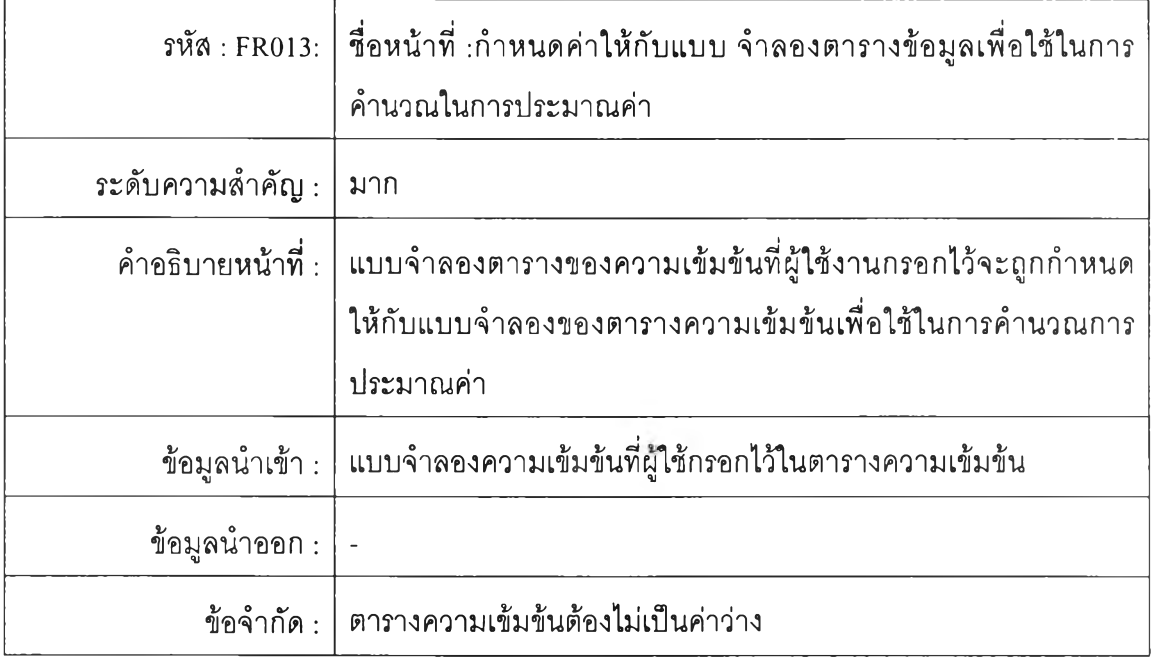

### ตารางที่ ก-14 แสดงความต้องการเพื่อการวาดจุดจากการเก็บตัวอย่างเลือด

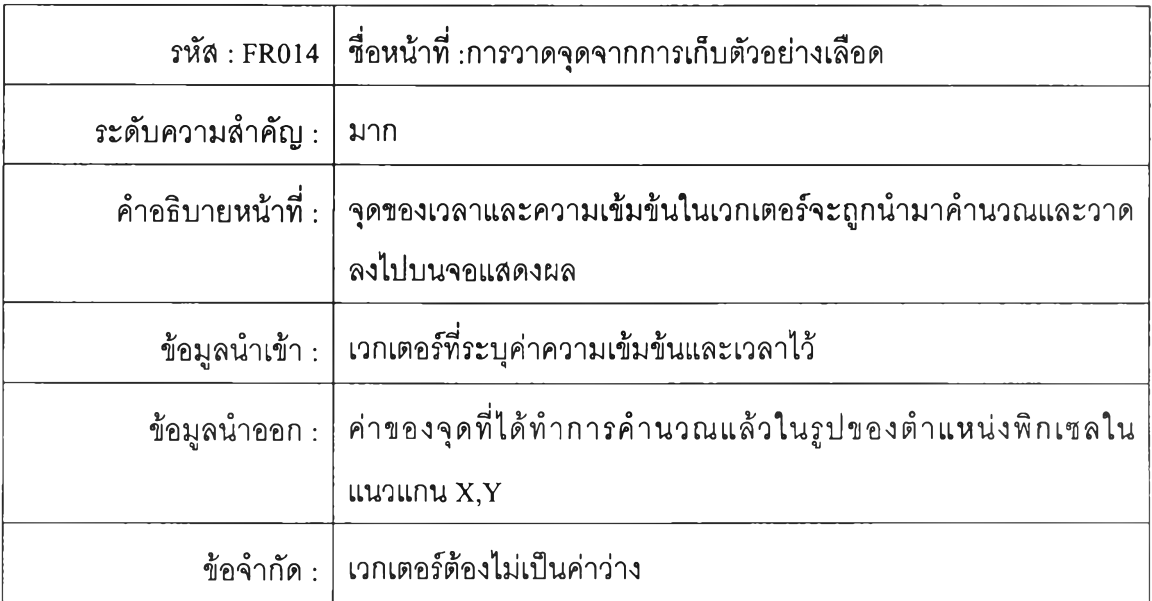

### ตารางที่ ก-15 แสดงความต้องการเพื่อวาดจุดและค่าของจุด

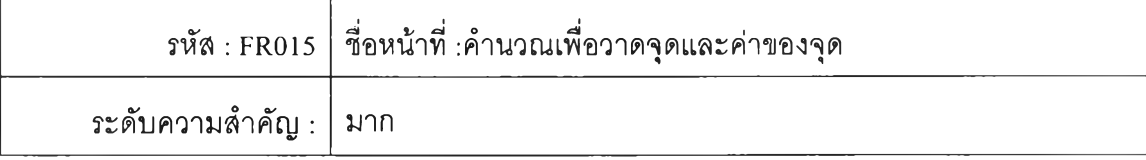

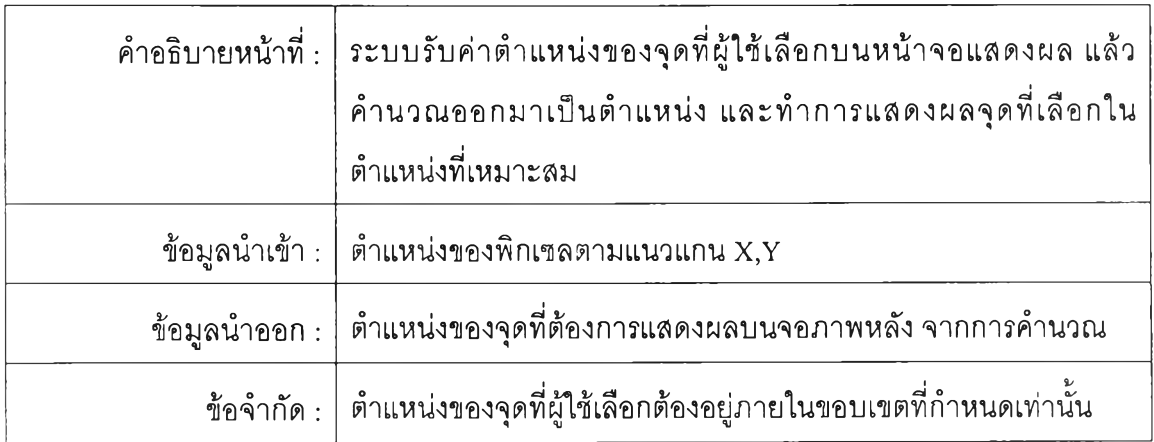

### ตารางที่ ก-ไ6 แลดงความต้องการเพื่อคำนวณค่าตัวแปร

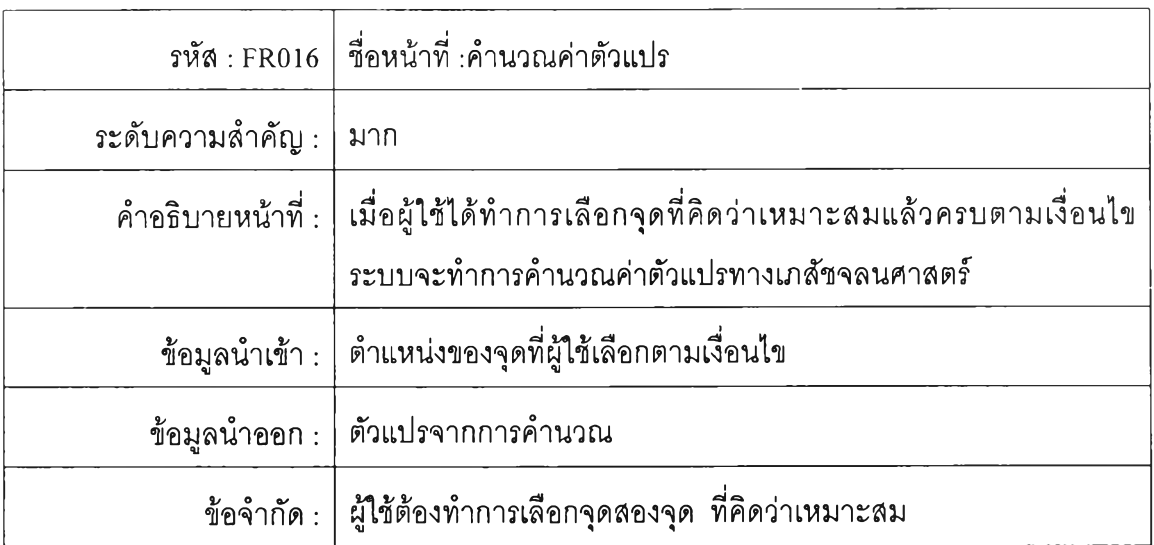

### ตารางที่ ก-ไ7 แสดงความต้องการเพื่อคำนวณและปรับแบบจำลองหนึ่งคอมพาร์ทเมนท์

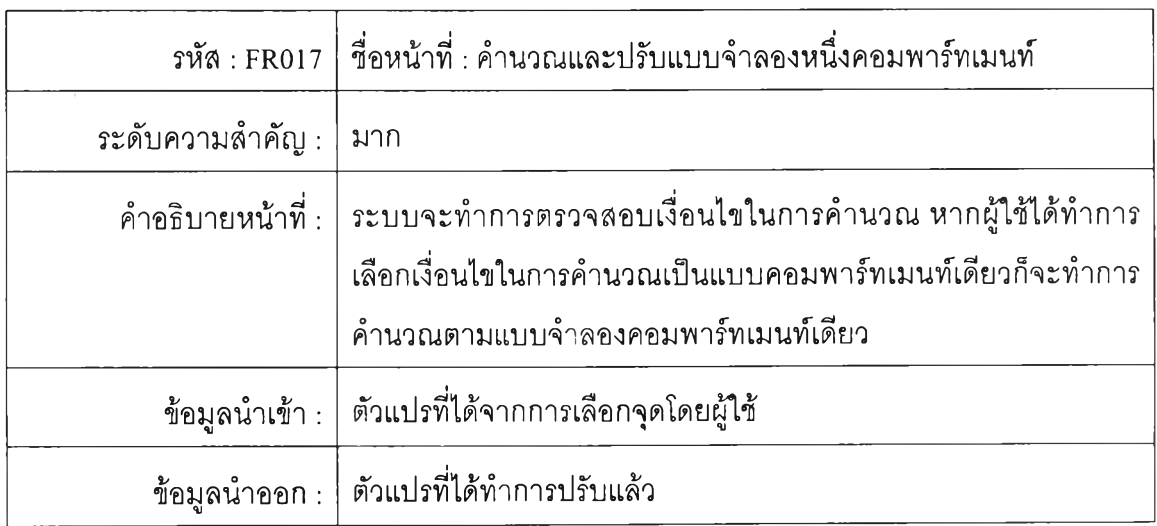

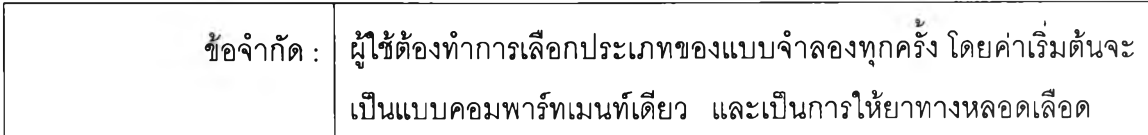

### ตารางที่ ก-18 แสดงความต้องการ เพื่อคำนวณและปรับแบบจำลองแบบสองคอมพาร์ทเมนท์

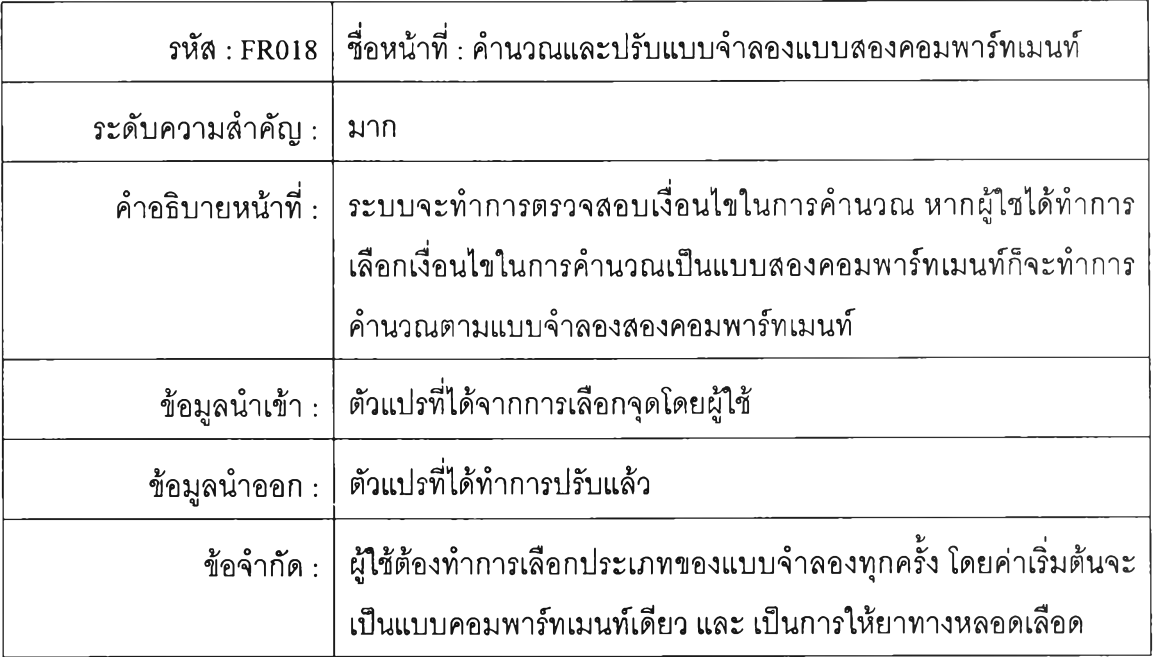

### ตารางที่ ก-19 แสดงความต้องการเพื่อการแสดงผลค่าสีเมื่อทำการประมาณค่า

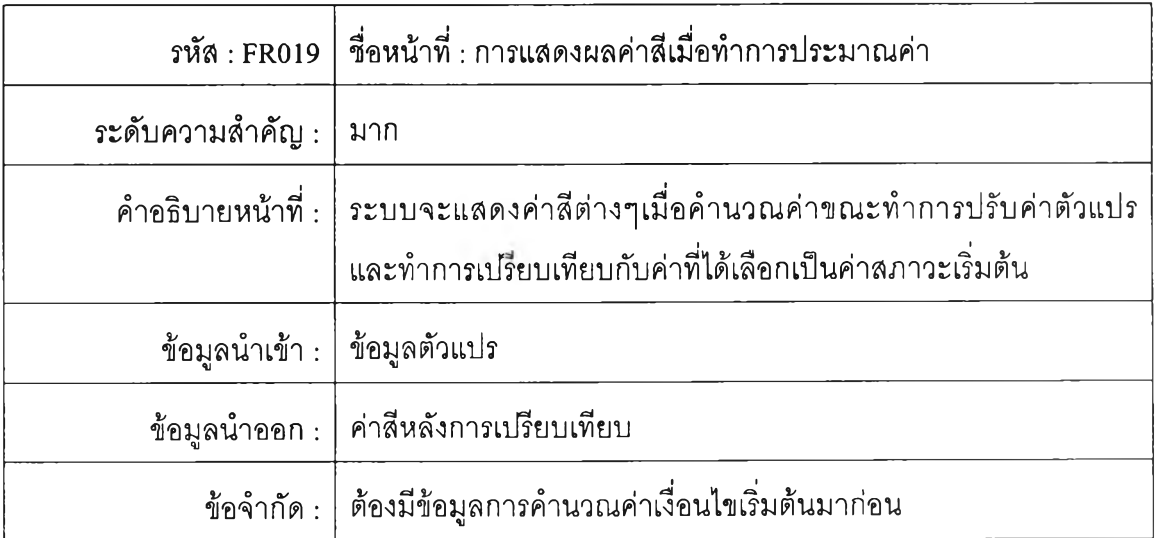

ตารางที่ ก-20 แสดงความต้องการเพื่อการคำนวณหาค่าจุดที่ให้ค่าผลรวมของผลต่างกำลังสอง น้อยที่สุด

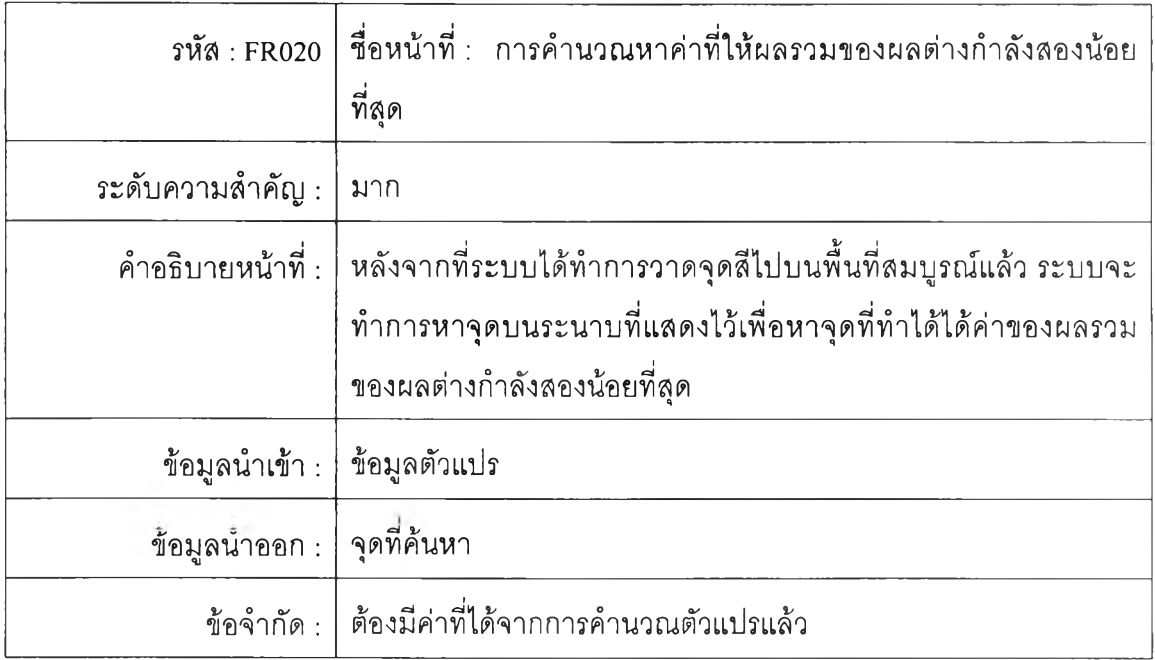

## ตารางที่ ก-21 แสดงความต้องการเพื่อการบันทึกข้อมูลที่ใด้จากการคำนวณ

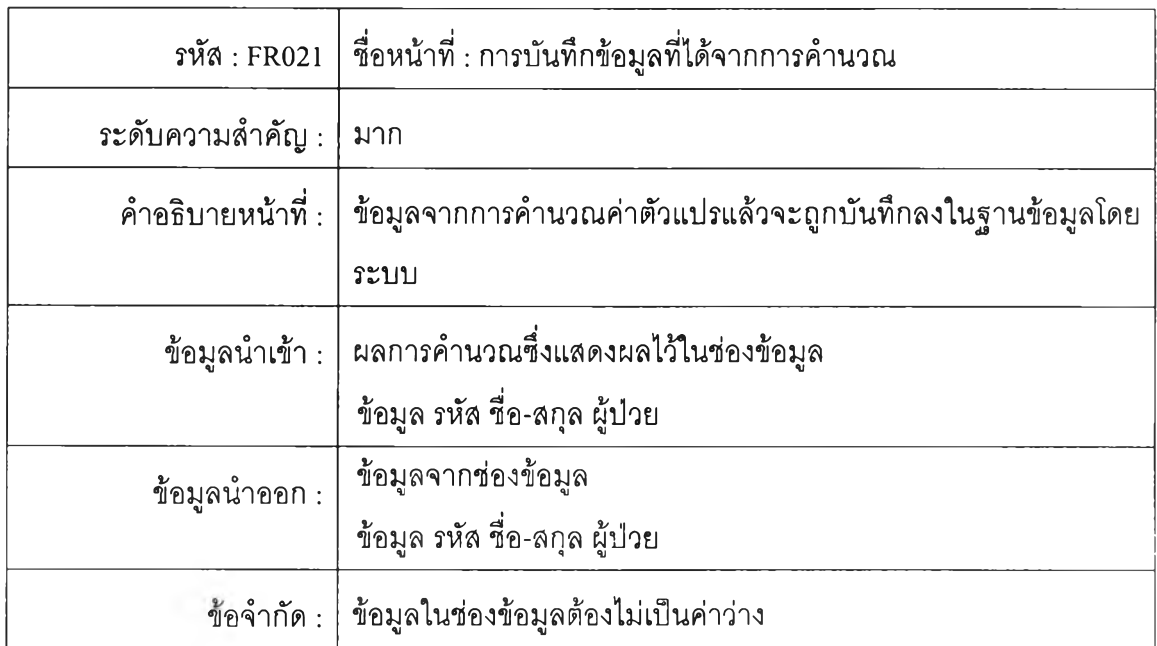

## ตารางที่ ก-22 แลดงความต้องการเพื่อรับค่าข้อมูลการให้ยาเพื่อทำการจำลองระดับยาในเลือด

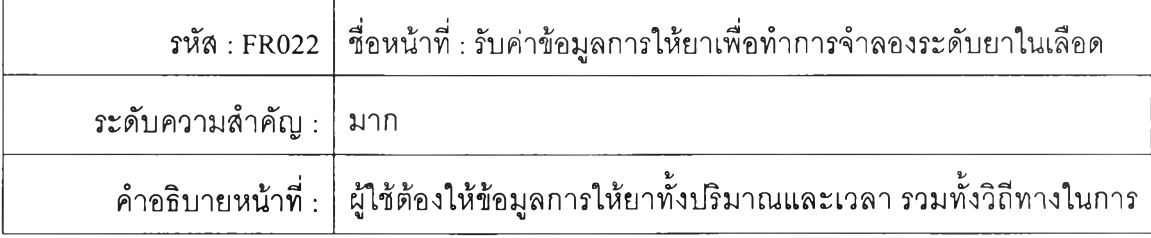

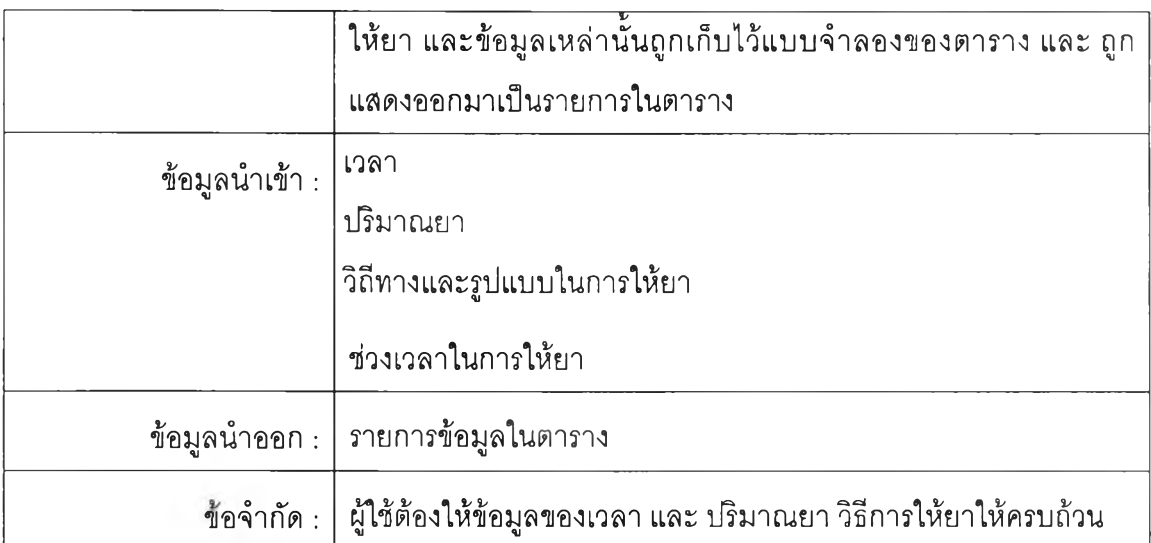

## ตารางที่ ก-23 แสดงความต้องการเพื่อตำนวณและจำลองความเข้มข้นของระดับยาในเลือด

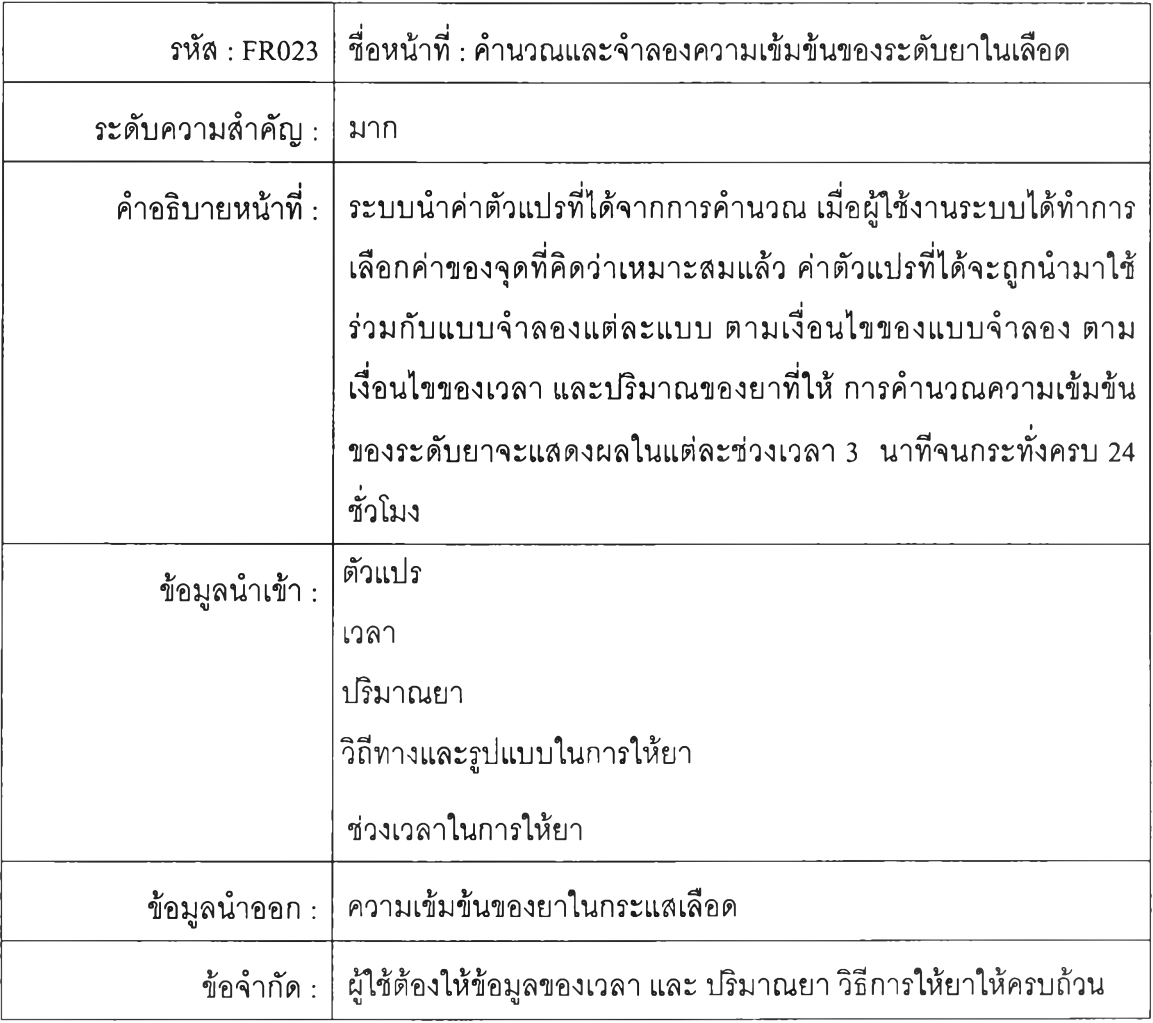

160

ตารางที่ ก-24 แสดงความต้องการเพื่อการแสดงผลระดับความเข้มข้นของระดับยาในเลือด ณ เวลาที่ต้องการบนกราฟการจำลองระดับยา

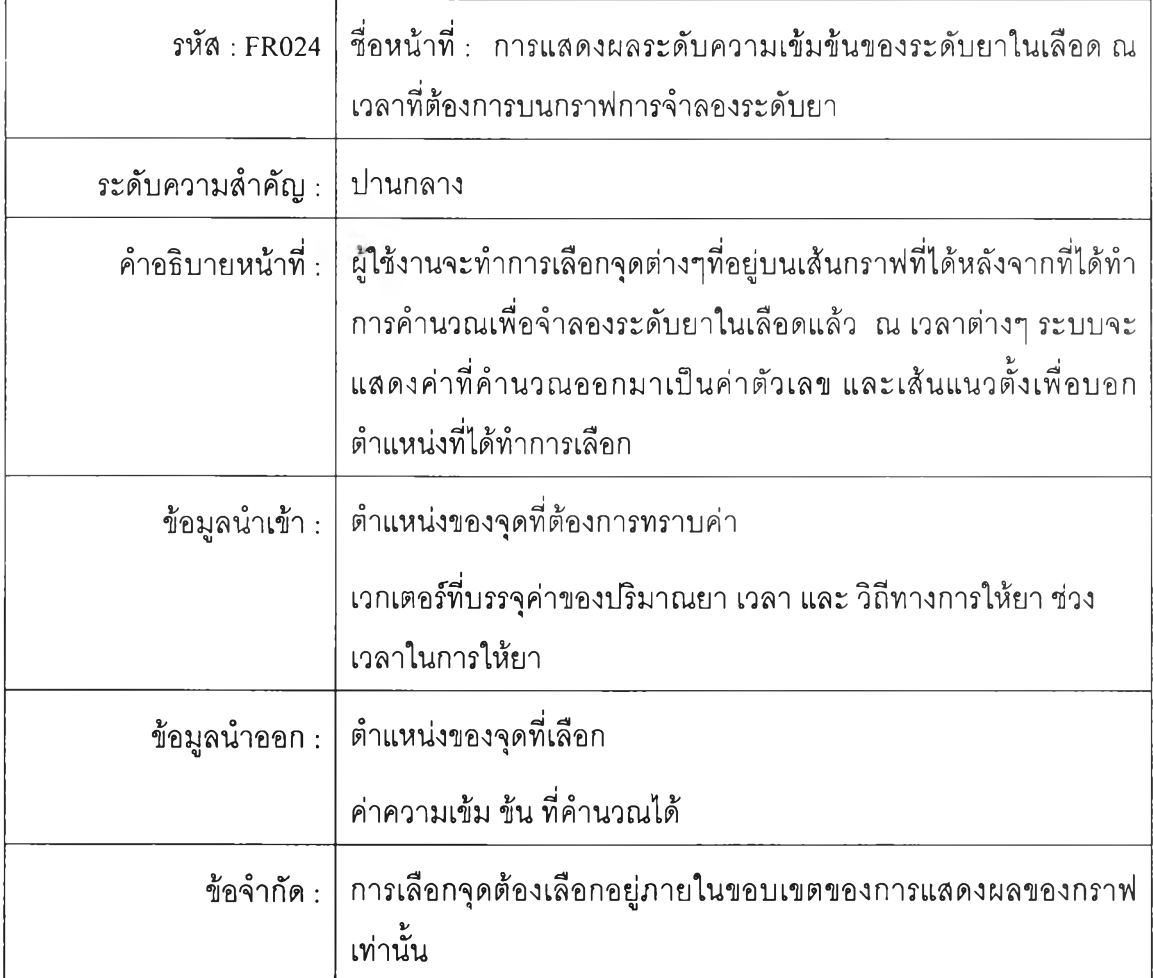

ตารางที่ ก-25 แสดงความต้องการเพื่อการออกรายงาน

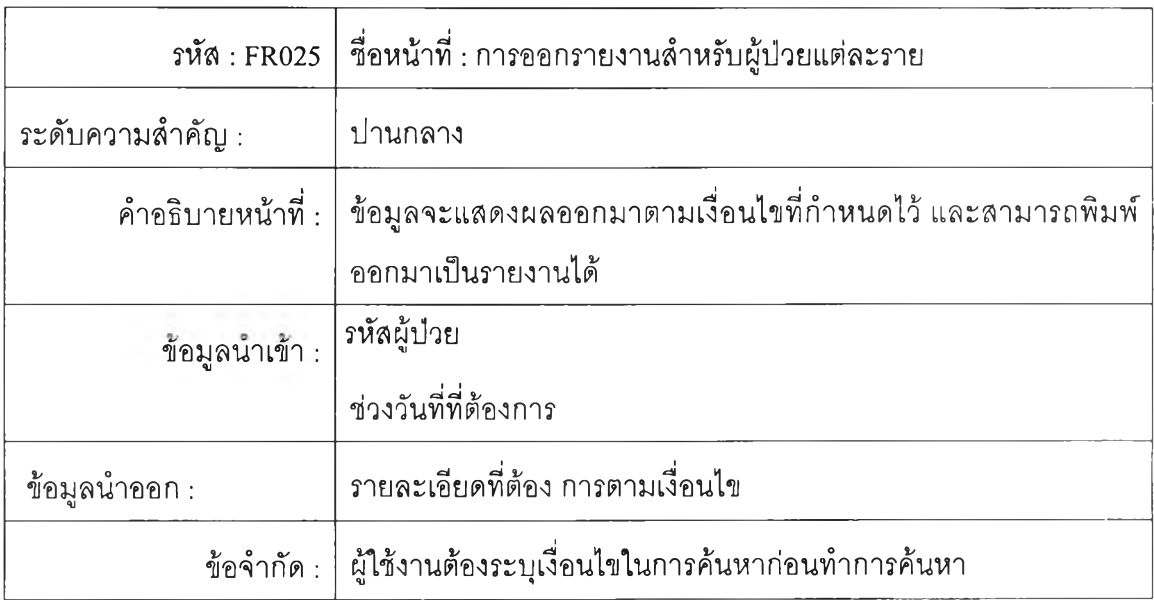

ตารางที่ ก-26 แลดงความต้องการเพื่อการค้นหาข้อมูลตัวแปรที่เกี่ยวข้องกับยา

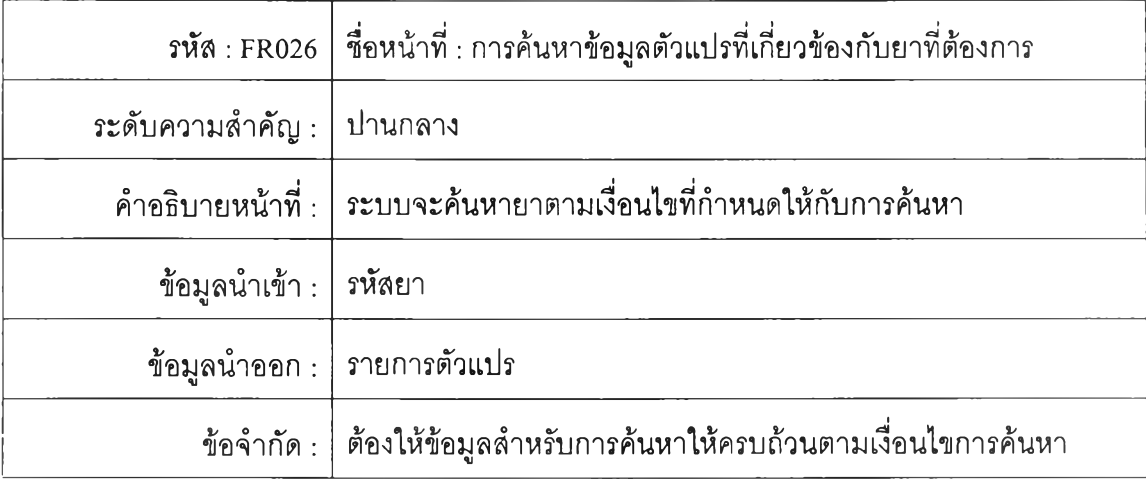

## ตารางที่ ก-27 แสดงความต้องการเพื่อการค้นหาข้อมูลตัวแปรลำหรับผู้ป่วย

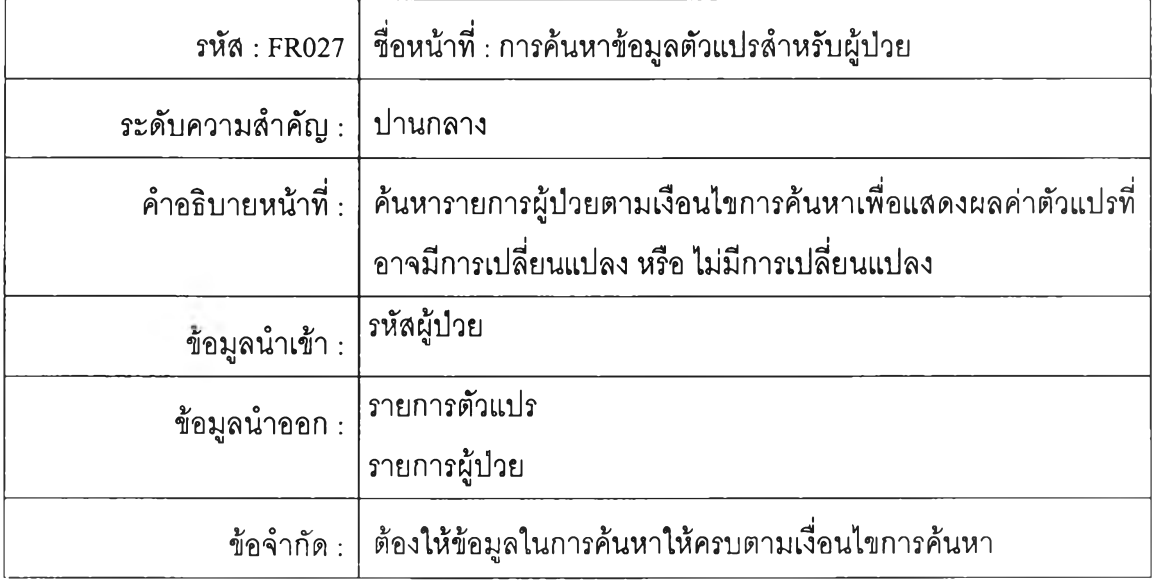

#### ภาคผนวก ข

#### นิยามยูสเคส

ในภาคผนวกนี้จะแสดงรายละเอียดของนิยามยูสเคส ซึ่งมีรายละเอียดดังนี้

ตารางที่ ข-1 นิยามยูสเคสการตรวจสอบสิทธิ์การใช้งาน

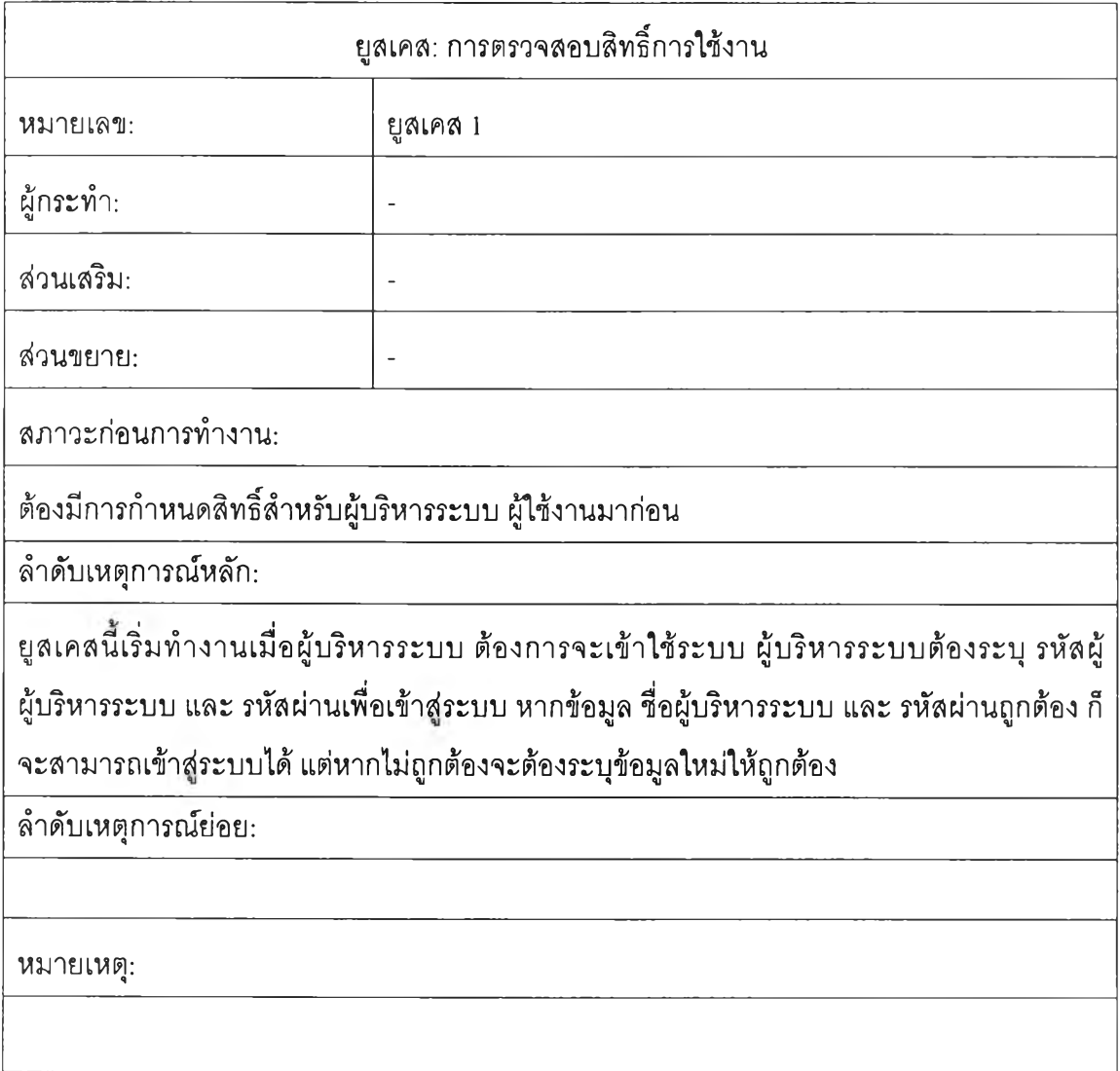

## ตารางที่ ข-2 นิยามยูสเคสการจัดการข้อมูลผู้ใช้

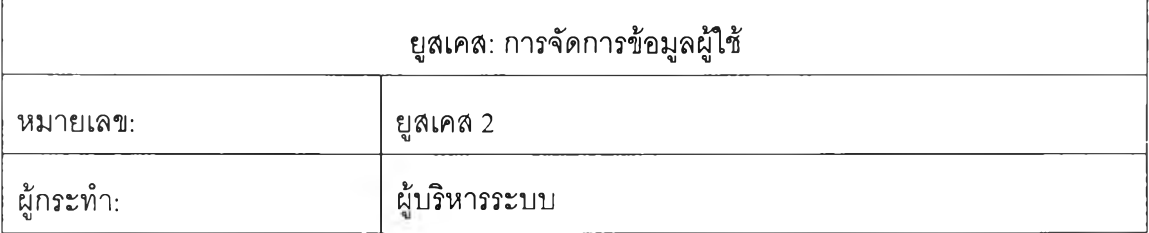

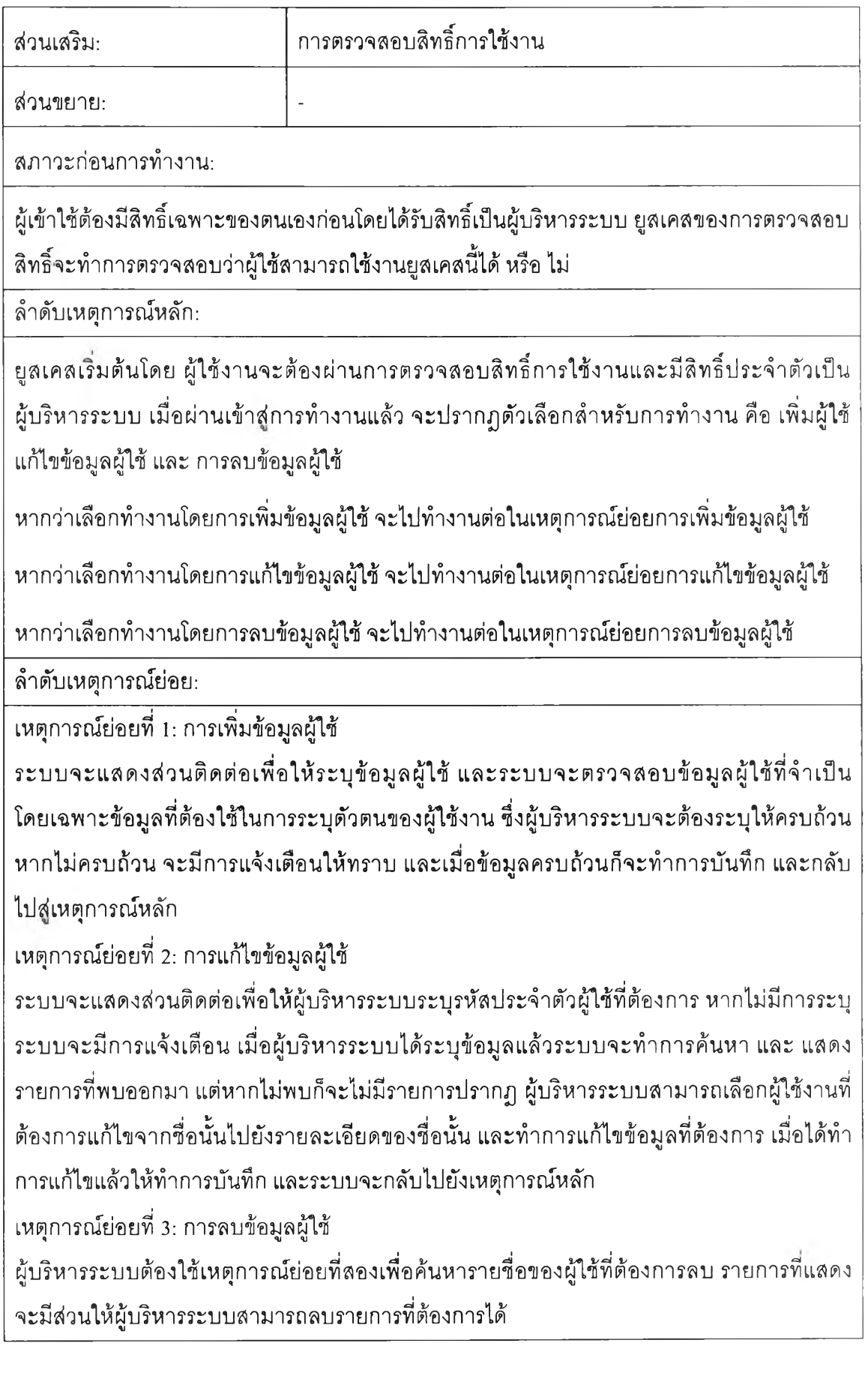

164

## ารางที่ ข-3 นิยามยูลเคลการจัดการรายการยา

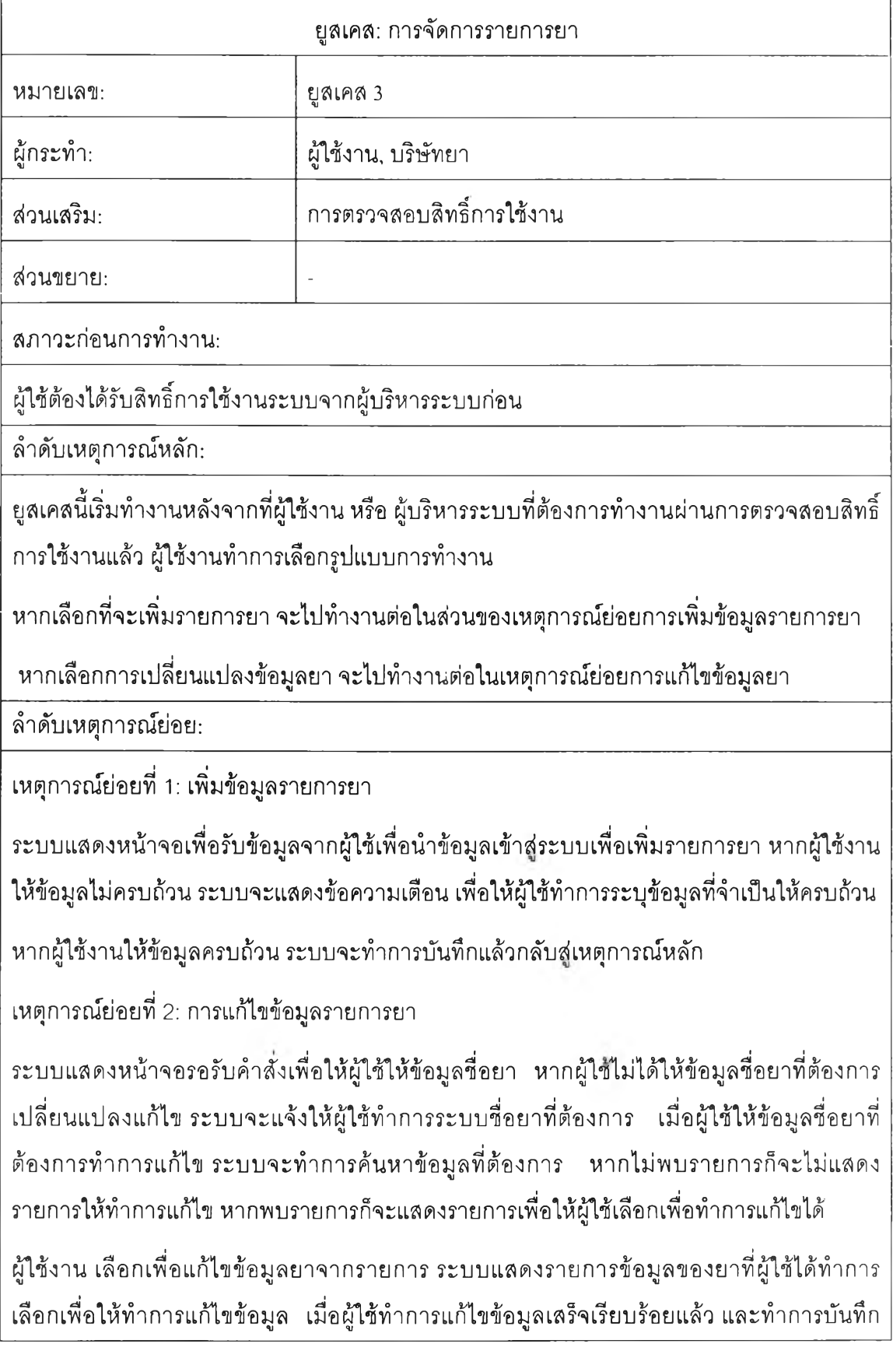

### ้อมูล ระบบทำการเก็บข้อมูลลงฐานข้อมูล และกลับส่เหตุการณ์หลัก

#### ตารางที่ ข-4 นิยามยูสเคสการจัดการข้อมูลตัวแปร

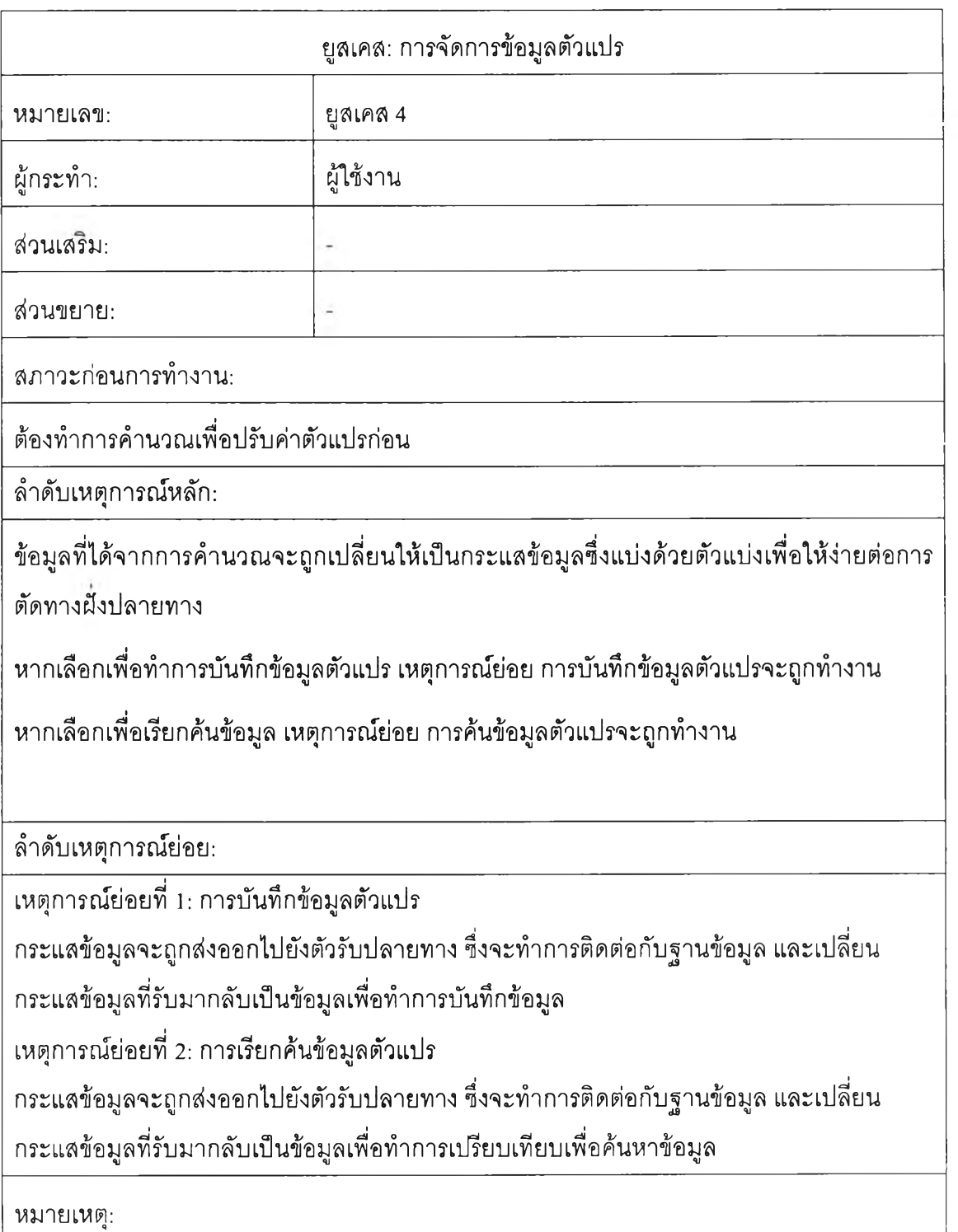

# ตารางที่ ข-5 นิยามยูสเคสการจัดการข้อมูลผู้ป่วย

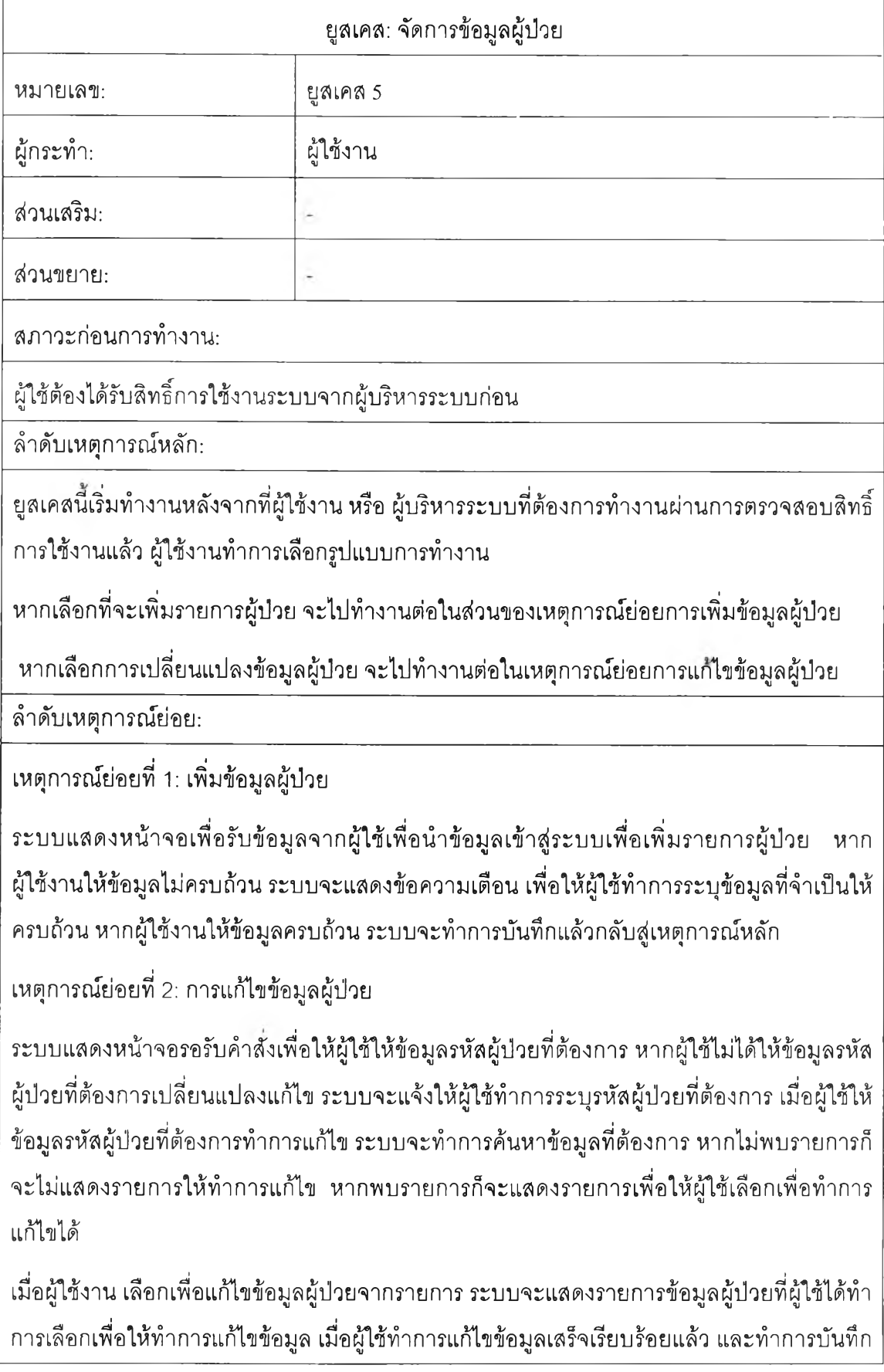

#### ข้อมูล ระบบทำการเก็บข้อมูลลงฐานข้อมูล และกลับสู่เหตุการณ์หลัก

#### หมายเหตุ:

#### ตารางที่ ข-ธ นิยามยูสเคสงานคำนวณด้านเภสัชจลนศาสตร์

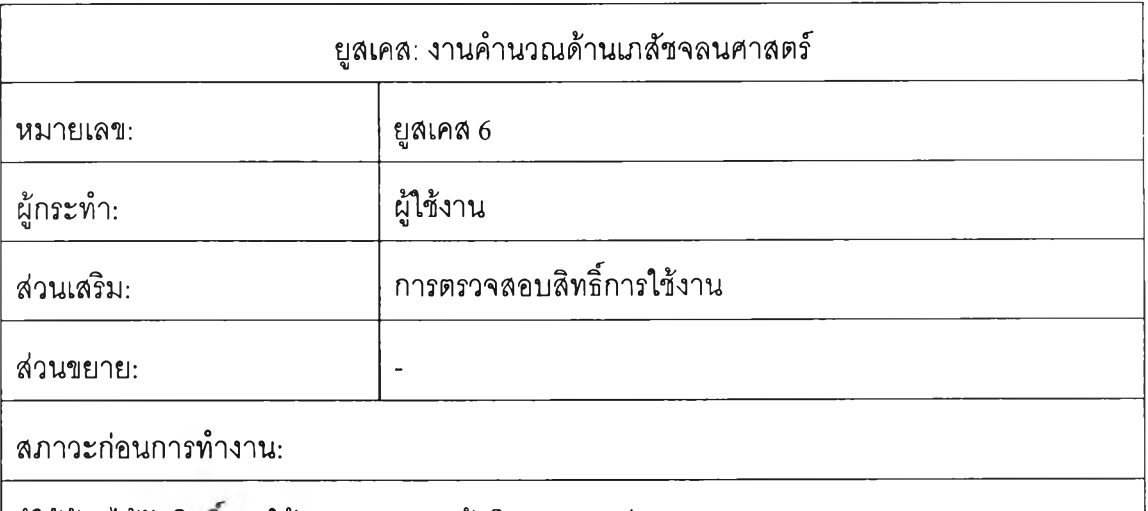

ผู้ใข้ต้องได้รับสิทธการใช้งานระบบจากผู้บริหารระบบก่อน

ลำดับเหตุการณ์หลัก:

ยูสเคสนี้เริ่มทำงานหลังจากที่ผู้ใช้งาน หรือ ผู้บริหารระบบที่ต้องการทำงานผ่านการตรวจสอบสิทธิ์ การใช้งานแล้ว ผู้ใช้งานต้องทำการระบุรูปแบบการทำงานว่าต้องการทำงานกับแบบจำลองไหน ้ และมีเงื่อนไขในการทำงานกับแบบจำลองนั้นอย่างไร การทำงานจะต้องเป็นไปตามขั้นตอนในการ ทำงาน โดยเริ่มจากการคำนวณเพื่อหาค่าตัวแปรเริ่มต้น จากนั้นจึงทำการปรับค่าตัวแปรเริ่มต้น และ สุดท้ายนำค่าตัวแปรไปคำนวณความเข้มข้น จนได้ระดับยาในเลือด หากทำงานข้ามขั้นตอน ระบบจะเตือนให้กลับไปทำขั้นตอนที่ยังไม่เรียบร้อยก่อน

การคำนวณค่าตัวแปรเริ่มต้น หรือการประมาณค่าด้วยมือ

ผู้ใช้งานต้องให้ข้อมูลความเข้มข้นของยาในเลือดที่ได้ทำการเจาะตัวอย่างมาแก่ระบบโดยการรับ ข้อมูลจะระบบจะใช้ระบบย่อย การรับข้อมูล ค่าความเข้มข้นนี้จะถูกนำไปวาดบนพื้นที่การทำงาน ในขณะทำการวาดจุดระบบจะใช้ระบบย่อยการกำหนดชุดข้อมูล เพื่อกำหนดข้อมูลให้กับ ตารางข้อมูลในส่วนของการปรับค่าตัวแปร ผลคือจะได้ชุดของจุดออกมา และได้ชุดข้อมูลในตาราง ้อีกชุดหนึ่ง เมื่อได้จุดแส้วผู้ใช้สามารถวาดเส้นตรงเพื่อลากผ่านจุดความเข้มข้นที่เกิดขึ้น เพื่อให้ได้ เส้นที่เหมาะสมผู้ใช้สามารถวาดเส้นกี่ครั้งก็ได้จนกว่าจะได้เส้นที่ต้องการ ซึ่งการจัดการเกี่ยวกับ การวาดเล้นนีจะถูกทำงานโดยเหตุการณ ์ย่อยการรับข้อมูลเพื่อวาดภาพ เมื่อการวาดเล้น ตรงสิน สุด ลงระบบจะทำการคำนวณ ค่าของตัวแปรให้

การคำนวณ เพื่อทำการปรับค่าตัวแปร

ตัวแปรซึ่งได้จากการคำนวณค่าตัวแปรถูกกำหนดไว้ในหน่วยความจำและแสดงไวในส่วนแสดงผล ผู้ใช้งานสามารถจะรับรู้ว่าค่าเริ่มต้นมีค่าเป็นเท่าใด เพื่อเปรียบเทียบกับผลกลังการปรับค่า ในการ ปรับค่าระบบจะใช้เหตุการณ์ย่อยคือ การวาดพื้นที่การคำนวณ และการค้นหาจุดที่เหมาะสม เมื่อ ได้ทำการวาดภาพและค้นหาจุดตามรอบที่ได้กำหนดแล้วจะได้ตัวแปรที่ได้ทำการปรับค่าแล้ว ซึ่งจะ ถูกกำหนดไว้ในส่วนแสดงผล จากการแสดงผลที่ได้สามารถทำการยกเลิกการแสดงผลได้ โดยใช้ เหตุการณ์ย่อยการลบการแสดงผล

การคำนวณเพื่อจำลองความเข้มข้นของยาในเลือด

ก่อนที่จะทำการคำนวณความเข้มข้น ผู้ใช้ต้องระบุรูปแบบการให้ยา ว่าจะให้ยาในรูปแบบไหน ณ เวลาไหน โดยใช้เหตุการณ ์ย่อย การรับข้อมูลวิธีการให้ยา เมื่อได้ทำการระบุค่าแล้ว ก็จะอาลัย เหตุการณ์ย่อย การคำนวณเพื่อจำลองระดับยา และจากการวาดภาพจะได้เล้นกราฟความเข้มข้น แบบต่อเนื่อง แต่เพื่อความสะดวกในการอ่านค่า ผู้ใช้ลามารถเลือกตำแหน่งที่ต้องการเพื่อระบุ ความเข้มข้น ณ ตำแหน่งที่ต้องการนั้นได้โดยเหตุการณ์ย่อย การคำนวณความเข้มข้นจำเพาะ

ลำดับเหตุการณ์ย่อย:

เหตุการณ์ย่อยที่ 1: การรับข้อมูลระดับยาในเลือด

การรับข้อมูลจากผู้ใช้จะรับข้อมูลผ่านตารางข้อมูลโดยผู้ใช้สามารถทำการเพิ่มจำนวนแถว ลด จำนวนแถวได้ เมื่อได้เพิ่มแถวแล้วผู้ใช้สามารถระบุข้อมูลที่ต้องการลงในในซ่องข้อมูลที่เหมาะสม และค่าที่ได้จะถูกกำหนดไว้ในหน่วยความจำ

เหตุการณ์ย่อยที่ 2: การรับข้อมูลเพื่อวาดภาพ

ผู้ใช้จะทำการเลือกจุดตรงบรีเวณที่ต้องการ ระบบจะทำการตรวจลอบว่าผู้ใซใด้ทำการเลือกจุดไปกี่ จุดแล้วหากเลือกหนึ่งจุดก็จะแสดงผล หนึ่งจุด หากเลือกลองจุดจะทำการวาดเล้นจากจุดที่เกิดขึ้น ลองจุด แต่หากจุดมากกว่าลองจะยกเลิกการวาดจุดทั้งหมด

เหตุการณ์ย่อยที่ 3:การกำหนดชุดข้อมูล

ชุดข้อมูลที่ได้จาก เหตุการณ์ย่อยที่ 1 จะถูกอ่านไปไว้ในหน่วยความจำแล้วถูกกำหนดไปให้กับ ตารางข้อมูลอีกตารางหนึ่งเพื่อใช้สำหรับการอ่านค่า

เหตุการณ์ย่อยที่ 5:การวาดพื้นที่การคำนวณ

ในขณะที่ทำการปรับค่า ค่าผลรวมจะถูกคำนวณและถูกแสดงออกมาด้วยค่าสีบนพื้นที่ที่กำหนด เพื่อให้เห็นแนวโน้มของค่าที่คำนวณได้ โดยพื้นที่ในการวาดจะแบ่งส่วนในการวาดออกเป็น 4 ส่วน

เหตุการณ์ย่อยที่ 6:การค้นหาจุดที่เหมาะสม

หลังจากได้ทำการวาดจุดแล้วระบบต้องทำการทดสอบจุดโดยใช้วิธีในการค้นหาข้อมูลที่อยู่บน ระนาบของพื้นที่ที่ได้วาดออกมาใน เหตุการณ์ย่อยที่ 5

เหตุการณ์ย่อยที่ 7:ลบการแสดงผล

พื้นผิวในการแสดงผลเมื่อไม่ต้องการแสดงผลแล้วสามารถทำการยกเลิกสิ่งที่แสดงผลแล้วออกไป ได้ โดยอาลัยตัวควบคุมในการกำหนดการแสดงผลสำหรับหน้าจอว่าง บนส่วนแสดงผล

เหตุการณ์ย่อยที่ 8:การรับข้อมูลการให้ยา

การรับข้อมูลจากผู้ใช้จะรับข้อมูลผ่านตารางข้อมูลโดยผู้ใช้สามารถทำการเพิ่มจำนวนแถว ลด จำนวนแถวได้ โดยผ่านตัวควบคุม เมื่อได้เพิ่มแถวแล้วผู้ใช้สามารถระบุข้อมูลที่ต้องการลงในใน ช่องข้อมูลที่เหมาะสมและค่าที่ได้จะถูกกำหนดไวิในหน่วยความจำ

เหตุการณ์ย่อยที่ 9:การคำนวณเพื่อจำลองระดับยา

การคำนวณ ค่าของความเข้มข้นเพื่อจำลองระดับยา อาลัยค่าของข้อมูลจากเหตุการณ ์ย่อยที่ 8 หากยังไม่มีการกำหนดค่าของความเข้มข้นไว้ในหน่วยความจำการทำงานจะไม่เกิดขึ้น แต่หากได้ ทำการกำหนดค่าให้กับหน่วยความจำแล้วระบบย่อยก็จะทำการคำนวณ และต้องมีการตรวจลอบ เงื่อนไขในการคำนวณว่าเป็นแบบจำลองชนิดไหน โดยมีเงื่อนไขว่าหากแบบจำลองที่ได้ทำการปรับ ค่ามาแล้วนั้นเป็นแบบจำลองทีมการให้ยาทางหลอดเลือดจะไม่สามารถจำลองระดับยาในเลือดที่ มีการให้ยาแบบมีการดูดซึมได้ แต่หากแบบจำลองที่ปรับแล้วนั้นได้จากการให้ยาแบบมีการดูดซึม ลามารถจำลองระดับยาในเลือดได้ทุกกรณ ี เมื่อได้ค่าความเข้มข้นแล้วจะแสดงผลไปบนส่วน แสดงผลสำหรับการจำลองระดับยาในเลือด

เหตุการณ์ย่อยที่ 10:การคำนวณความเข้มข้นจำเพาะ

การคำนวณ ความเข้มข้นจำเพาะ จะเกิดการคำนวณเมื่อผู้ปฏิบัติเลือกตำแหน่งที่ต้องการทราบ ความเข้มข้นของยา โดยระบบจะรับค่าตำแหน่งและเปลี่ยนค่าตำแหน่งที่เลือกเป็นเวลา และอาลัย ข้อมูลจากเหตุการณ์ย่อยที่ 8 ในการคำนวณความเข้มข้น หากยังไม่มีการกำหนดค่าก็จะไม่ทำการ คำนวณค่า แต่หากได้กำหนดแล้วก็จะทำการคำนวณค่า และทำการตรวจสอบชนิดของ แบบจำลองก่อนทำการคำนวณ มีเงื่อนไขว่าหากแบบจำลองที่ได้ทำการปรับค่ามาแล้วนันเป็น แบบจำลองที่มีการให้ยาทางหลอดเลือดจะไม่สามารถจำลองระดับยาในเลือดที่มีการให้ยาแบบมี การดูดซึมได้ แต่หากแบบจำลองที่ปรับแล้วนั้นได้จากการให้ยาแบบมีการดูดซึมสามารถจำลอง ระดับยาในเลือดได้ทุกกรณี หลังจากได้ค่าความเข้มข้นแล้วจะคำนวณและแสดงค่าผลการคำนวณ เป็นตัวเลขเหนือตำแหน่งที่ผู้ใช้ทำการเลือก

หมายเหตุ:

### ภาคผนวก ค ตารางฐานข้อมูล

ตารางที่ ค-ไ แลดงโครงลร้างตารางเก็บข้อมูลชื่อหน่วยงาน

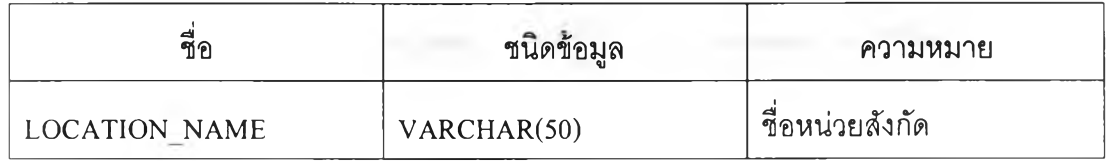

ตารางที่ ค-2 แสดงโครงสร้างตารางข้อมูลรายการยา

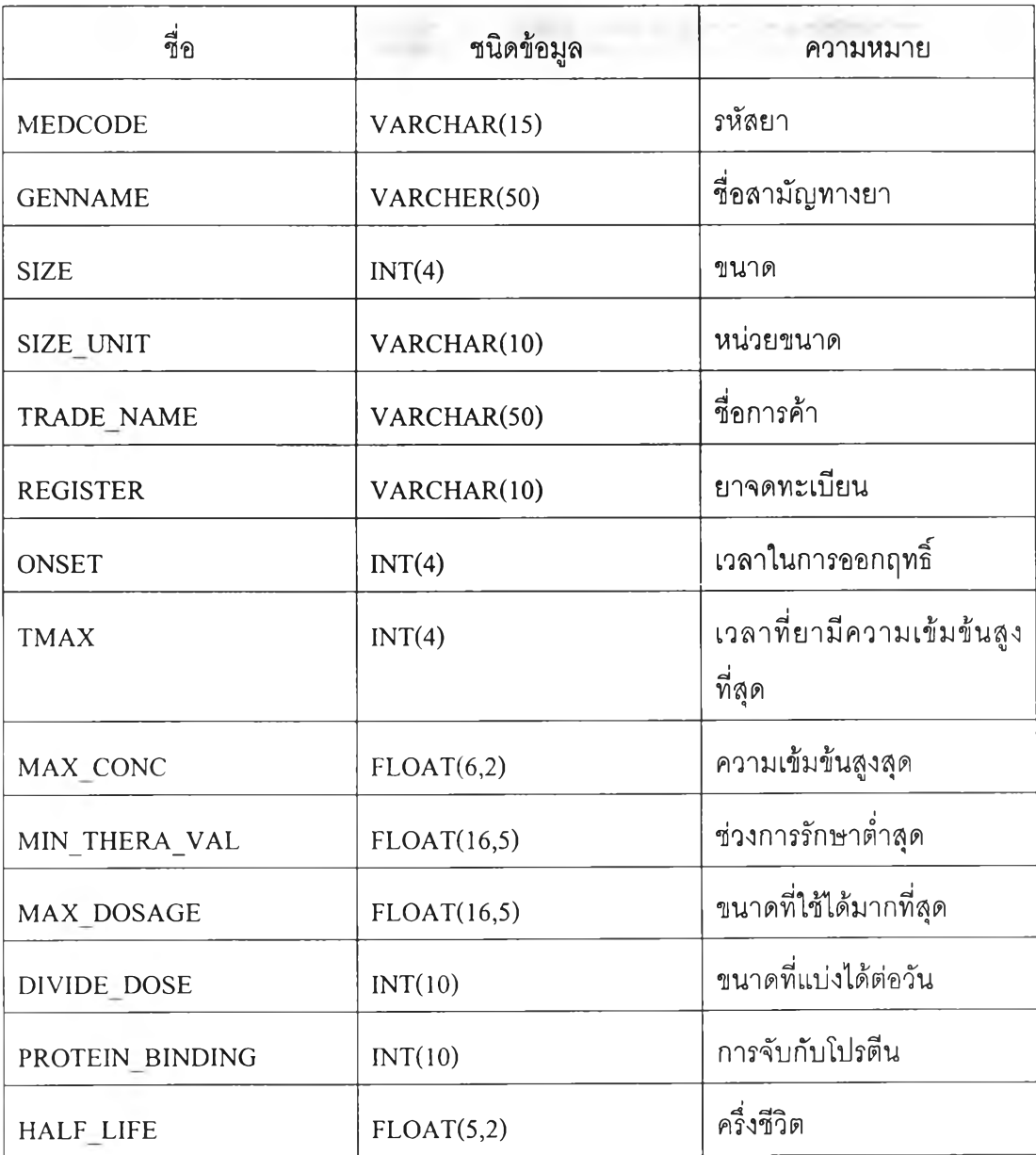

| <b>MED ACTION</b> | FLOAT(6,2)   | การออกฤทธิ์                                  |
|-------------------|--------------|----------------------------------------------|
| CONFIGURATION     | <b>TEXT</b>  | การเรียงตัว                                  |
| GI ADR            | VARCHAR(20)  | อาการไม่พึ่งประสงค์ กับ<br>ทางเดินอาหาร      |
| <b>SKIN ADR</b>   | VARCHAR(10)  | อาการไม่พึ่งประสงค์ทาง<br>ผิวหนัง            |
| CV ADR            | VARCHAR(10)  | อาการไม่พึงประสงค์ต่อ<br>หัวใจและหลอดเลือด   |
| CNS ADR           | VARCHAR(10)  | อาการไม่พึ่งประสงค์ต่อ<br>ระบบประสาทส่วนกลาง |
| KIDNEY ADR        | VARCHAR(10)  | อาการไม่พึงประสงค์ต่อไต                      |
| LIVER ADR         | VARCHAR(10)  | อาการไม่พึงประสงค์ต่อตับ                     |
| <b>OTHER</b>      | VARCHAR(150) | อาการไม่พึงประสงค์อื่นๆ                      |
| KIDNEY EXCRETE    | VARCHAR(5)   | การขับออกโดยไต                               |
| LIVER EXCRETE     | VARCHAR(5)   | การขับออกโดยตับ                              |

ตารางที่ ค-ร แสดงโครงสร้างตารางเก็บค่าตัวแปรของผู้ป่วย

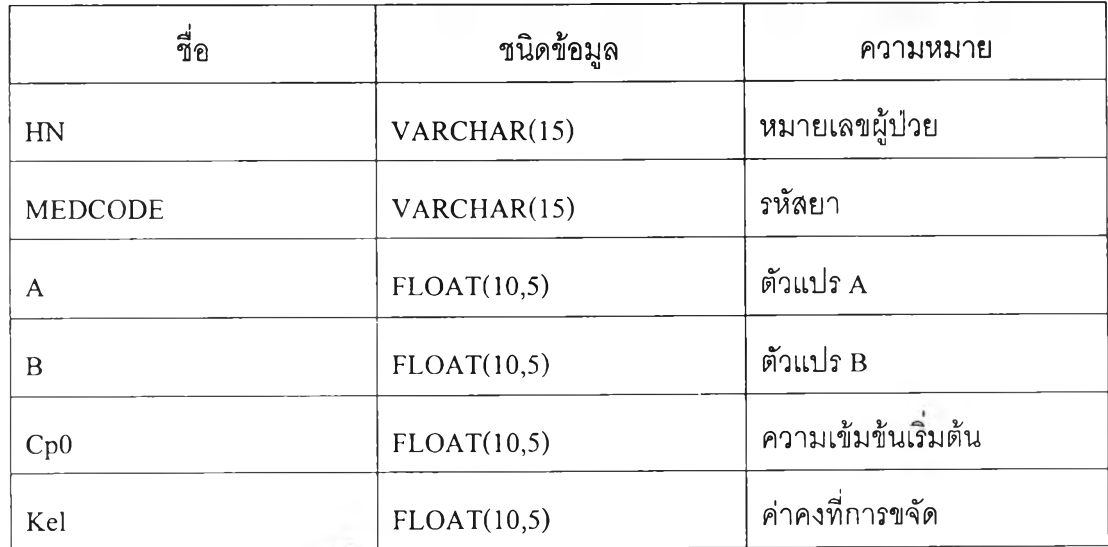

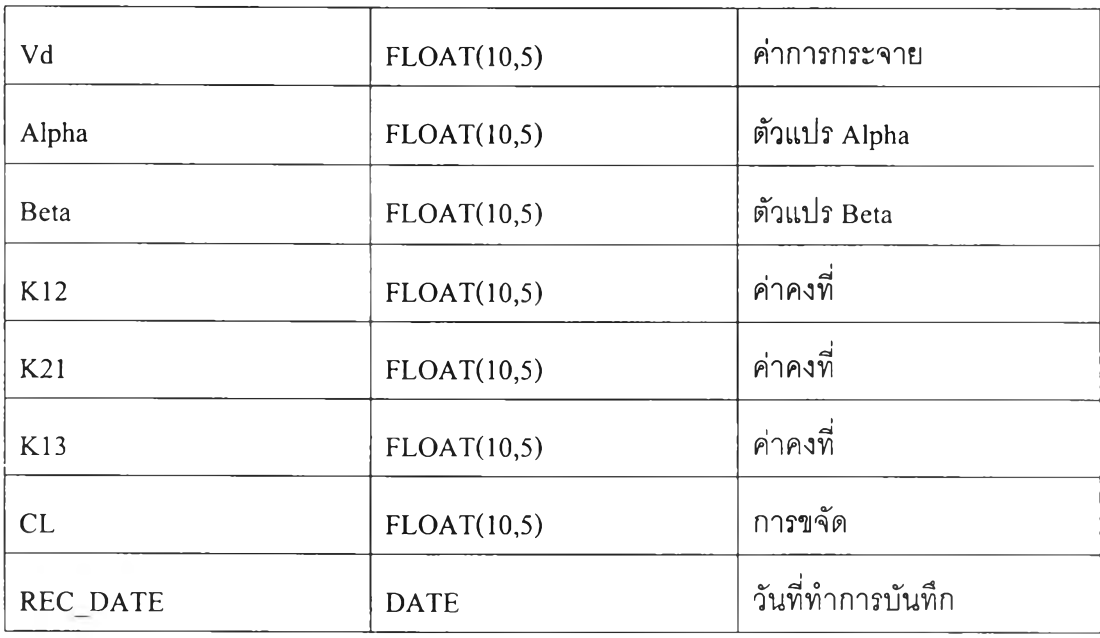

ตารางที่ ค-4 แสดงโครงสร้างตารางข้อมูลทั่วไปของผู้ป่วย

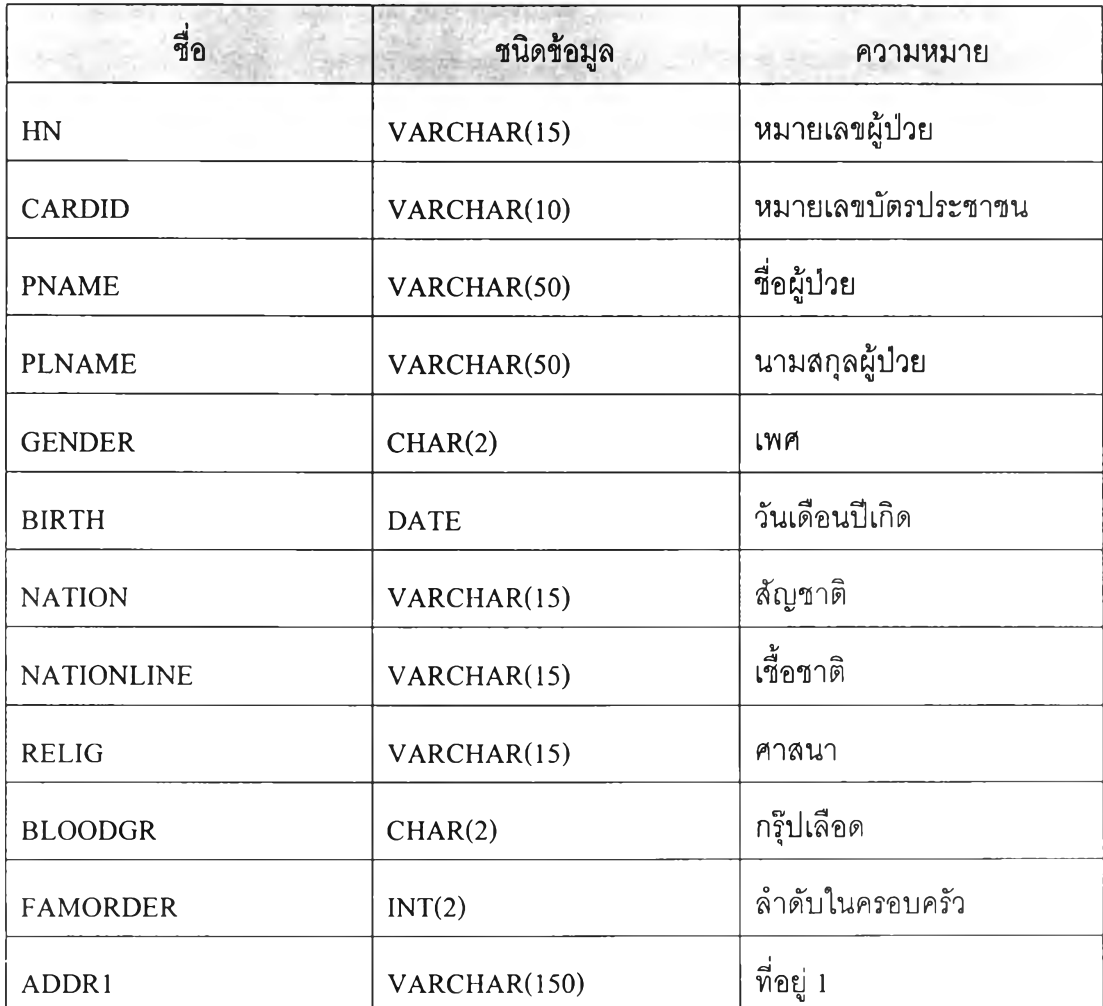

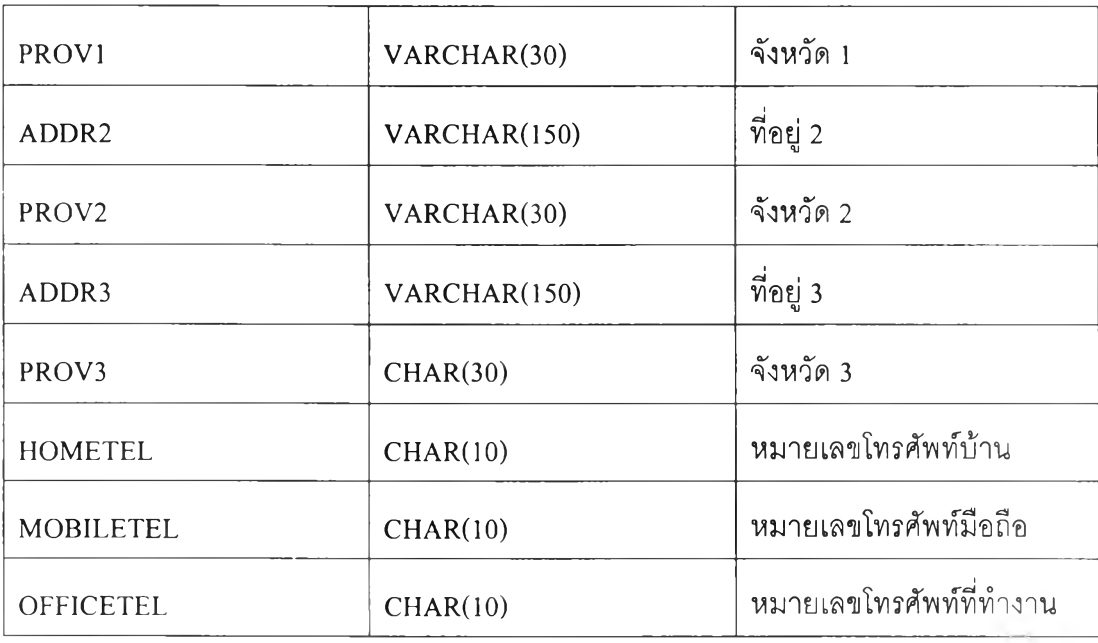

ตารางที่ ค-ร แสดงโครงสร้างตารางข้อมูลจำเพาะสำหรับผู้ปวย

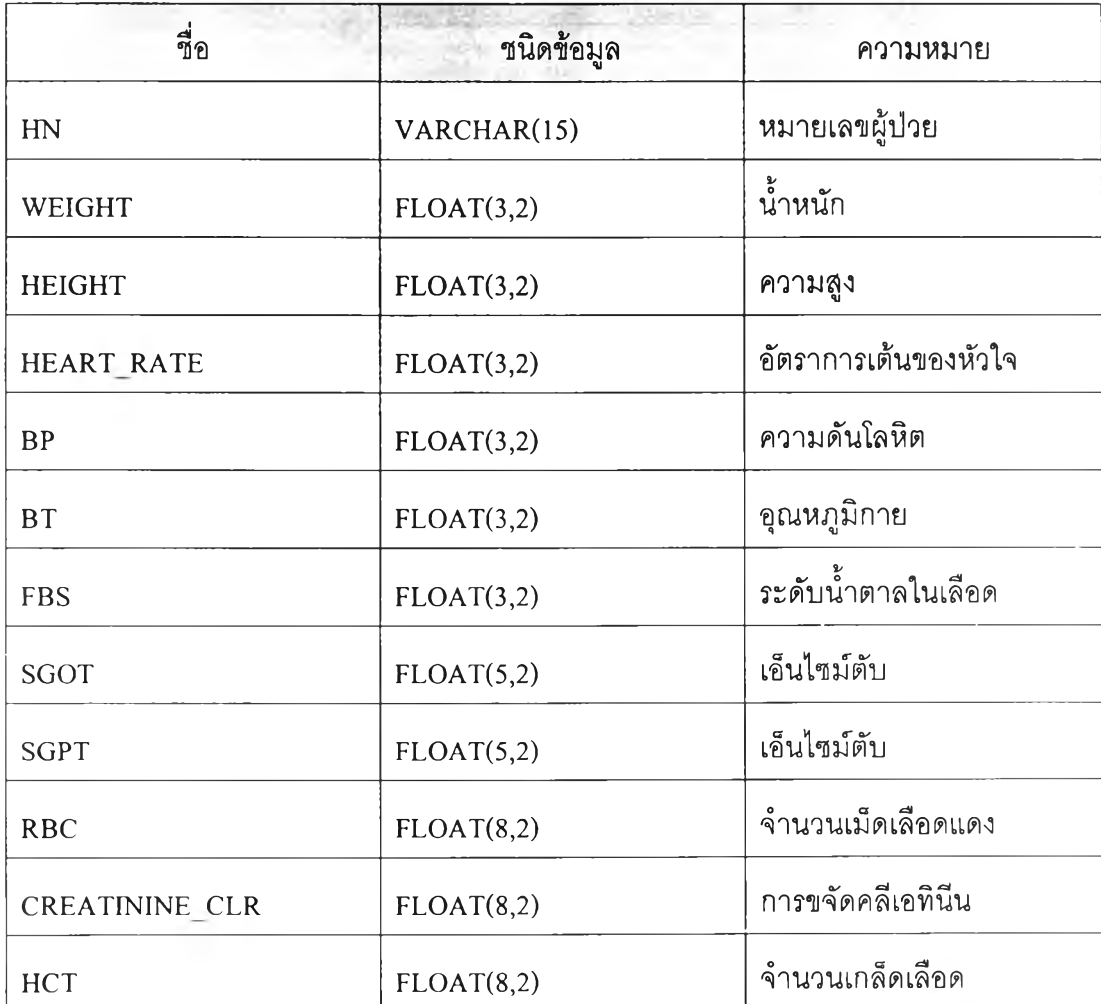

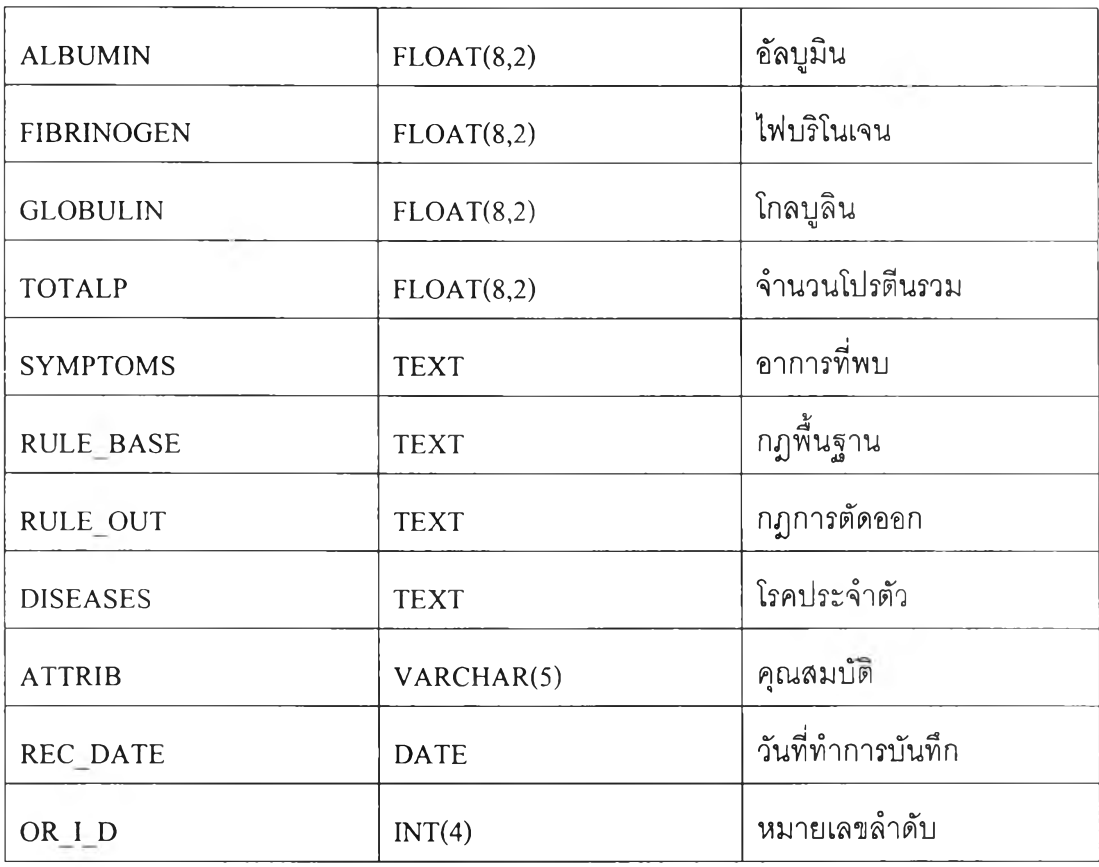

# ตารางที่ ค-ธ แสดงโครงสร้างตารางรายละเอียดผู้ใช้

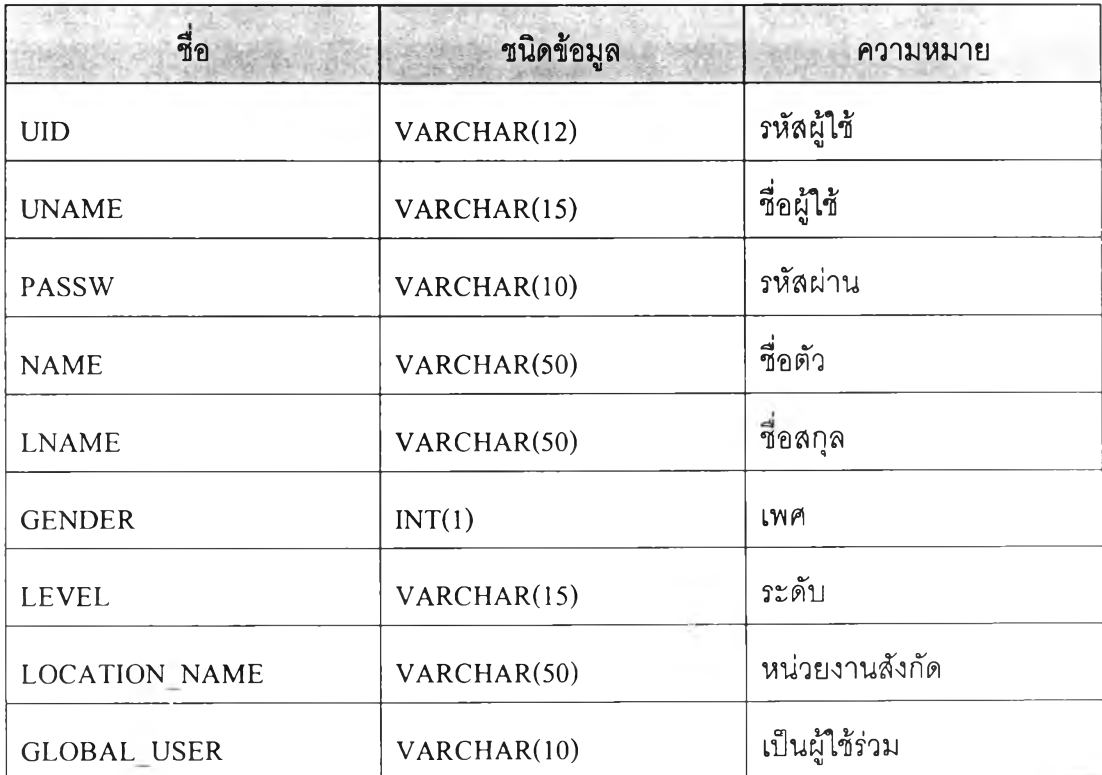

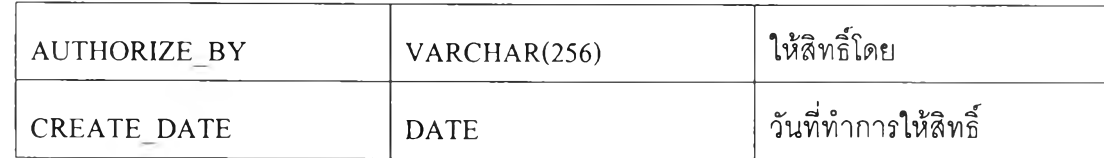

ตารางที ค-7 แสดงโครงลร้างตารายการแพ้ยาสำหรับผู้ปวย

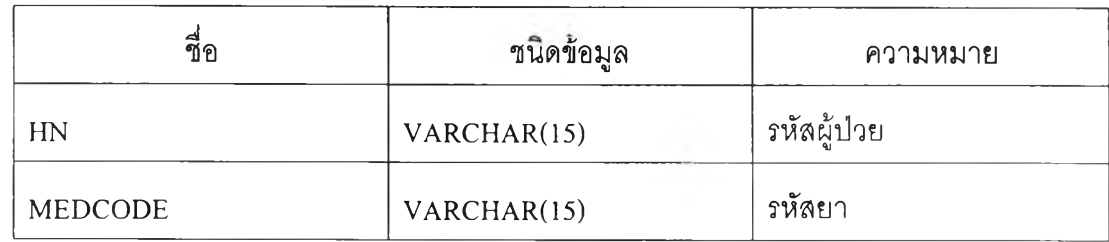

ตารางที ค-ร แสดงโครงสร้างตารางข้อมูลตัวเลือกเชื้อชาติ และ สัญชาติ

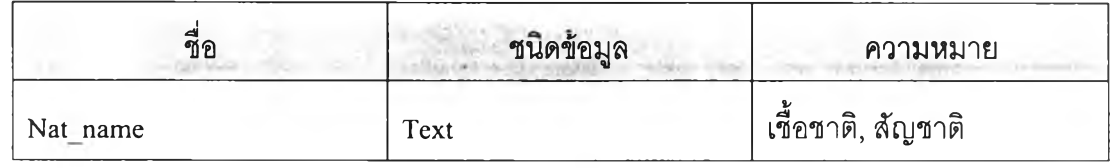

ตารางที่ ค-9 แสดงโครงสร้างตารางข้อมูลตัวเลือกศาสนา

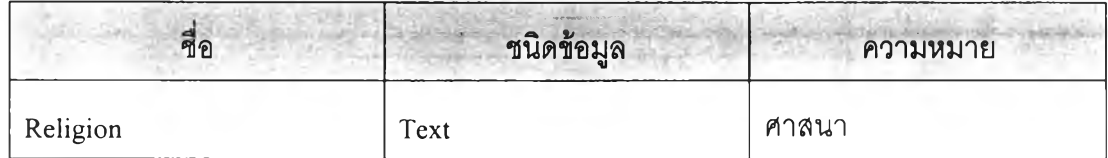

### ภาคผนวก ง การใช้งานซอฟต์แวร์ระบบจำลองระด้บยาในเลือด

ในภาคผนวกนี้ จะอธิบายถึงการใช้งานระบบจำลองระดับยาในเลือด การเริ่มทำงานของ ซอฟต์แวร์จะเริ่มต้นจากหน้าแรกซื่งเป็นหน้าดัชนี(Index) เพื่อนำผู้ใช้งานไปยังส่วนต่อๆไปโดย ผู้ใช้งานจะต้องทำการระบุยูอาร์แอล (URL) ของเซิร์ฟเวอร์ไห้ถูกต้องเมื่อระบุถูกต้องจะปรากฏ หน้าจอดังแสดงในรูปที่ ง-ไ โดยยูอาร์แอลที่ระบุคือ

<http://localhost:8080/WCIient/index.jsp>

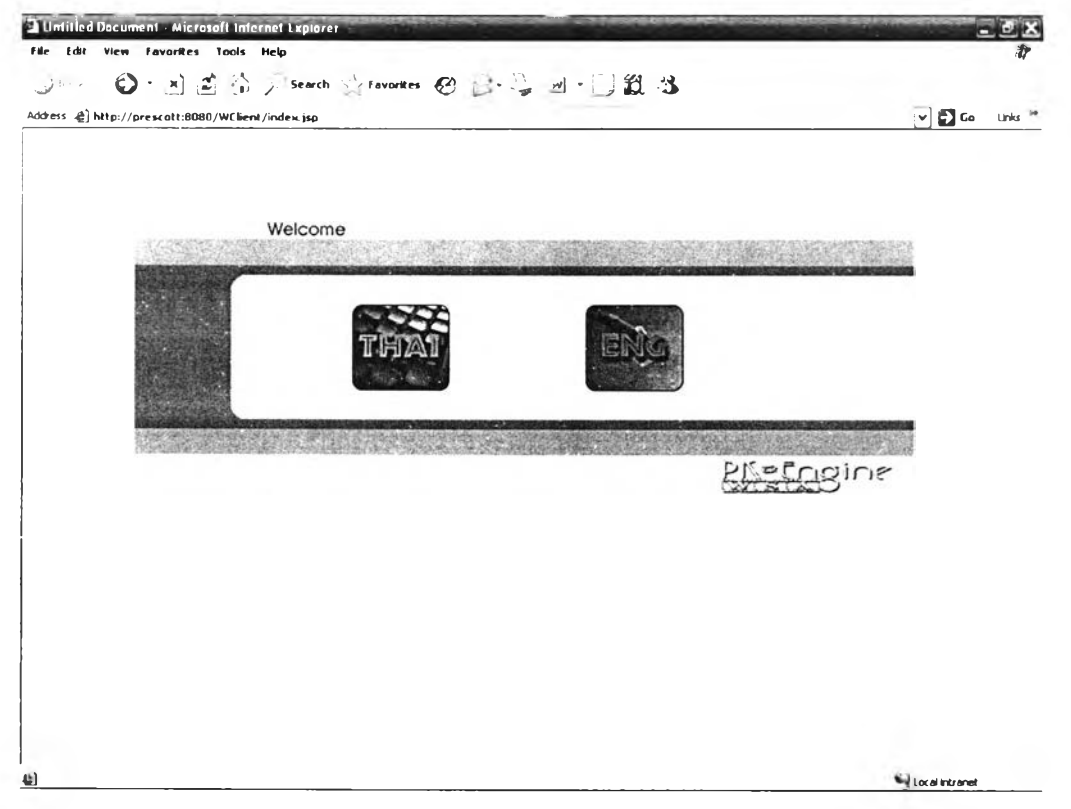

รูปที่ ง-ไ แสดงหน้าจอหลัก

จะปรากฏรายการให้เลือกทำงานซึ่งจะเห็นได้ว่าระบบสามารถใช้งานได้สองภาษาผู้ใช้ลามารถ เลือกภาษาที่ต้องการได้คือ ภาษาไทยและ ภาษาอังกฤษ แต่ในคู่มือนี้จะเลือกการใช้งานแบบ ภาษาไทยเท่านั้น

หลังจากการเลือกภาษาที่ต้องการใช้แล้วระบบจะนำผู้ใช้ใปส่หน้าจอเพื่อเลือกว่าผู้ใช้เป็นผู้ใช้ระดับ ใด โดยจะมีตัวเลือกให้ทำการเลือกได้ดังแสดงในรูปที่ ง-2 ดังนี้

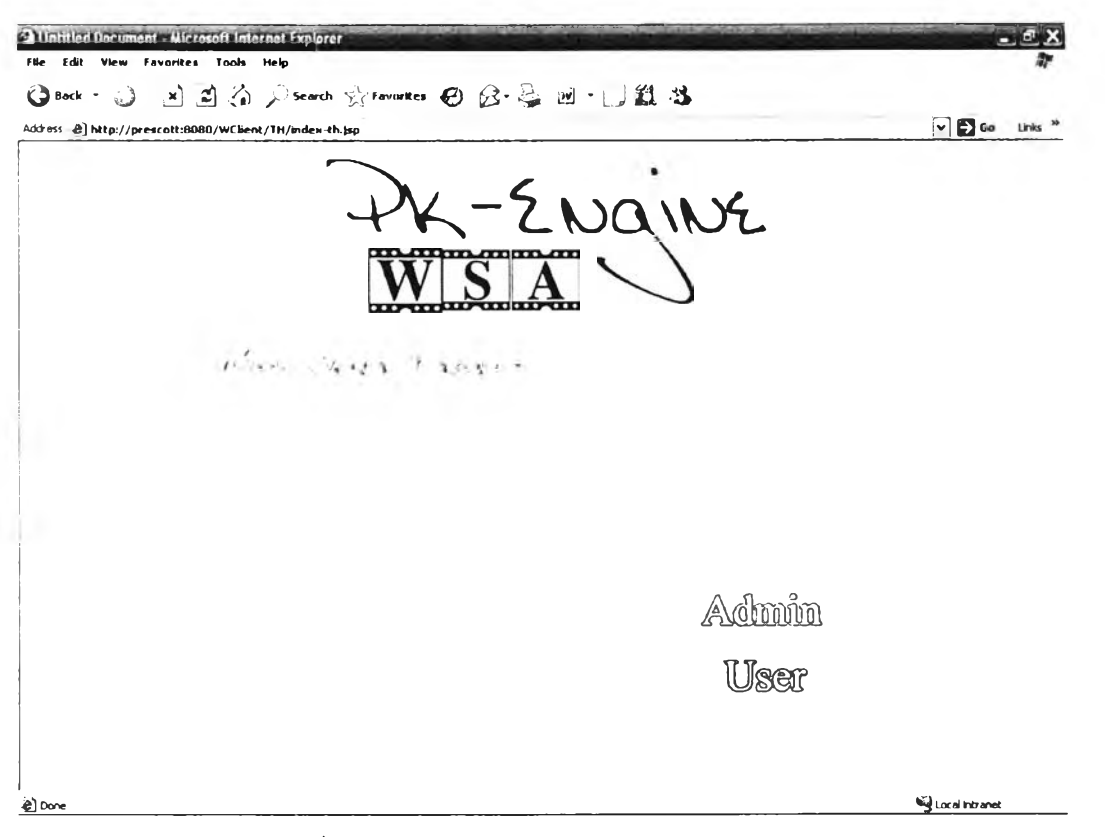

179

รูปที่ ง-2 แสดงหน้าจอสำหรับเลือกประเภทผู้ใช้

ประ๓ ทของผู้ใช้จะมีลองประเภทคือ ผู้ใช้ทั่วไป และ ผู้บริหารระบบ สำหรับผู้บริหารระบบ ก็จะจำแนกย่อยออกเป็นอีก ซึ่งจะได้กล่าวต่อไป

#### **ง.1 การทำงานของผู้บริหารระบบ**

หากผู้ใช้เป็นผู้บริหารระบบและทำการเลือก การทำงานของผู้บริหารระบบ ระบบจะเข้าล่ ล่วนของการล็อกอิน (Login) เพื่อเข้าใช้งานระบบในล่วนของผู้บริหารระบบ หน้าจอล็อกอินแสดง ดังรูปที่ ง-3

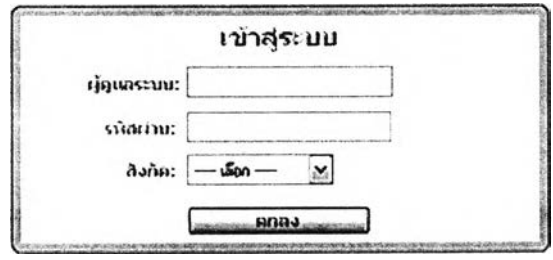

รูปที่ ง-ร แสดงหน้าจอสำหรับเข้าล่ระบบ

ผู้ใช้งานระบบต้องทำการระบุ รหัสผู้ใช้ รหัสผ่าน และ บริเวณหรือล่วนที่ผู้ใช้งานสังกัด เมื่อระบุ ข้อมูลต่างๆครบถ้วนแล้วให้ทำการคลิกปุมเข้าใช้ระบบ ระบบจะทำการตรวจลอบข้อมูลที่ผู้ใช้ระบบ

ได้ระบุไว้ว่าถูกต้องหรือไม่ ถ้าไม่ถูกต้องระบบจะไม่ยินยอมให้ผู้ไข้งานเข้าส่ระบบ โดยจะให้ผู้ใซ้งาน ทำการระบุข้อมูลใหม่ แต่หากข้อมูลที่ผู้ไซ้ระบุนั้นถูกต้อง ก็จะผ่านเข้าไปใช้งานระบบได้ และแสดง หน้าจอดังรูปที่ ง-4

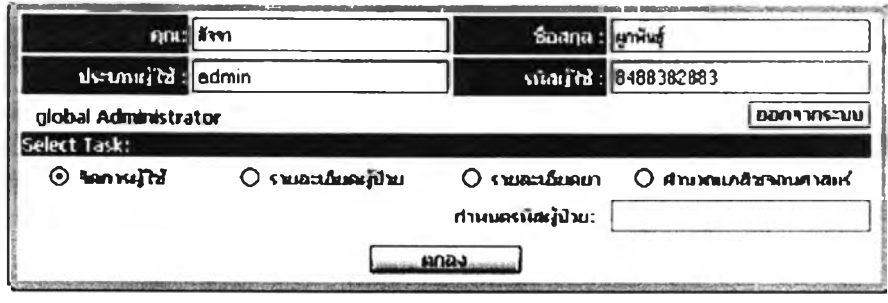

รูปที่ ง-4 แสดงหน้าจอสำหรับเลือกรูปแบบการทำงาน

ในหน้าจอนี้จะแสดงรายการให้ผู้ใข้เลือกรูปแบบการทำงานว่าจะทำงานในส่วนใดโดยการทำงาน จะแบ่งเป็น

1. การจัดการผู้ไข้งาน การทำงานในส่วนนี้เป็นการทำงานกับข้อมูลของผู้ไข้งานซึ่ง การ ทำงานในส่วนนี้จะกระทำได้เฉพาะผู้บริหารระบบเท่านั้น ผู้ไข้งานทั่วไปไม่สามารถทำงานใน ส่วนนี้ไต้ เมื่อผู้ไข้งานเลือกรูปแบบการทำงานนี้จะแสดงผลทางหน้าจอ ดังรูปที่ ง-ร

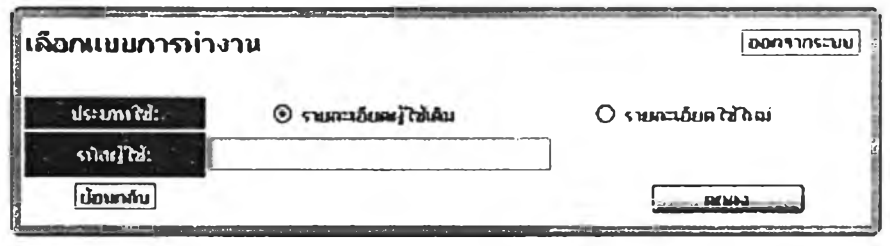

รูปที่ ง-ร แสดงหน้าจอสำหรับเลือกวิธีการทำงาน

ซึ่งจะเป็นรูปแบบของการจัดการข้อมูลผู้ไข้ว่าผู้ไข้ต้องการทำรายการของผู้ไข้ในรูปแบบใด ซึ่งมีสอง รายการให้เลือกคือ

(1) การจัดการผู้ไข้เก่า ในการจัดการผู้ไข้เก่า นั้นจะต้องมีข้อมูลของผู้ใข้ที่ต้องการ จัดการนั้นอยู่ก่อนแล้วในฐานข้อมูล และผู้ใข้งานต้องทำการระบุรหัสผู้ไข้ สำหรับผู้ใช้'นั้น,ไห้กับ ระบบทราบ ซึ่งอาจระบุแบบเต็มหรือ บางส่วนของรหัสผ่านก็ได้ เมื่อทำการระบุข้อมูลแล้ว คลิกปุม ตกลงระบบก็จะทำการด้นหาข้อมูลของผู้ใข้งานที่ต้องการ และจะแสดงออกมาเป็นรายการดัง แสดงในรูปที่ ง-ธ

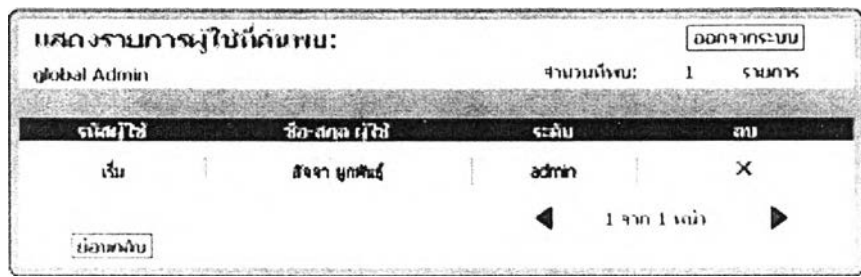

รูปที่ ง-ธ แสดงรายการข้อมูลผู้ใช้ที่ค้นพบ

รายการที่แสดงนั้นอาจมีได้มากกว่า หนึ่งรายการซึ่งขึ้นอยู่กับว่าผู้ใช้ระบุรหัสผู้ใช้ได้เฉพาะเจาะจง เท่าใด เช่นหากผู้ใช้ได้ทำการระบุรหัสผู้ใช้แบบเต็ม ระบบก็จะสามารถหาข้อมูลของผู้ใช้ได้เพียง รายการเดียวเท่านั้นเนื่องจากในระบบจะไม,มีรหัสผู้ใช้คนใดๆชํ้ากันเลย แต่หากระบุแบบไม่เต็ม ระบบอาจสามารถหารายการที่ค้นหาได้เท่ากับหรอมากกว่าหนึ่งรายการ หรือค้นหาไม่พบเลย ก็จะ ไม่มีรายการแสดงให้เห็น เมื่อได้รายการที่ต้องการแล้ว ผู้ใช้สามารถทำการลบข้อมูลของผู้ปวยนั้น ออกจากรายการได้โดยทำการเลือกที่ X ระบบจะทำการลบข้อมูลของผู้ใช้รายนั้นออก หรือ ทำการ แก้ไขรายการผู้ใช้ได้โดยการเลือกที่รหัสผู้ใช้ที่แสดง ซึ่งจะนำผู้ใช้ไปฟูหน้าจอแสดงข้อมูลของของ ผู้ใช้ที่ได้ทำการเลือกดังแสดงในรูปที่ ง-7

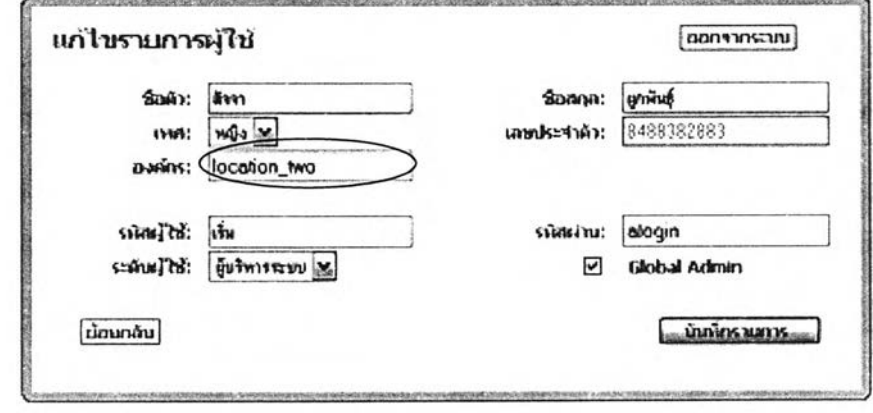

รูปที่ ง-7 แสดงตัวเลือกสำหรับผู้บริหารระบบแบบไม่ครอบคลุม (non Global)

โดยเมื่อผู้ใช้เข้ามาสู่หน้าการแสดงผลนี้ได้ผู้ใช้งานสามารถทำการแก้ไขข้อมูลต่างๆของรายการที่ เลือกได้ เช่นการแก้ไขชื่อ-สกุล ผู้ใช้ที่ได้ทำการเลือก การแก้ไขต้นสังกัด (กรณีที่ผู้บริหารระบบอยู่ใน ึ ระดับที่สามารถแก้ไขได้) หรือแก้ไขรหัสผู้ใช้ รหัสผ่าน หน้าแสดงผลของส่วนนี้จะมีสองลักษณะ ลักษณะแรกดังแสดงไว้ข้างต้นแล้ว อีกลักษณะหนึ่ง แสดงได้ดังรูปที่ ง-8 ต่อไปนี้

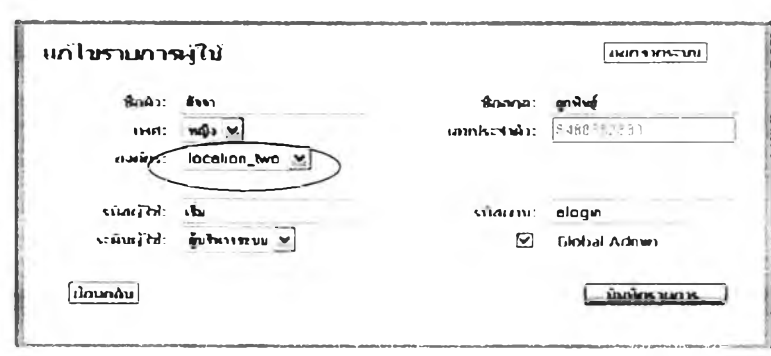

รูปที่ ง-ร แสดงตัวเลือกลำหรับผู้บริหารระบบแบบครอบคลุม (Global)

สิ่งที่แตกต่างกันคือการแก้!ขต้นสังกัดของผู้ใช้ที่เลือก ระบบจะพิจารณาระดับของผู้ใช้งานระบบว่า ม ีสิทธิ้ในการปฏิบัติต่อข้อมูลในระตับใดและจัดการแสดงผลให้เอง โดยผู้ใช้งานระบบไม่จำเป็นต้อง เลือกสิ่งใดๆ เมื่อผู้ใช้งานระบบได้ทำการแก้ไขรายการต่างๆเป็นที่เรียบร้อยแล้วให้ทำการ คลิกปุ่ม ลำหรับบันทึกรายการ ระบบจะกลับล่หน้าแสดงผลการเลือกแบบการทำงานอีกครั้ง

(2) การจัดการผู้ใช้ใหม่ ในการจัดการข้อมูลผู้ใช้ใหม่ทำได้โดยผู้ใช้งานระบบเลือก รูปแบบการทำงานสำหรับการเพิ่มข้อมูลผู้ป่วยจากหน้าแสดงผลการเลือกรูปแบบการทำงาน เมื่อ ได้ทำการเลือกแล้วระบบจะแสดงผลหน้าจอสำหรับให้ทำการกรอกข้อมุลตามแบบฟอร์มดังแสดง ในรูปที่ ง-9

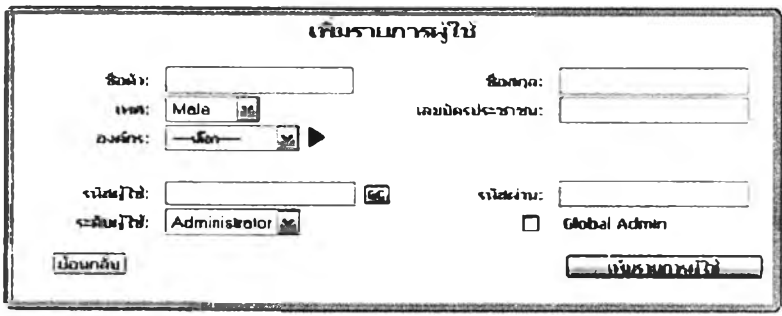

รูปที่ ง-9 แสดงหน้าจอลำหรับกรอกข้อมูลผู้ใช้ใหม่

ผู้ใช้งานระบบทำการระบุข้อมูลของผู้ใช้ใหม่ที่ต้องการเพิ่มเข้าไปในระบบ ซึ่งเมื่อผู้ใช้งานระบบได้ ทำการข้อมูลครบถ้วนและทำการคลิกปมเพื่อทำการเพิ่มรายการผู้ใช้ข้อมูลจะถูกบันทึกลงไปบน ฐานข้อมูล แต่หากข้อมูลที่ระบบต้องการ หรือ เป็นข้อมูลซึ่งจำเป็นลำหรับการระบุตัวตนของผู้ใช้ นันๆไม่ครบถ้วนระบบจะแจ้งเตือนให้ผู้ใช้งานระบบระบุข้อมูลเหล่านั้น ซึ่งข้อมูลเหล่านั้น ได้แสดง ในรูปที่ ง-10
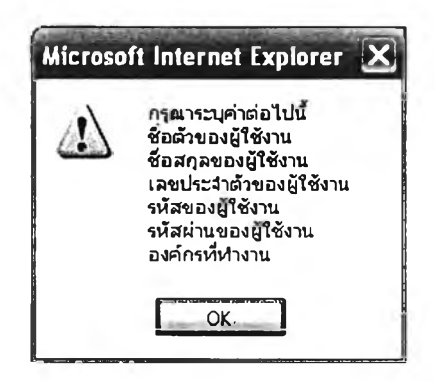

รูปที่ ง-ไ0 แสดงคำแนะนำให้ระบุข้อมูล

ในส่วนขององค์กรหรอต้นสังกัดนั้นผู้ใช้งานระบบสามารทเลือกรายซื่อขององค์กรได้จากรายการ หรือ สามารถทำการเพิ่มรายการขององค์กรได้โดยการเลือกคลิกที่ปุ่มที่มีลักษณะ  $\triangleright$  ซึ่งจะปรากฏ กรอบโต้ตอบดังแสดงในรูปที่ง-ไ1

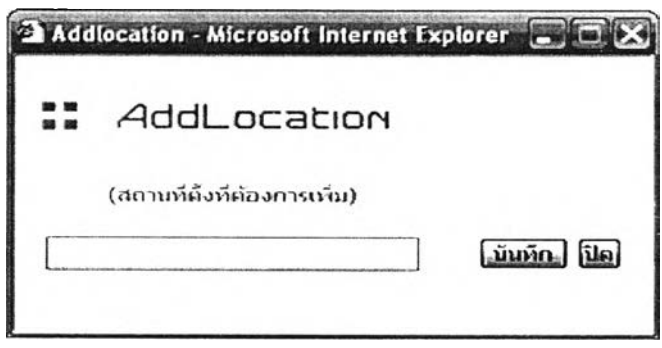

รูปที่ง-ไ1 แสดงกรอบโต้ตอบเพื่อทำการเพิ่มรายการสังกัด

ผู้ใช้งานระบบต้องทำการระบุซื่อขององค์กรที่ต้องการเพิ่ม ก่อนที่จะทำการบันทึกข้อมูลแต่หาก ไม่ได้ระบุระบบจะแจ้งเตือนด้วยกรอบโต้ตอบดังรูปที่ ง-12

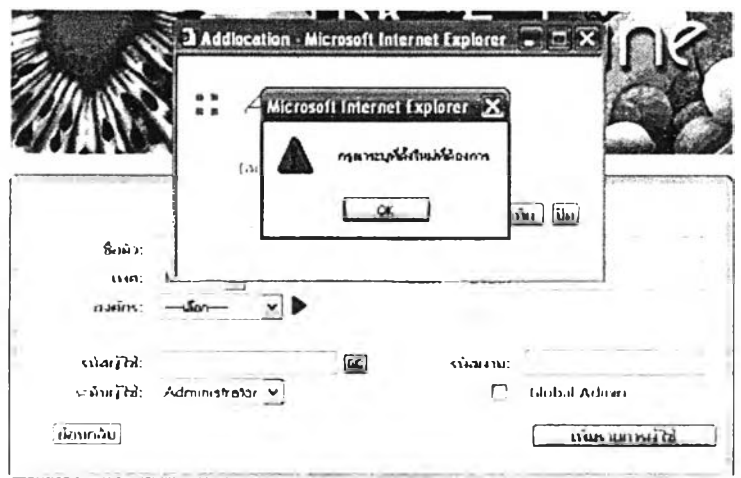

รูปทึ ง-ไ2 แสดงกรอบโต้ตอบให้ระบุข้อมูล

ในส่วนของรหัสผู้ไช้ผู้ใช้ไม่ลามารถทำการระบุรหัสได้เอง แต่ระบบจะทำการสร้างให้โดยผู้ใช้ต้อง

ระบุชื่อของผู้ใช้และชื่อสกุลของผู้ใช้ให้ครบถ้วนก่อน แล้วเลือกปุ่ม <sup>666</sup> เพื่อให้ระบบทำการสร้าง รหัสให้กับผู้ใช้รายนั้นหากไม่ได้ทำการระบุข้อมูลที่ครบถ้วนแล้ว ระบบจะแจ้งเตือนด้วยกรอบ โต้ตอบดังรูปที่ ง-13 และ รูปที่ ง-14

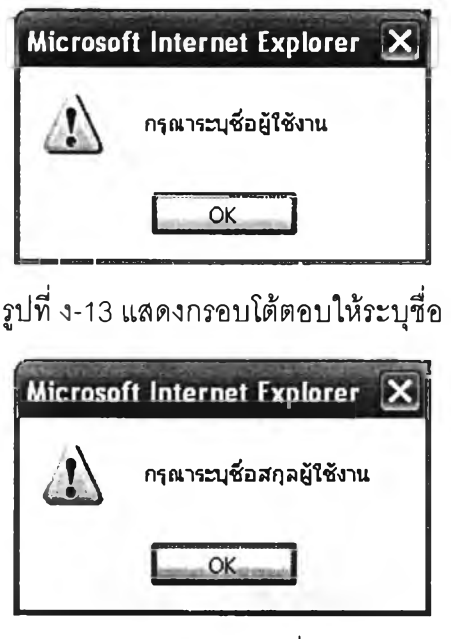

รูปที่ ง-14 แสดงกรอบโต้ตอบเพื่อให้ระบุนามสกุล

และดังได้กล่าวไว้แล้วในช้างต้นว่าผู้ใช้งานในระดับของผู้บริหารระบบจะถูกแบ่งย่อยลงไปอีก โดย จะแบ่งเป็น

ผู้บริหารระบบที่เป็นผู้บริหารครอบคลุม (Global) ซึ่งหมายถึงผู้บริหารที่สามารถแก้ไขข้อมูลของ ผู้ใช้คนใดก็ได้ แม้กระทั่งผู้บริหารด้วยกันเอง และไม,จำกัดบริเวณว่าผู้ไช้ที่ต้องการแก้ไขข้อมูลนั้น สังกัดที่ไหน ดังนั้นการกำหนดว่าผู้ใช้รายใดจะได้รับลิทธึ๋นี้ต้องระมัดระวังเป็นกรณีพิเศษ การ กำหนดสิทธี้ของ**ผ ู้**ใช้งานในระดับ**นี้ทำ**ได้โดยการเลือกที่ดัวเลือก **□ Global** Admin และเลือก รายการ Administrator

ผู้บริหาระบบที่เป็นผู้บริหารเฉพาะบริเวณ หมายถึงผู้บริหารที่สามารถทำการแก้ไขข้อมูลของ ผู้ใช้งานในสังกัดของตนเองเท่านั้น ไม่สามารถทำการแก้ไขข้อมูลของผู้ใช้ที่อยู่นอกสังกัดได้ การ กำหนดสิทธิ้สำหรับผู้ใช้ในระดับนี้ทำโดยการเลือกรายการ Administrator เท่านั้น ไม่ต้องการการ  $\tilde{\mathbb{R}}$ อกตัวเลือก  $\Box$  Global Admin

สำหรับผู้ใช้ทั่วไปก็เพียงทำการเลือกรายการ User แล้วทำการบันทึกก็จะได้ผู้ใช้ตามต้องการ

2. การ'จัดการ'ข้อมูลยู้ปวย ทำได้โดยการเลือกรูปแบบการใช้งานจากหน้าแสดงผลการเลือก รูปแบบการทำงาน ระบบจะนำผู้ใข้งานระบบไปส่หน้าจอลำหรับการเลือกว่าจะทำงานกับผู้ป่วย เก่า หรอ ผู้ปวยใหม่ โดยหน้าจอแสดงผลแสดงไว้ดังรูปที่ ง-15

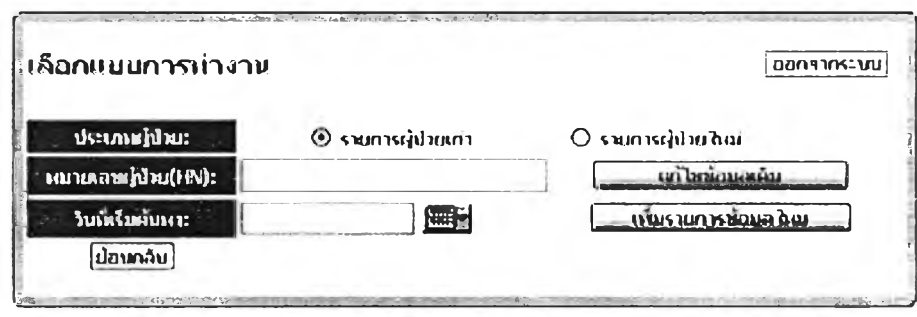

รูปที่ ง-15 แสดงหน้าจอให้เลือกรูปแบบการทำงาน

ส่วนการทำงานนี้จะแบ่งประเภทการจัดการรายละเอียดผู้ปวยไว้เป็น สามกรณีคือ

(1) กรณีผู้ป่วยเก่า และต้องการทำการแก้ไขข้อมูล เป็นการดึงข้อมูลผู้ป่วยทั้งหมดที่มี อยู่ ตามวันและเวลาที่กำหนดเพื่อทำการแก้ไขข้อมูลผู้ป่วย โดยผู้ใข้งานระบบต้องทำการระบุรหัส ผู้ป่วยที่ต้องการ และ วันที่เริ่มต้นในการทำงานเพื่อค้นหาโดย สามารถเลือกได้จากไอคอน (Icon)  $\,$ ]  $\overline{\rm E}$  และทำการเลือกวันที่ได้จากส่วนแสดงผลปฏิทินดังแสดงในรูปที่ ง-16

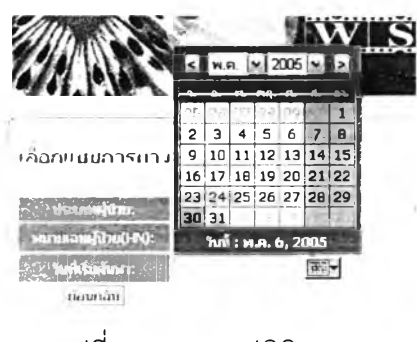

รูปที่ ง-16 แสดงปฏิทิน

และในการระบุข้อมูลรหัสผู้ป่วย มีข้อกำหนดว่าการค้นหาผู้ป่วย ต้องทำการระบุข้อมูลรหัสผู้ป่วยให้ ถูกต้อง หากไม่ได้ทำการระบุข้อมูลผู้ป่วยที่ต้องการ ระบบจะทำการเตือนให้ทำตามเงื่อนไขดังแสดง ไว้ในรูปที่ ง-17

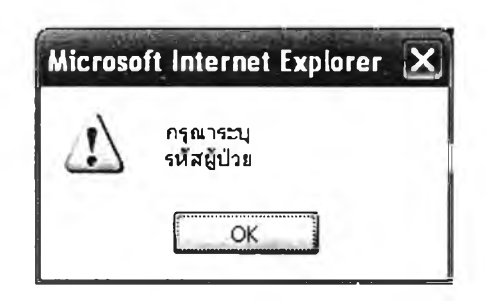

รูปที่ ง-ไ7 แสดงกรอบโต้ตอบให้ระบุรหัสผู้ปวย

และหากได้ทำการระบุข้อมูลได้ถูกต้องแล้วระบบจะทำการค้นหาข้อมูล หากการค้นหาเสร็จ สมบูรณ์และค้นพบข้อมูลจะแสดงรายการออกมาดังแสดงในรูปที่ ง-ไ8

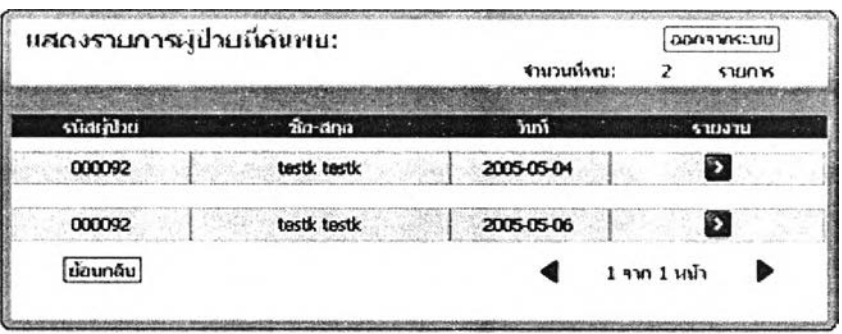

รูปที่ ง-ไร แสดงรายการผู้ปวยที่พบ

จากนํนผู้ใช้งานระบบก็สามารถจะทำการเลือก รหัสผู้ปวยจากรายการเพื่อทำการแก็ใฃข้อมูล โดย ระบบจะค้นหาข้อมูลของผู้ปวยที่ผู้ใช้งานระบบได้ทำการเลือก และนำผู้ใช้งานไปยังหน้าแสดงผล ข้อมูลผู้ป๋วยเก่า และแสดงข้อมูลต่างๆที่ค้นพบ ดังแสดงในรูปที่ ง-19

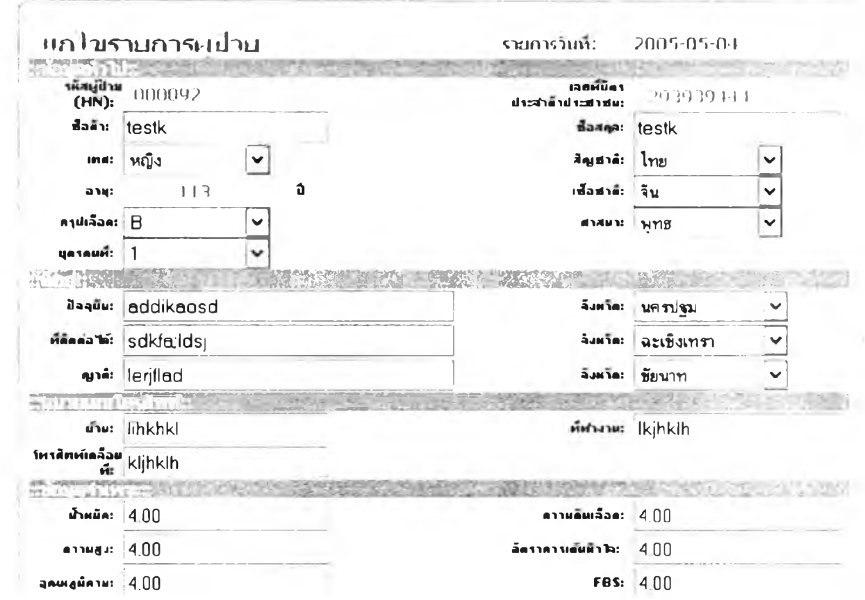

รปที่ ง-ไ9 แสดง'ข้อมลผ้ปวย

จากนั้นผู้ใช้งานระบบสามารถทำการแก้ไขข้อมูลของผู้ป่วยได้ แต่จะมีข้อมูลบางรายการที่ จำเป็นต้องทำการสงวนการแก้ไขไว้เพื่อให้เกิดความเป็นหนึ่งเดียวในระบบเซ่นข้อมูลรหัสผู้ป่วย เป็นต้นเมื่อได้ทำการแก้ใช้ข้อมูลเรียบร้อยแล้วให้ทำการบันทึกข้อมูล ระบบจะทำการเปลี่ยนแปลง ข้อมูลที่ได้ทำการแก้ไขไปบนฐานข้อมูล นอกจากนี้ผู้ใช้งานระบบยังสามารถออกรายงานของผู้ป่วย รายนั้นๆ1ได้เมือคลิกปุม 3 ในหัวข้อการออกรายงาน ระบบจะแสดงรายงานข้อมูลของผู้ป่วยราย นั้นทั้งหมด และผู้ใช้งานระบบสามารถส์งพิมพ์รายงานนั้นออกมาได้

(2) กรณีผู้ป่วยเก่าและต้องการเพิ่มข้อมูลจำเพาะ ผู้ใช้งานระบบต้องทำการระบุรหัส ผู้ป่วย และ วันที่ที่ต้องการและเลือกคลิกปุมเพิ่มรายการใหม่ ระบบจะทำการค้นหาข้อมูลของ ผู้ป่วยรายนั้นและแสดงผลข้อมูลดังแสดงไว้ในรูปที่ ง-20

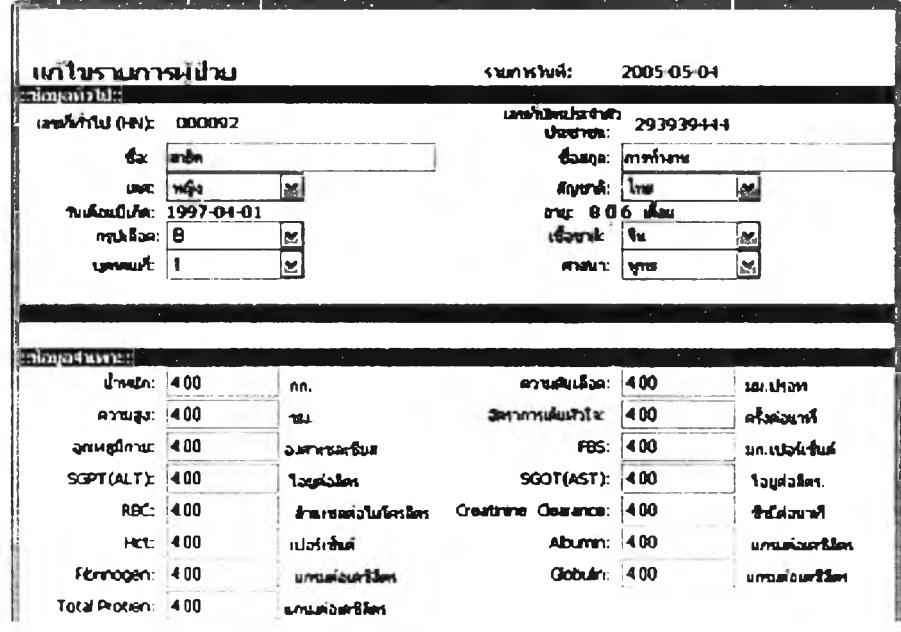

รูปที่ ง-20 แสดงหน้าจอเพื่อเพิ่มรายการ

ซึ่งข้อมูลที่ผู้ใช้งานต้องระบุนั้นจะเป็นข้อมูลจำเพาะสำหรับผู้ป่วยในวันนั้น และในหนึ่งวันจะทำการ บันทึกรายการเหล่านี้ได้เพียงครั้งเดียวเท่านั้น เนื่องจากโดยทั้วไปการเจาะเลือดหาสภาวะเหล่านี้ จะทำเพียงไม่เกินวันละ หนึ่งครั้ง หากข้อมูลของผู้ป่วยรายนั้นซํ้ากันในวันเดียวกันจะปรากฏ ข้อผิดพลาดแสดงดังรูปที่ ง-21

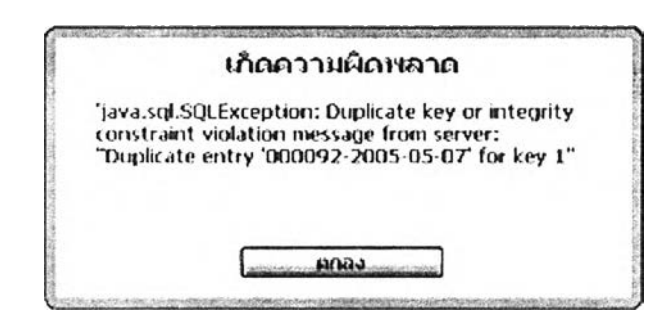

รูปที่ ง-21 กรอบโต้ตอบแสดงความผิดพลาด

(3) กรณีผู้ปวยใหม่ ในการเพิ่มผู้ปวยใหม่ผู้ใซ้งานระบบทำการเลือกรูปแบบการ ทำงานโดยการเลือกเพิ่มรายการผู้ปวยใหม่ เมื่อได้ทำการเลือกแล้วระบบจะนำผู้ใช้งานระบบไปส่ หน้าจอแสดงผลเพื่อเพิ่มรายการผู้ปวยใหม่ ดังแสดงในรูปที่ ง-22

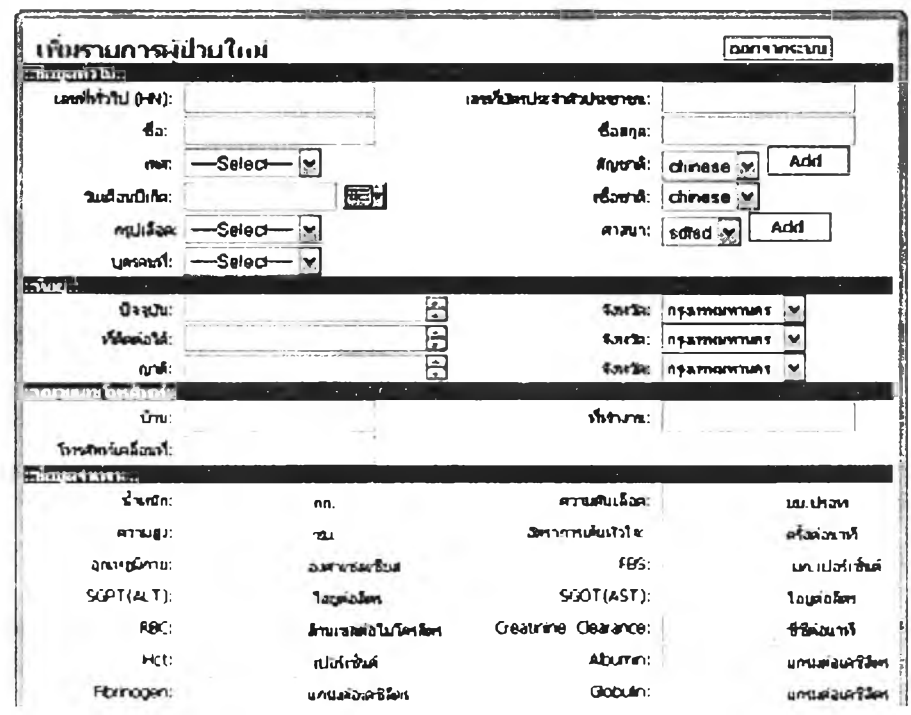

รูปที่ ง-22 แสดงหน้าจอสำหรับกรอกข้อมูลผู้ปวยใหม่

ในการเพิ่มรายการผู้ป่วยนั้นมีข้อมูลต่างๆที่จำเป็นต้องระบุให้ระบบทราบ หากข้อมูลที่ระบบ ต้องการไม่ครบถ้วน ระบบจะแจ้งเตือนด้วยกรอบโต้ตอบดังรูปที่ ง-23

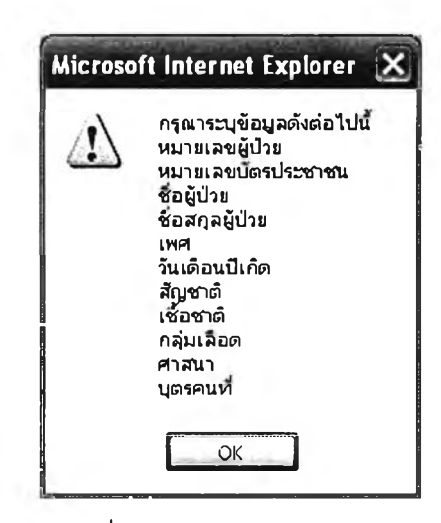

รูปที่ ง-23 แสดงกรอบโต้ตอบ

ผู้ใช้งานระบบต้องทำการระบุข้อมูลเหล่านี้ให้ครบถ้วน และเมื่อได้ทำการระบุข้อมูลครบถ้วนแล้วก็ ทำการบันทึกข้อมูลระบบก็จะทำการบันทึกข้อมูลไปบนฐานข้อมูล

3. การจัดการข้อมูลเกี่ยวกับยา ในการจัดการข้อมูลเกี่ยวกับยาผู้ใช้งานระบบต้องเลือก รายการเพื่อจัดการข้อมูลเกี่ยวกับยา เมื่อได้เลือกแล้วระบบจะนำผู้ใข้งานไปยังหน้าจอแสดงผลดัง รูปที่ ง-24

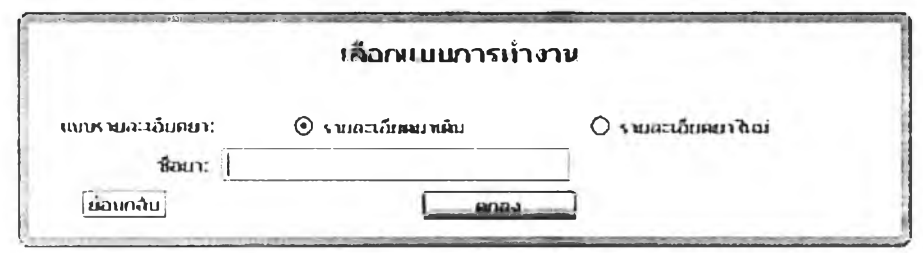

รูปที่ ง-24 แสดงหน้าจอให้เลือกการทำงาน

จากนั้นผู้ใช้งานระบบจะต้องเลือกว่าจะทำการจัดการข้อมูลยารูปแบบใดในสองรูปแบบคือ

(า) รายการยาใหม่ ผู้ใช้เลือกการบันทึกรายการยาใหม่ ระบบจะนำผู้ใช้งานระบบไปยัง หน้าจอแสดงผลสำหรับบันทึกรายละเอียดต่างๆของยาที่ต้องการดังแสดงไวในรูปที่ ง-25

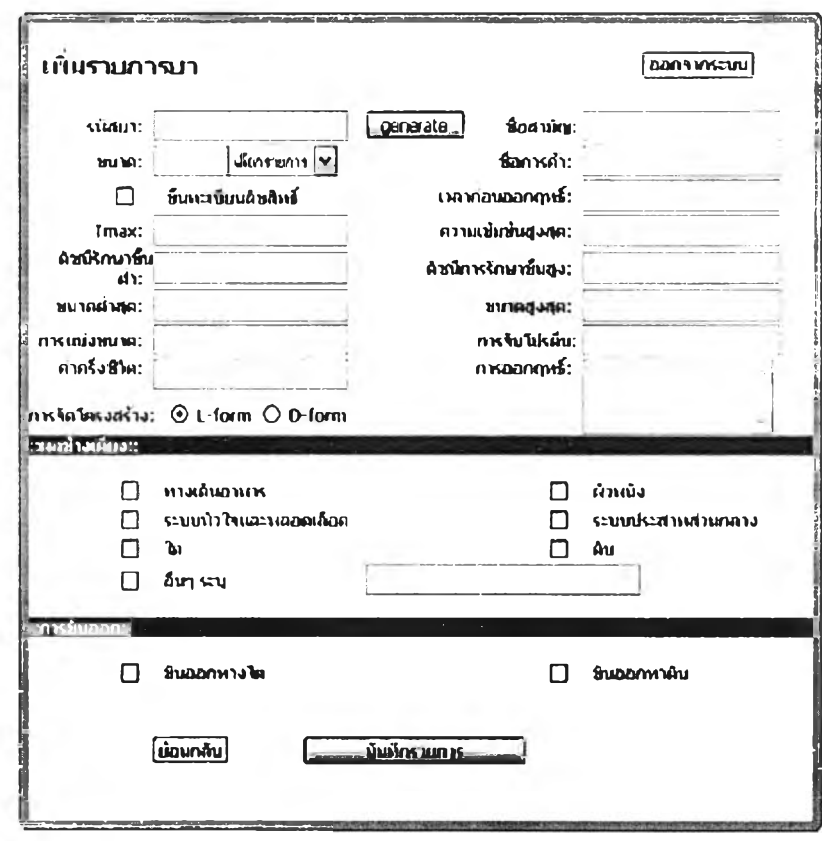

รูปที่ ง-25 แสดงหน้าจอสำหรับบันทึกยาใหม่

ผู้ใช้งานระบบต้องระบุข้อมูลยาที่จำเป็นให้ครบถ้วน หากผู้ใช้งานระบบไม่ได้ทำการระบุข้อมูล รายการยาอย่างครบถ้วนแล้วระบบจะไม่ทำการบันทึกข้อมูลและ แจ้งข้อความเตือนในกรอบ โต้ตอบ ดังแสดงในรูปที่ ง-26

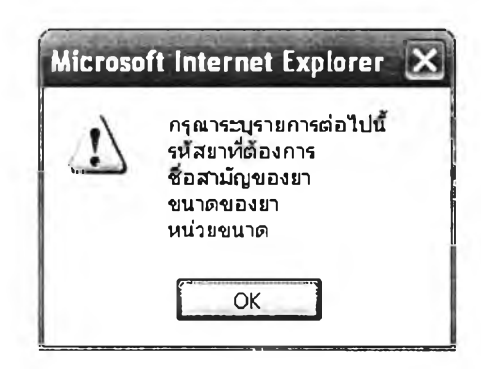

รูปที่ ง-26 แสดงกรอบโต้ตอบ

โดยรหัสยานั้นผู้ใช้ไม่ต้องทำการกำหนดเอง ระบบจะสร้างให้เมื่อผู้ใซ้งานระบบได้ทำการระบุชื่อ การค้าของยาที่ต้องการบันทึกก่อน แล้วคลิกปุ่ม <u>1. <del>seacrate โ</del>คระได้รหัสสำหรับยานั้น รายการที</u>่ นอกเหนือจากนี้ลามารถ ระบุหรอ ไม่ก็ได้

(2) รายการยาเดิม หากผู้ใช้เลือกการจัดการรายการยาเดิม ผู้ใช้งานระบบต้องระบุชื่อยา โดยชื่อยาต้องเป็นชื่อการค้า (Trade name) ของยานั้นและชื่อนั้นได้กำหนดหรอได้ทำการบันทึกไว้ แล้วในระบบในขั้นตอนของการเพิ่มรายการยา หากรายการยานั้นปรากฏในระบบระบบก็จะแสดง รายการนั้นออกมาดังรูป รูปที่ ง-27

| แสดงรามการบายถึงยกม: |                |            |                           | <b><i>AMOUNT MISCOULD</i></b> |
|----------------------|----------------|------------|---------------------------|-------------------------------|
|                      |                |            | จำนวนกำเขา:<br>з          | <b>STUDIE</b>                 |
|                      |                |            |                           |                               |
|                      |                |            |                           |                               |
| medtest1             | generic1       |            | tradename1                |                               |
| medtest2             | generic2       | tradename2 |                           | $\times$                      |
| modtest3             | <b>OBORIC3</b> |            | tradename3                |                               |
| เมือนคลิน            |                |            | $1 \text{ m} 1 \text{ m}$ |                               |

รูปที่ ง-27 แสดงรายการยาที่พบ

เมื่อได้รายการที่ต้องการแก้ไขแล้วผู้ใช้งานระบบสามารถเลือก ทำการลบรายการยานั้นออกจาก รายการได้ หรือเลือกรายการที่ต้องการแก้ไขโดยเลือกได้จากรหัสยาระบบจะทำการค้นข้อมูลของ ยาที่ต้องการแก้ไขและแสดงออกมาดังรูป รูปที่ ง-28

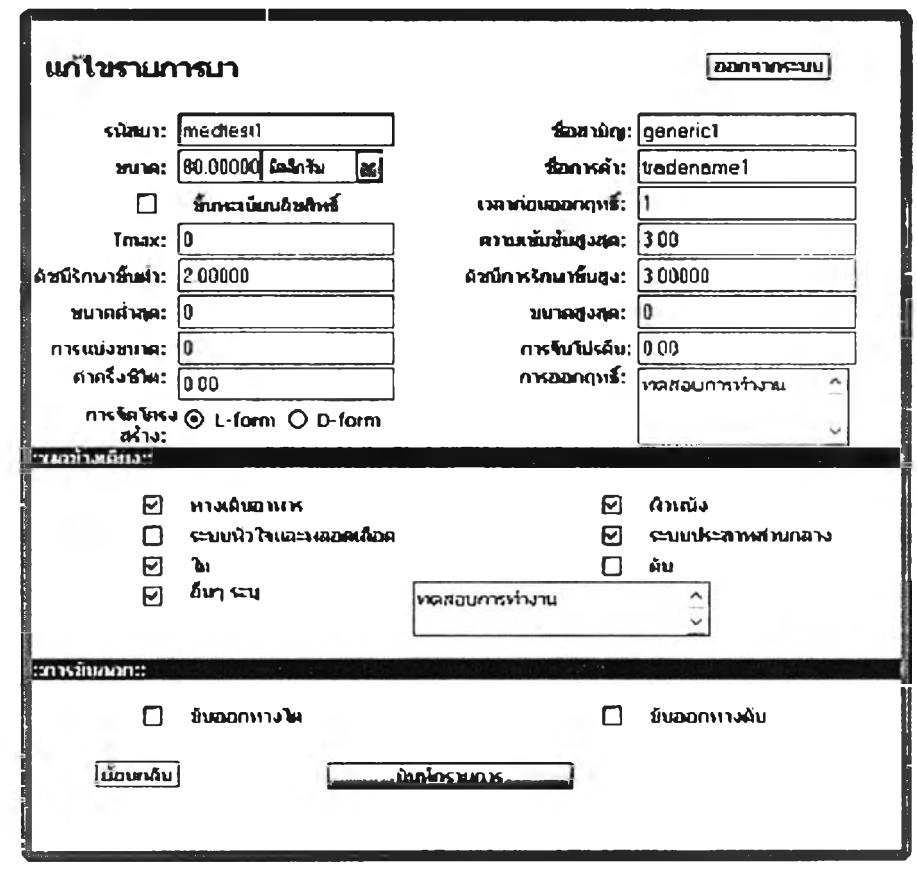

รูปที่ ง-28 แสดงหน้าจอสำหรับแก้ไขข้อมูลยา

ผู้ใข้งานระบบทำการแก้ไขข้อมูล เมื่อได้แก้ใฃจนเป็นที่พอใจแล้วให้ทำการบันทึกข้อมูลกลับไปยัง ฐานข้อมูลโดยคลิกปุมบันทึกข้อมูล

4. การคำนวณทางเภสัชจลนศาสตร์หลังจากได้ทำการจัดเตรียมข้อมูลต่างๆเกี่ยวกับยาและ ผู้ปวยเรียบร้อยแล้ว ข้อมูลต่างๆก็จะสามารถนำไปใช้ในการคำนวณค่าทางเภสัชจลนศาสตร์ โดยเฉพาะการบันทึกข้อมูลสำหรับผู้ปวยรายที่ต้องการ โดยเมื่อผู้ใช้งานระบบต้องการคำนวณหา ค่าทางเภสัชจลนศาสตร์สำหรับผู้ป่วยรายหนึ่งนั้น ผู้ใช้งานระบบต้องระบุรหัสผู้ป่วยของผู้ป่วยราย นั้นให้ระบบทราบก่อน และเมื่อ1ได้'ทำการระบุรหัสผู้ป่วยแล้วคลิกป่มตกลง ระบบจะทำการค้นหา รหัสผู้ป่วยที่ผู้ใช้งานระบบระบุไว้หากการค้นหาสำเร็จ คือมีผู้ป่วยรายนั้นอยู่ในฐานข้อมูล ระบบจะ นำผู้ใช้งานระบบไปยังหน้าจอสำหรับเริ่มต้นทำการคำนวณดังแสดงในรูปที่ ง-29 และรหัสผู้ป่วย พร้อมกับทั้งชื่อของผู้ป่วยจะแสดงไว้ในช่องข้อมูลใน โปรแกรมดัง รูปที่ ง -29

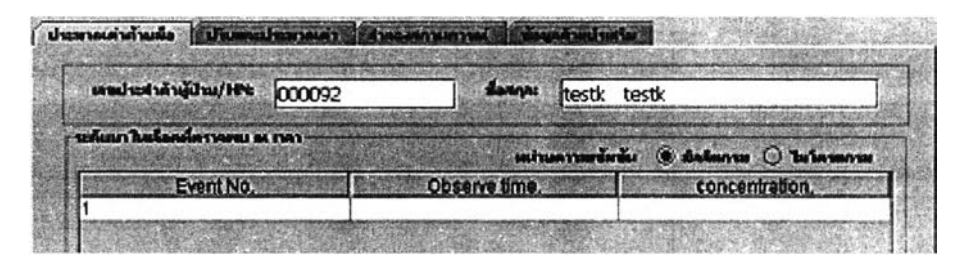

รูปที่ ง-29 แสดงแทปสำหรับเลือกการทำงาน

สำหรับในส่วนของหน้าจอการทำงานนั้นโปรแกรมจะมีแถบต่างๆให้เลือกเพื่อทำงานโดยจะเรียงไป ตามขั้นตอนในการทำงาน ในแถบแรกนั้นเป็นการประมาณค่าโดยค่าที่ประมาณค่าได้จากขั้นตอน นี้จะเป็นค่าเริ่มต้น (Initial Condition) สำหรับขั้นตอนต่อไป แถบที่สองจะเป็นการปรับประมาณ ค่าตัวแปรโดยจะนำค่าเริ่มต้นที่ได้ทำการประมาณไว้มาทำการปรับค่าและค่าที่ปรับประมาณได้จะ นำไปใช้ในขั้นตอนต่อไป ในแถบที่ลามจะเป็นการนำค่าตัวแปรที่ได้ทำการปรับแล้วมาทำการ จำลองความเข้มข้นของระดับยาในเลือด และแถบสุดท้ายแถบที่สี่'จะเป็นส่วนของการตรวจสอบ ข้อมูลหรีอเรียกดูว่าข้อมูลของผู้ป่วยที่ได้ทำผ่านมาแล้วนั้นมีค่าตัวแปรเปลี่ยนแปลงไปหรือไม่ สำหรับรายละเอียดการใช้งานจะกล่าวในลำดับถัดไป

(1) การประมาณค่าด้วยมือ ในขั้นตอนการทำงานนี้เป็นขั้นตอนแรกของการทำงานเพื่อจะ ้ จำลองระดับยาในเลือดเมื่อผู้ใช้งานระบบได้เลือกแถบแรกเพื่อทำงานแล้วจะปรากฏหน้า จอแสดงผลดังรูปที่ ง-30

| ประมาณค่าด้ายมือ ปริมและประมาณดำ                      | จำลองสถานการค้      |                          | <b>Engantual surface</b>                       |             |  |
|-------------------------------------------------------|---------------------|--------------------------|------------------------------------------------|-------------|--|
| เลขประจำตัวผู้ป่าย/HN:                                |                     | ชื่อสกุละ                |                                                |             |  |
| าะค้นมาในเลือดที่กาาจพบ ณ เวลา                        |                     |                          | นน่ายคาามเช้มชั้น . ◉ มิลลิแกรม   () ไมโครแกรม |             |  |
| Event No.                                             | Observe time.<br>99 |                          | concentration.                                 |             |  |
|                                                       | 6                   |                          | 56                                             |             |  |
| 3                                                     | 12<br>20            |                          | 45<br>23                                       |             |  |
| การใน้บานอกผลอดเลือด<br>服                             | ำกีฬางการให้มา      | <b>IV Bolus/Infusion</b> |                                                | เพิ่มรามการ |  |
| $\bullet$ คอมหาร์ทเมนท์เดียว $\circ$ สองคอมหาร์ทเมนท์ |                     |                          |                                                | ลดรามการ    |  |
| ชื่อการค้าของมาที่ต้องการ                             |                     |                          | ซนาค                                           | низы        |  |
| tradename3                                            |                     | o                        | 6                                              | g           |  |

ูปที่ ง-รอ แสดงหน้าจอสำหรับทำการประมาณค่าด้วยมือ

ก่อนที่จะทำการประมาณค่าได้ผู้ใช้งานระบบต้องให้ข้อมูลความเข้มข้นของระดับยาในเลือดของ ผู้ปวย โดยจะมืเงื่อนไขสำหรับแต่ละแบบของแบบจำลองคอมพาร์ทเมนท์โดยการเลือกตัวเลือก ผู้ใข้งานระบบสามารถเลือกได้ดังแสดงในรูปที่ ง-ร1

| Event No.                                    | Observe time. |      | concentration. |  |  |
|----------------------------------------------|---------------|------|----------------|--|--|
|                                              |               | 199. |                |  |  |
|                                              |               |      |                |  |  |
|                                              |               |      |                |  |  |
|                                              |               |      |                |  |  |
| ิ์ที่ คารให้มาผลคนลอดเลือด = วิคีทางคารให้มา | Oral          |      | เพิ่มรายการ    |  |  |

รูปที่ ง-ร1 แสดงหน้าจอสำหรับเพิ่มรายการระดับยาในเลือด

โดยจำแนกแบบจำลองที่เลือกได้เป็น

แบบจำลองคอมพาร์ทเมนท์เดียวโดยให้ยาทางหลอดเลือด ระบบไม่จำกัดการให้ข้อมูลระดับยาใน เลือด ผู้ใข้สามารถสามารถให้ข้อมูลจำนวนเท่าใดก็ได้ภายในระยะเวลา 24 ชั่วโมง แล้วคลิกปุม แบบจำลองคอมพาร์ทเมนท์เดียวโดยให้ยานอกหลอดเลือด ระบบจะกำหนดให้ผู้ใข้งานต้องให้ ข้อมูลกับระบบตั้งแต่ 2 ชุดข้อมูลของระดับความเข้มข้นของยาในเลือด เมื่อทำการคลิกปุม I เ™15\*"! 1 แล้ว ระบบจะทำการตรวจสอบเงื่อนไข หากไม่ไดีให้ข้อมูลตามเงื่อนไขระบบจะแจ้ง เตือนให้ทำการระบบข้อมูลให้ครบ ดังแสดงใน รูปที่ ง-32 การระบุเพื่อให้เป็นไปตามเงื่อนไขในการ คำนวณเพื่อประมาณค่าและการแสดงผลจุด

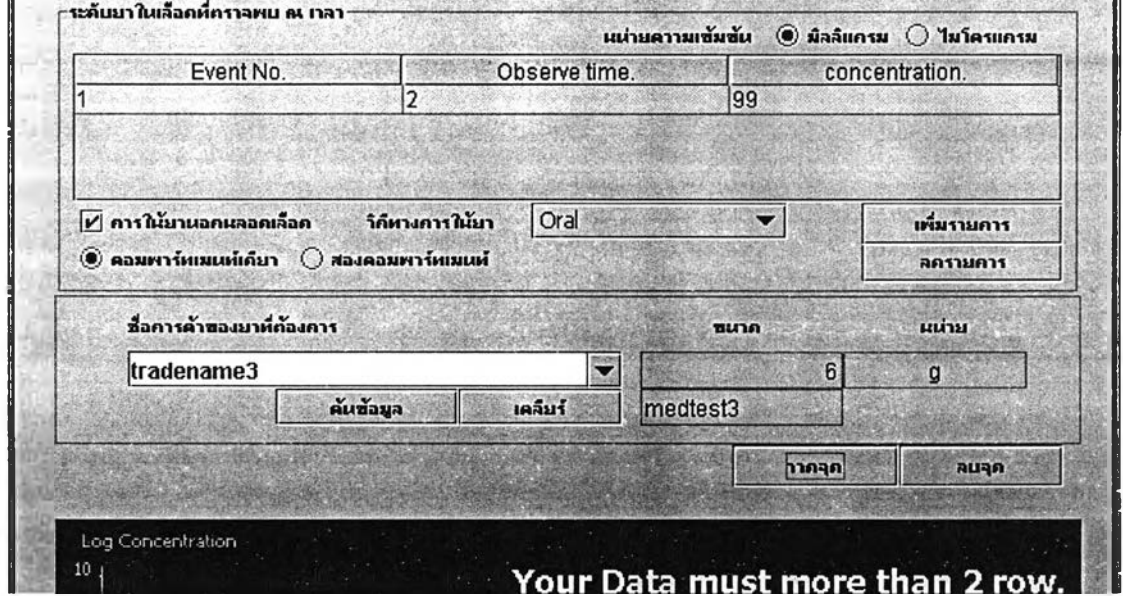

รูปที่ ง-32 แสดหน้าจอแสดงผลที่มีคำแนะนำการให้ความเข้มข้นของยา

แบบจำลองสองคอมพาร์ทเมนทเดยให้ยาทางหลอดเลือด ระบบจะกำหนดให้ผู้ใช้งานต้องให้ข้อมูล กับระบบตั้งแต่ 5 ชุดข้อมูลของระดับความเข้มข้นของยาในเลือด เมื่อทำการคลิกปุม —ร ิ3 I แล้ว ระบบจะทำการตรวจลอบเงื่อนไข หากไม่ไดให้ข้อมูลตามเงื่อนไขระบบจะแจ้ง เตือนให้ทำการระบบข้อมูลให้ครบ ดังแสดงในรูปที่ ง-33 การระบุเพื่อให้เป็นไปตามเงื่อนไขในการ คำนวณเพื่อประมาณค่า และการแสดงผลจุด \*10

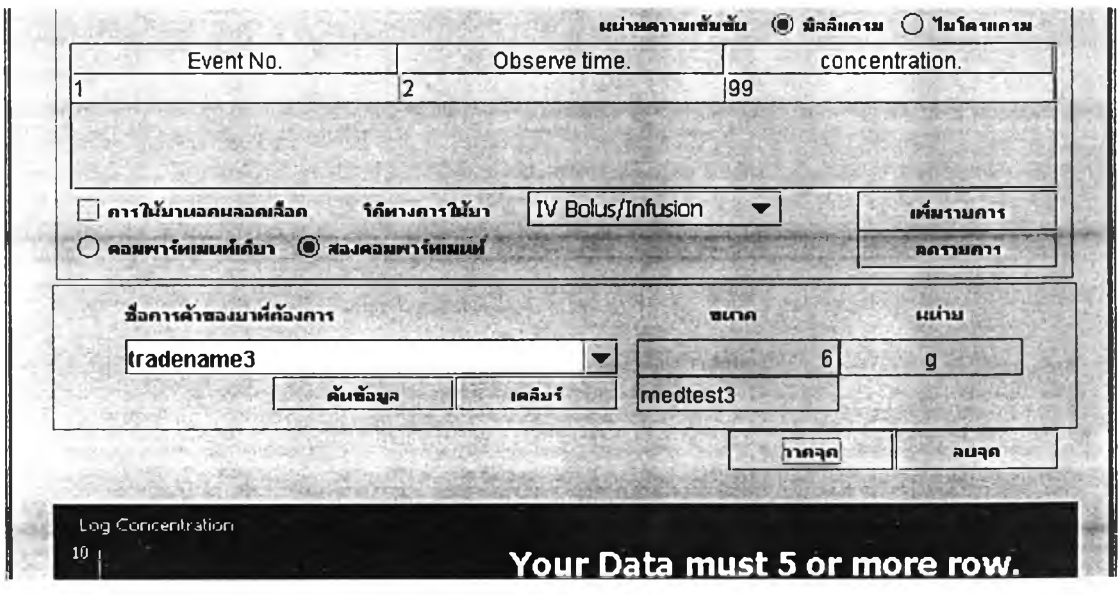

รูปที่ ง-33 แสดงหน้าจอแสดงผลที่มีคำแนะนำจำนวนจุดระดับความเข้มข้นของยา

แบบจำลองสองคอมพาร์ทเมนท์โดยให้ยานอกหลอดเลือด ระบบจะกำหนดให้ผู้ใช้งานต้องให้ ข้อมูลกับระบบตั้งแต่ 8 ชุดข้อมูลของระดับความเข้มข้นของยาในเลือด เมื่อทำการคลิกปุ่ม <u>โทคลด สัม</u>เส้ว ระบบจะทำการตรวจสอบเงื่อนไข หากไม่ได้ให้ข้อมูลตามเงื่อนไขระบบจะแจ้ง เตือนให้ทำการระบบข้อมูลให้ครบ ดังแสดงในรูปที่ ง-34 การระบุเพื่อให้เป็นไปตามเงื่อนไขในการ ้คำนวณเพื่อประมาณค่า และการแสดงผลจุด

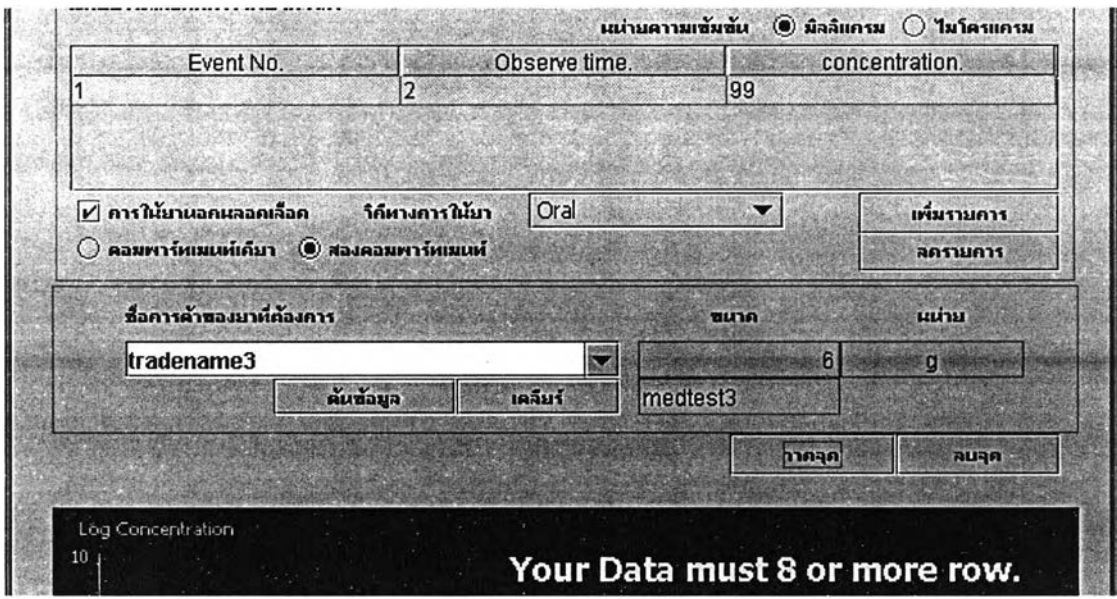

ุรูปที่ ง-34 แสดงหน้าจอแสดงผลพร้อมคำแนะนำจำนวนจุดของระดับยา

เมื่อได้กำหนดข้อมูลระดับความเข้มข้นของยาในเลือดตามเงื่อนไขแล้ว ระบบจะทำการคำนวณ และวาดจุดของความเข้มข้นเหล่านั้นออกมาบนส่วนแสดงผล ดังรูปที่ ง-35

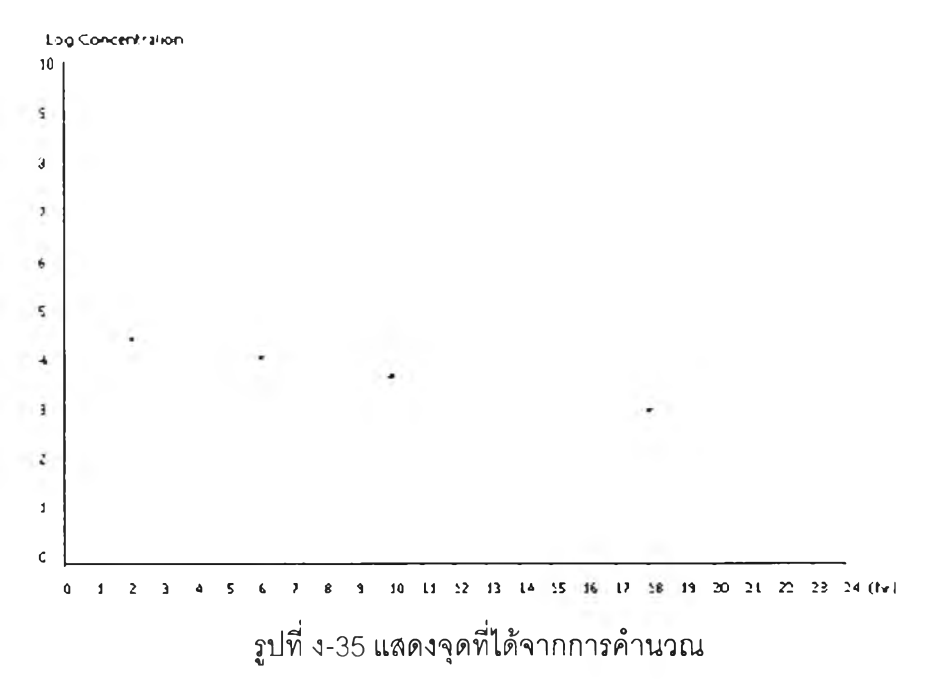

เมื่อได้จุดที่คำนวณแล้วผู้ใช้งานระบบสามารถทำการประมาณค่าของเส้นที่กำหนดได้โดยใช้เมาส์ คลิกไปบนพื้นที่แสดงผล จุดแรกให้คลิกเพื่อสร้างจุดปลายด้านหนึ่งของเส้นตรง และ อีกจุดหนึ่งจะ เป็นจุดปลายอีกด้านหนึ่งของเส้นตรง แสดงได้ดังรูปที่ ง-36

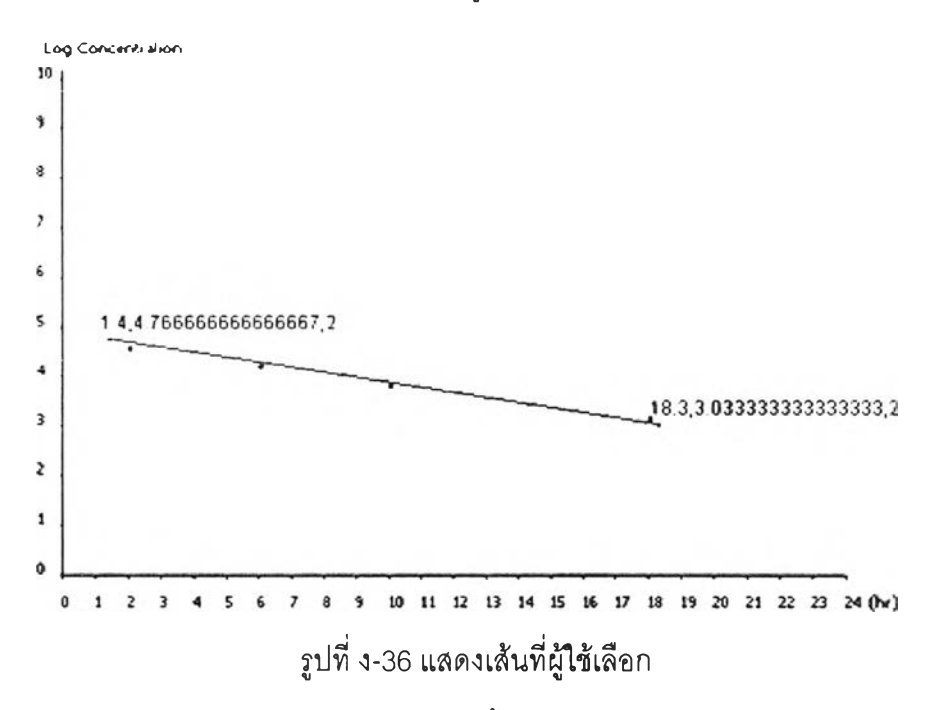

ในการวาดเส้นสำหรับแต่ละแบบของแบบจำลองนั้นจะมีความแตกต่างกันไป โดยแบบจำลองที่มี เงื่อนไขพิเศษจะกล่าวต่อไปดังนี้

แบบจำลองหนึ่งคอมพาร์ทเมนท์โดยให้ยานอกหลอดเลือด มีเงื่อนไขในการวาดเส้นคือต้องมีสอง ้ จุดแรกอยู่ต่ำกว่าเส้นที่วาดคำอฐิบายอยู่ในภาคทฤษฎี แสดงได้ดังรูปที่ ง-37

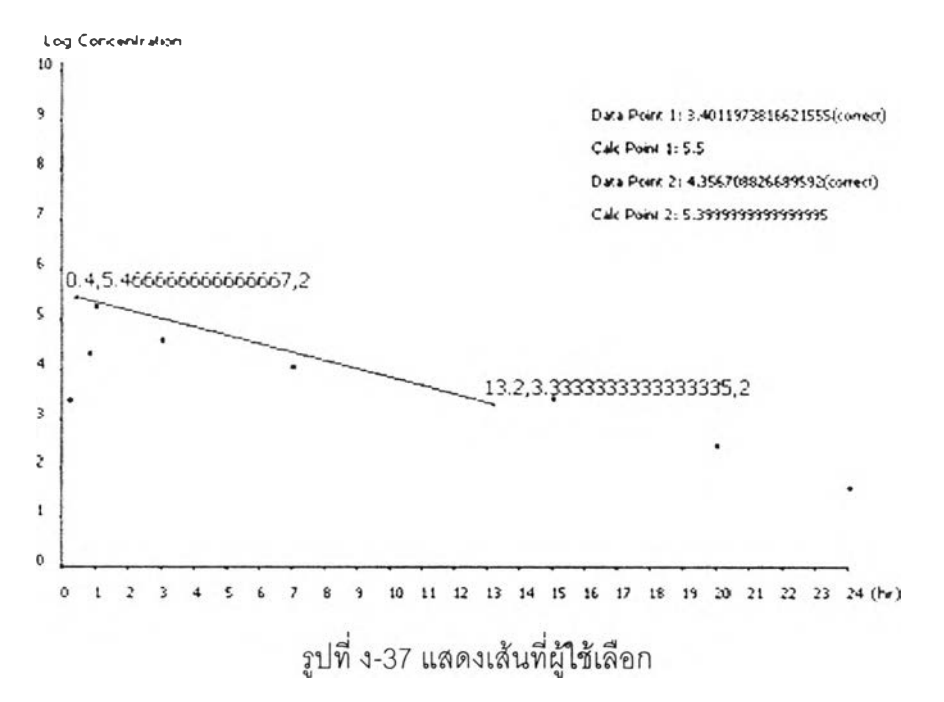

แบบจำลองสองคอมพาร์ทเมนท์โดยให้ยาทางหลอดเลือด มีเงื่อนไขคือ ต้องมีสองจุดแรกอยู่เหนือ ่ เส้น ที่ทำการวาด เหตุผลอยู่ในภาคทฤษฎี แสดงได้ดังรูปที่ ง-38

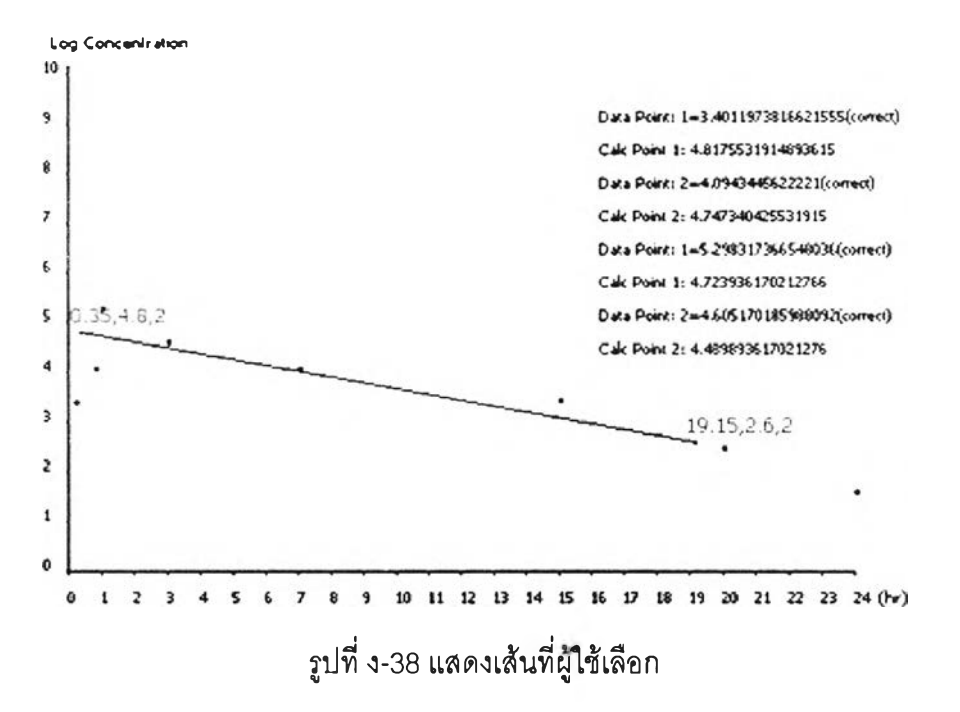

แบบจำลองสองคอมพาร์ทเมนท์โดยให้ยานอกหลอดเลือด มีเงื่อนไขคือ ต้องมีสองจุดแรกที่อยู่ต่ำ ึกว่าเส้น และสองจุดถัดมาอยู่เหนือเส้นเหตุผลอยู่ในภาคทฤษฎี แสดงได้ดังรูปที่ ง-39

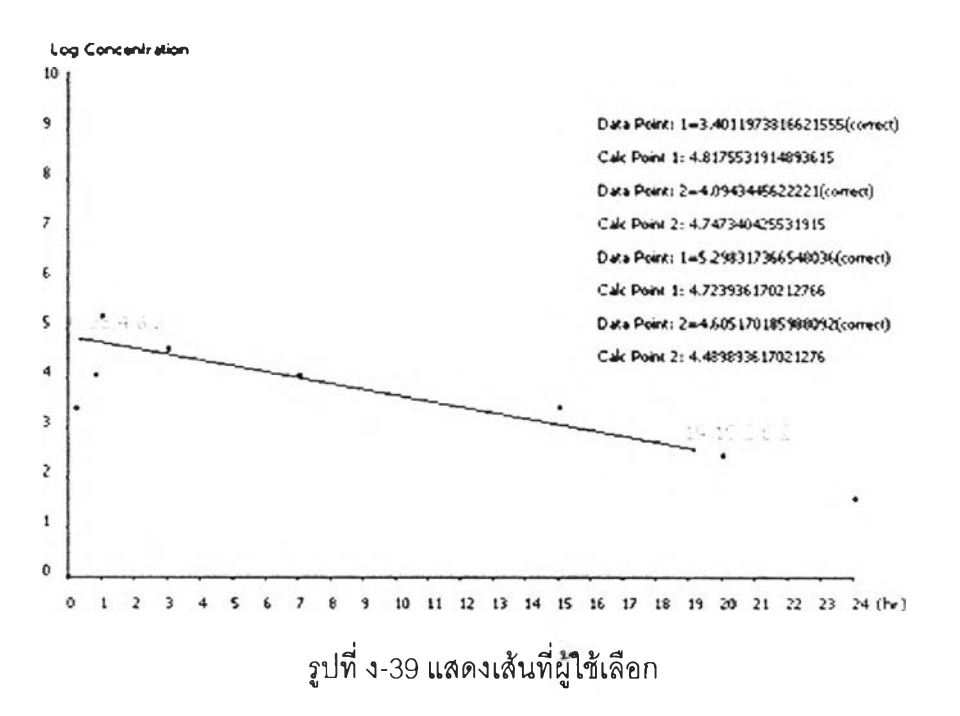

ี่ เมื่อการวาดเส้นสมบูรณ์แล้ว ระบบจะทำการคำนวณค่าตัวแปร และแสดงผลไว้ในช่องข้อมูล ้ด้านล่างของหน้าจอ ดังแสดงในรูปที่ ง-40

|    | Ket: 36020313943 |      | Vd: 31334936861 Butac |      |                   | <b>Alpha:</b> |  |
|----|------------------|------|-----------------------|------|-------------------|---------------|--|
| KE |                  | K12: |                       | K21: |                   | K13           |  |
| Æ  |                  | B.   |                       |      | Cp0:  58079409049 |               |  |

รูปที่ ง-40 แสดงรายการตัวแปรที่ได้จากการคำนวณ

เมื่อผลการคำนวณของค่าตัวแปรสมบูรณ์ แล้วก็เป็นอันเสร็จสิ้นขั้นตอนในการประมาณค่า

(2) การปรับประมาณค่า เมื่อผู้ใช้งานระบบได้ทำการประมาณค่าตัวแปรแล้ว ค่าดัวแปรที่ คำนวณได้จะแสดงผลในหน้าจอของการปรับประมาณค่าด้วย เมื่อผู้ใช้งานระบบทำการเลือกแถบ การปรับประมาณค่า จะปรากฏหน้าจอดังแสดงในรูปที่ ง-41

| Applet                                                                                                    | Applet Viewer: TH/applets/Kinetics.class |                                                                                                    |  |  |
|----------------------------------------------------------------------------------------------------|------------------------------------------|----------------------------------------------------------------------------------------------------|--|--|
| ปรับและประมาณค่า<br>ประมาณคาภามมอ                                                                                               | <b><i><u>Examination</u></i></b>         | ชื่อมูลควแปรเสริม                                                                                  |  |  |
| เลขที่ผู้ป่าม/HN:                                                                                                    | ชื่อ-สกุล:                               |                                                                                                    |  |  |
| -เลือกแบบจำลอง<br>$\bullet$ คอมพาร์ทเมนท์เดียว $\bigcirc$ สองคอมพาร์ทเมนท์<br>IV Bolus/Infusion<br><b>ไว้ ให้ยานอกหลอดเลือด</b> |                                          | กระบานการประมาณค่า<br><b>Simplex</b><br>แนนคารค่างปามนัก<br>normal weighting<br>จำนานครั้งการานรอบ |  |  |
|                                                                                                    |                                          |                                                                                                    |  |  |
| ค่าสภาวะเริ่มกัน                                                                                                    |                                          |                                                                                                    |  |  |
| Kel:<br>−เาลาและระดับมา ในเลือด∙                                                                                                | 0.10256410256410256                      | Vd: 1.2219321148825064                                                                             |  |  |
| Event No.                                                                                                    | Observe time.                            | concentration.                                                                                     |  |  |
|                                                                                                    |                                          | 99                                                                                                 |  |  |
| 6                                                                                                    |                                          | 67                                                                                                 |  |  |

รูปที่ ง-41แสดงส่วนสำหรับระบุข้อมูลการปรับประมาณค่า

จากรูปจะมีค่าของตัวแปรที่ได้คำนวณไว้ในขั้นตอนก่อนหน้านี้ ถูกแสดงไว้ และ ตารางความเข้มข้น ที่ผู้ใช้งานระบบได้ให้ไว้ในขั้นตอนที่แล้ว ปรากฏอยู่ รวมทั้งตัวเลือกต่างๆที่ได้ทำการเลือกไว้ ในการ ปรับประมาณค่าผู้ใช้งานระบบทำการคลิกเลือกปุ่ม เรนเดอร์ เพื่อให้ระบบทำการคำนวณค่า และ จะปรากฏการแสดงผลตั้งรูปที่ ง-42

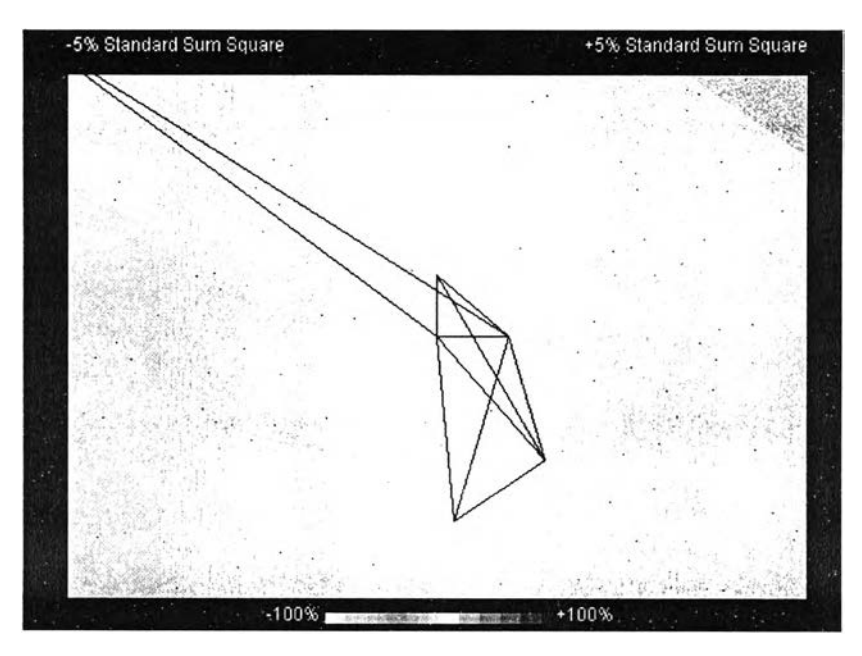

รูปที่ ง-42 แสดงการค้นหาจุด

เมื่อเสร็จสิ้นกระบวนการจะได้ค่าตัวแปรที่ทำการปรับแล้วและ ค่าที่คำนวณได้จะถูกนำไปแสดงไว้ ในช่องข้อมูลในส่วนท้ายของหน้าจอ และ อีกส่วนหนึ่งถูกนำไปแสดงในหน้าจอลำหรับทำการ จำลองระดับความเข้มข้นของยาในเลือด

(3) การจำลองสถานการณ์ หลังจากที่ได้ทำการปรับประมาณค่าด้วแปรจากขั้นตอน ก่อนหน้านี้มาแล้ว ค่าของการคำนวณจะถูกนำมาแสดงในหน้าจอแสดงผลสำหรับการจำลอง สถานการณ์ ดังแสดงไว้ในรูปที่ ง-43 และข้อมูลที่ได้ สามารถบันทึกเก็บเป็นประวัติได้ โดยเลือกปุ่ม ทำการบันทึกข้อมูล

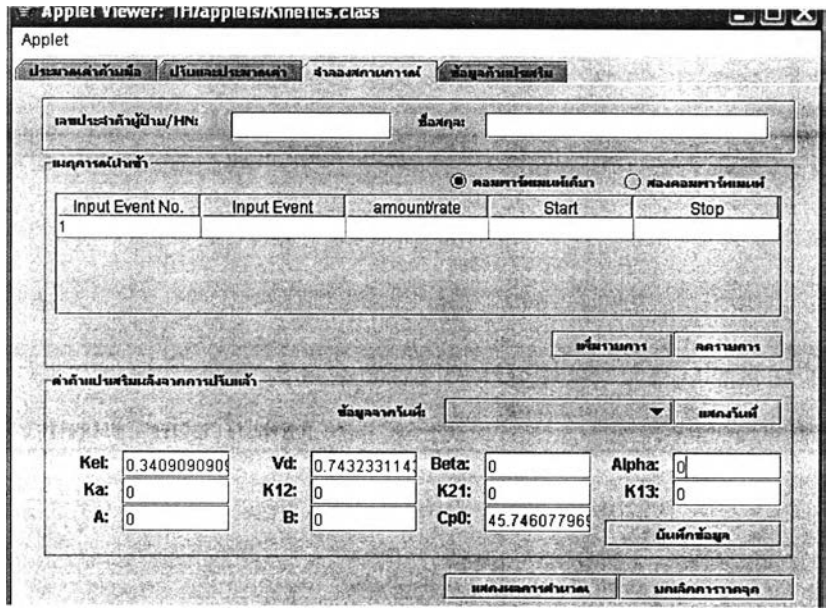

รูปที่ ง-43 แสดงหน้าจอลำหรับการจำลองสถานการณ์

จากค่าที่ได้เป็นตัวแปรเพื่อนำไปใช้ในแบบจำลองสำหรับการคำนวณ โดยผู้ใช้งานต้องระบุข้อมูล ึการให้ยาสำหรับผู้ป่วยรายนั้นในช่องข้อมูล เหตุการณ์นำเข้าเพื่อระบุขนาดยา ช่วงในการให้ยา และ รูปแบบวิธีการให้ยา ดังแสดงไว้ในรูปที่ ง-44

| Input Event No. | <b>Input Event</b> | amountrate | <b>Start</b> | Stop |
|-----------------|--------------------|------------|--------------|------|
|                 | IV Bolus           | 500        |              |      |
|                 |                    |            |              |      |
|                 | <b>Bolus</b>       |            |              |      |
|                 | <b>IV Bolus</b>    |            |              |      |
|                 | <b>N</b> Infusion  |            |              |      |

รูปที่ ง-44 แสดงส่วนสำหรับทำการระบุวิธีการให้ยา ขนาด และ ช่วงเวลา

ี่ เมื่อได้ทำการระบุข้อมูลครบถ้วนแล้วให้คลิกปุ่ม แสดงผลการคำนวณเพื่อทำการคำนวณความ เข้มข้นผลการคำนวณระดับยาจะประกฎออกมาเป็นกราฟเส้น แสดงระดับยาให้เลือดที่ควรจะเป็น ในส่วนแสดงผลด้านล่าง

ผู้ใช้สามารถเลือกทำการคำนวณเพื่อจำลองความเข้มข้นของระดับยาในเลือดจากผลการคำนวณ ้ ครั้งก่อนหน้านั้นได้ โดยผู้ใช้ต้องระบุวันที่ที่ต้องการว่าจะคำนวณจากข้อมูล ณ วันที่ได โดยให้ทำ การคลิกปุ่ม แสดงวันที่ ระบบจะทำการค้นหาวันที่ที่ผู้ป่วยรายนั้นเคยได้ทำการคำนวณไว้ก่อนหน้า นี้ และจะแสดงผลวันที่ออกมาดังแสดงไว้ในรูปที่ ง-45

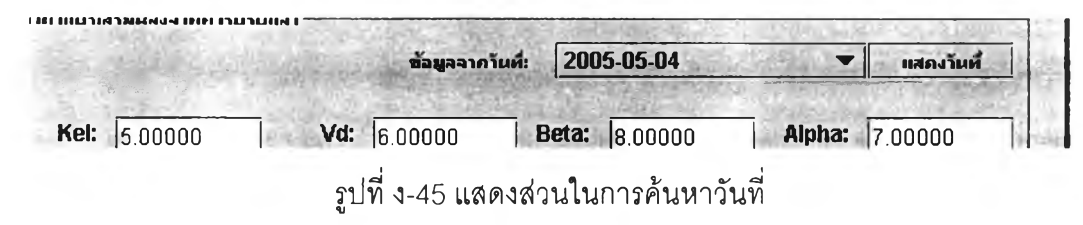

ำากนั้นผู้ใช้ก็สามารถทำการคำนวณเพื่อจำลองระดับยาในเลือดได้

(4) การแสดงผลข้อมูลผู้ป่วย ข้อมูลผู้ป่วยที่ได้ทำการบันทึกไว้ทั้งที่เป็นข้อมูลตัวแปรและ ข้อมูลจำเพาะ โดยผู้ใช้ต้องระบุวันที่ที่ต้องการระบบจะทำการค้นหาวันที่และข้อมูลในวันที่ต้องการ แล้วแสดงผลในส่วนแสดงข้อมูลผู้ป่วยดังแสดงในรูปที่ ง-46

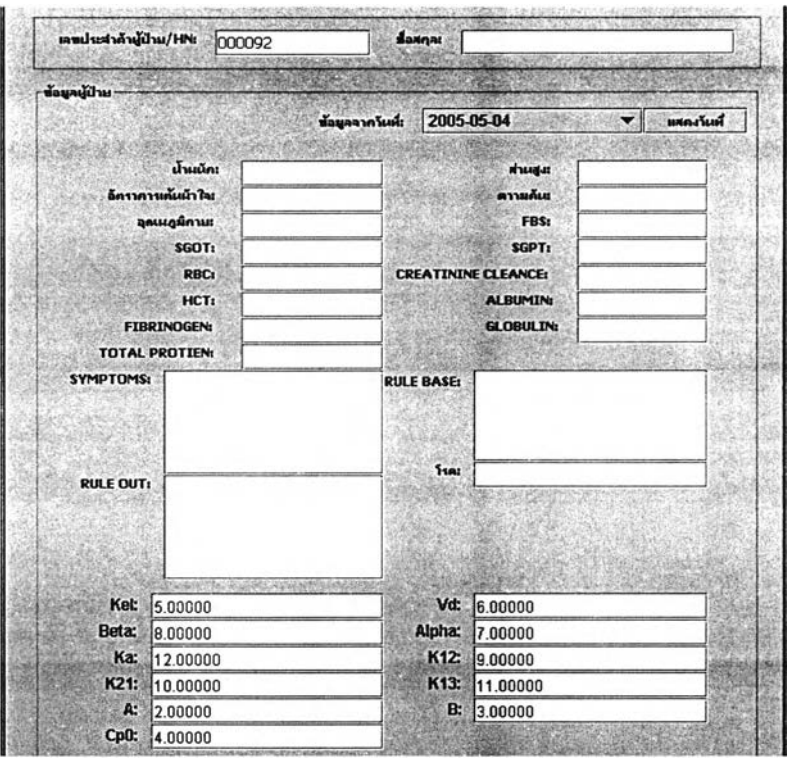

รูปที่ ง-46 แสดงหน้าจอแสดงผลการค้นหาข้อมูล

ข้อมูลที่ไค้ใช้เพื่อให้ทำการเปรียบเทียบผล และ แปรผลข้อมูลเพื่อวิเคราะห์หาสาเหตุอื่นๆต่อไป

### **ง.2 การทำงานของผูใซ้ทั๋วไป**

หากผู้ใช้เป็นผู้ใช้ทั่วไป และ ทำการเลือก การทำงานของผู้ใช้ทั่วไประบบจะเข้าสู่ส่วนของการเข้าสู่ ระบบ (Login) สำหรับใช้งานระบบในต่วนของผู้ใช้งานทั่วไป ดังแสดงในรูปที่ ง-47

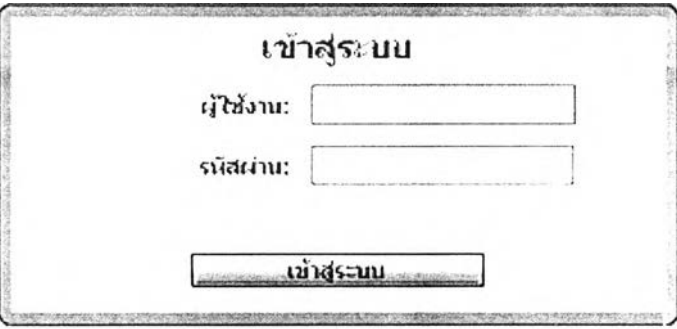

รูปที่ ง-47 แสดงหน้าจอสำหรับเข้าต่ระบบสำหรับผู้ใช้งานทั่วไป

เมื่อผู้ใช้งานระบุรหัสผู้ใช้และรหัสผ่านไค้ถูกต้องก็จะเข้าต่ระบบและปรากฏหน้าจอสำหรับให้ผู้ใช้ เลือกรูปแบบวิธีการทำงาน ดังแสดงในรูปที่ ง-48

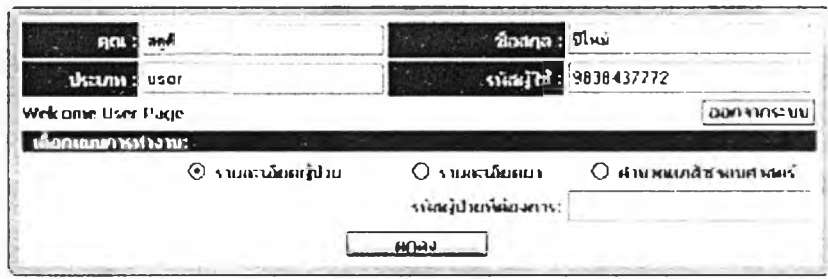

รูปที่ ง-48 แสดงหน้าจอสำหรับการเลือกวิธีการทำงานสำหรับผู้ใช้ทั่วไป

จะสํงเกตุเห็นว่าผู้ใช้งานทั่วไปสามารถทำงานได้ทุกอย่างเหมือนกับผู้บริหารระบบดังที่ได้อธิบาย มาแล้วในตอนต้น ยกเว้นการแกไขข้อมูลของ ผู้ใช้งานอื่นๆ เท่านั้น

### ภาคผนวก จ ชุดข้อมูลสำหรับทดสอบการทำงานซอฟต์แวร์

ตารางที่ จ-1 การให้ยาทางหลอดเลือด ขนาด 100 mg

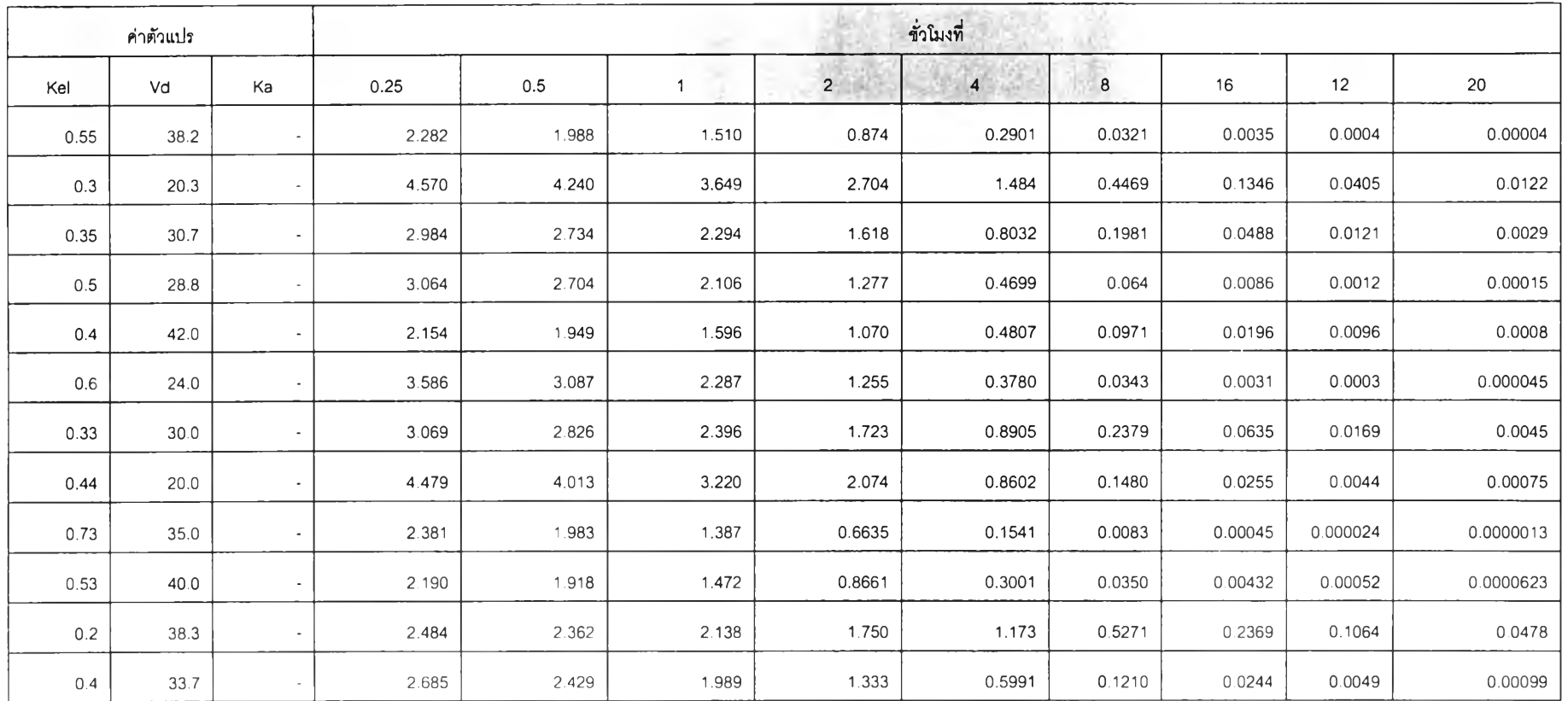

|      | ค่าตัวแปร |                          |       |       |       |                | ชั่วโมงที่     |        |         |          |            |
|------|-----------|--------------------------|-------|-------|-------|----------------|----------------|--------|---------|----------|------------|
| Kel  | Vd        | Ka                       | 0.25  | 0.5   |       | $\overline{c}$ | $\overline{4}$ | 8      | 16      | 12       | $20\,$     |
| 0.31 | 29.4      |                          | 3.148 | 2.913 | 2.495 | 1.830          | 0.9843         | 0.2848 | 0.0824  | 0.0238   | 0.0069     |
| 0.8  | 20        | $\tilde{\phantom{a}}$    | 4.094 | 3.352 | 2.247 | 1.009          | 0.2038         | 0.0083 | 0.00034 | 0.000014 | 0.00000056 |
| 0.6  | 15.0      | $\sim$                   | 5.738 | 4.939 | 3.659 | 2.008          | 0.6048         | 0.0548 | 0.00497 | 0.00045  | 0.000041   |
| 0.38 | 25.3      | $\hat{\phantom{a}}$      | 3.594 | 3.269 | 2.703 | 1.848          | 0.8645         | 0.1891 | 0.0414  | 0.00904  | 0.00198    |
| 0.29 | 40.7      | $\sim$                   | 2.285 | 2.125 | 1.838 | 1.376          | 0.7702         | 0.2415 | 0.0757  | 0.0237   | 0.00744    |
| 0.45 | 34.4      | $\overline{\phantom{a}}$ | 2.598 | 2.321 | 1.854 | 1.182          | 0.4805         | 0.0794 | 0.0131  | 0.0022   | 0.00036    |
| 0.66 | 18.8      |                          | 4.510 | 3.824 | 2.749 | 1.421          | 0.3796         | 0.0271 | 0.00193 | 0.000138 | 0.0000098  |
| 0.54 | 30.9      | $\tilde{\phantom{a}}$    | 2.828 | 2.470 | 1.886 | 1.099          | 0.3732         | 0.0430 | 0.00496 | 0.000572 | 0.000066   |

์ ตารางที่ จ-1 การให้ยาทางหลอดเลือด ขนาด 100 mg (ต่อ)

## ตารางที่ จ-2 การให้ยานอกหลอดเลือด ขนาด 500 mg.

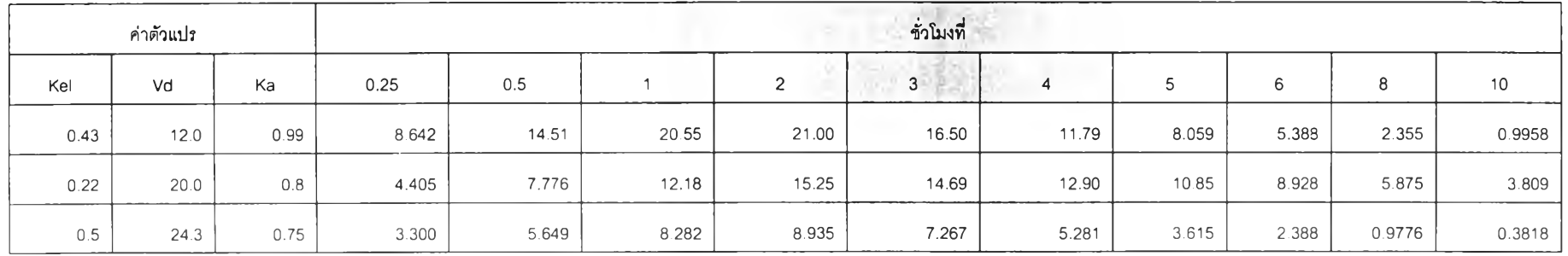

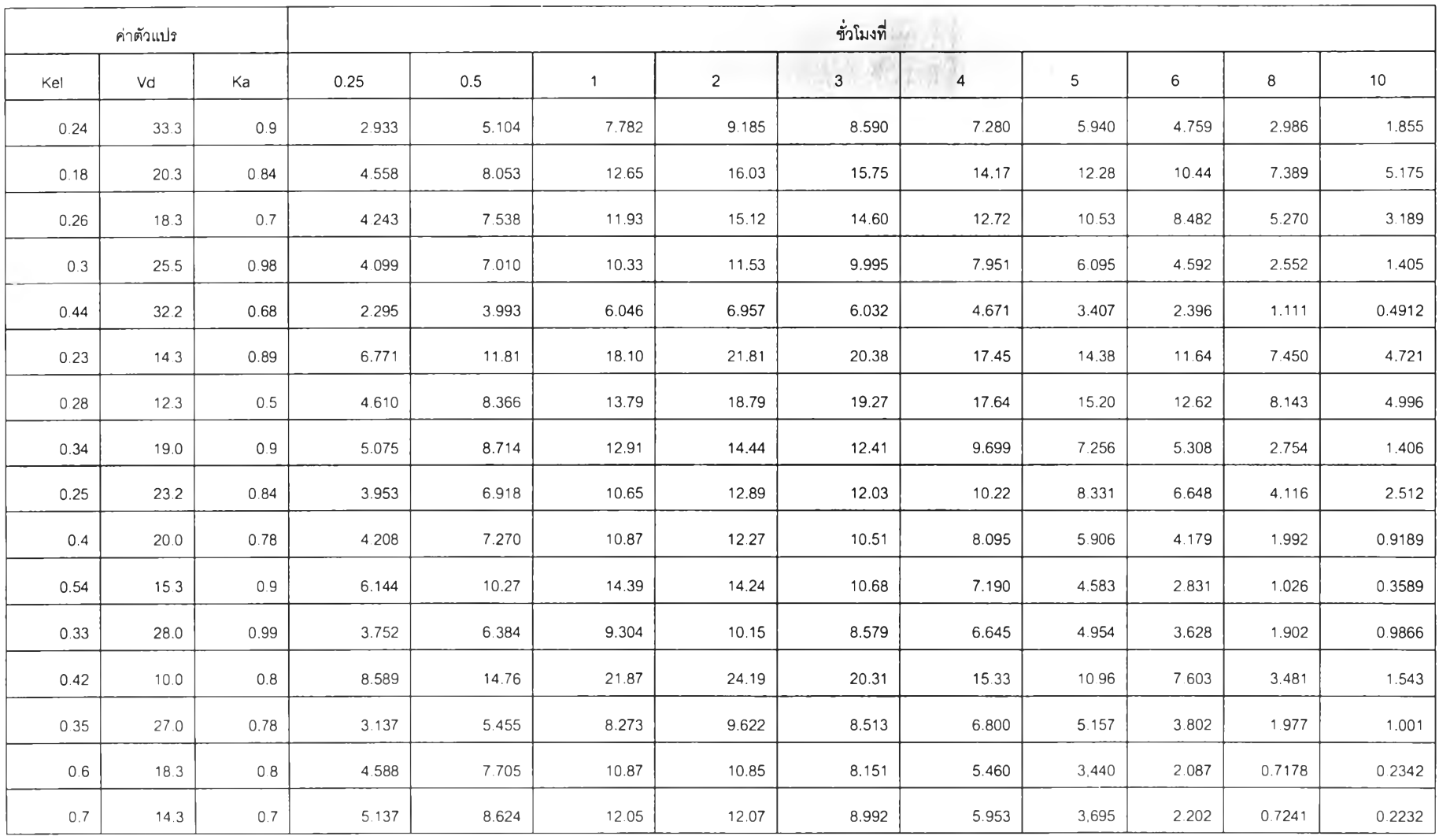

ตารางที่ จ-2 การให้ยานอกหลอดเลือด ขนาด 500 mg. (ต่อ)

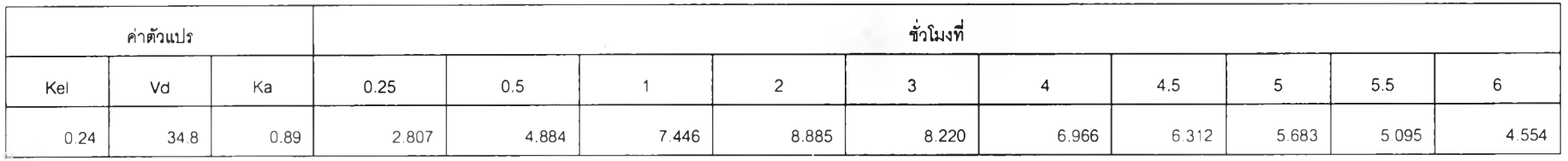

ตารางที่ จ-2 การให้ยานอกหลอดเลือด ขนาด 500 mg. (ต่อ)

### ตารางที่ จ-ร แสดงผลการหาค่าทางสถิติสำหรับข้อมูลชุดที่ 1

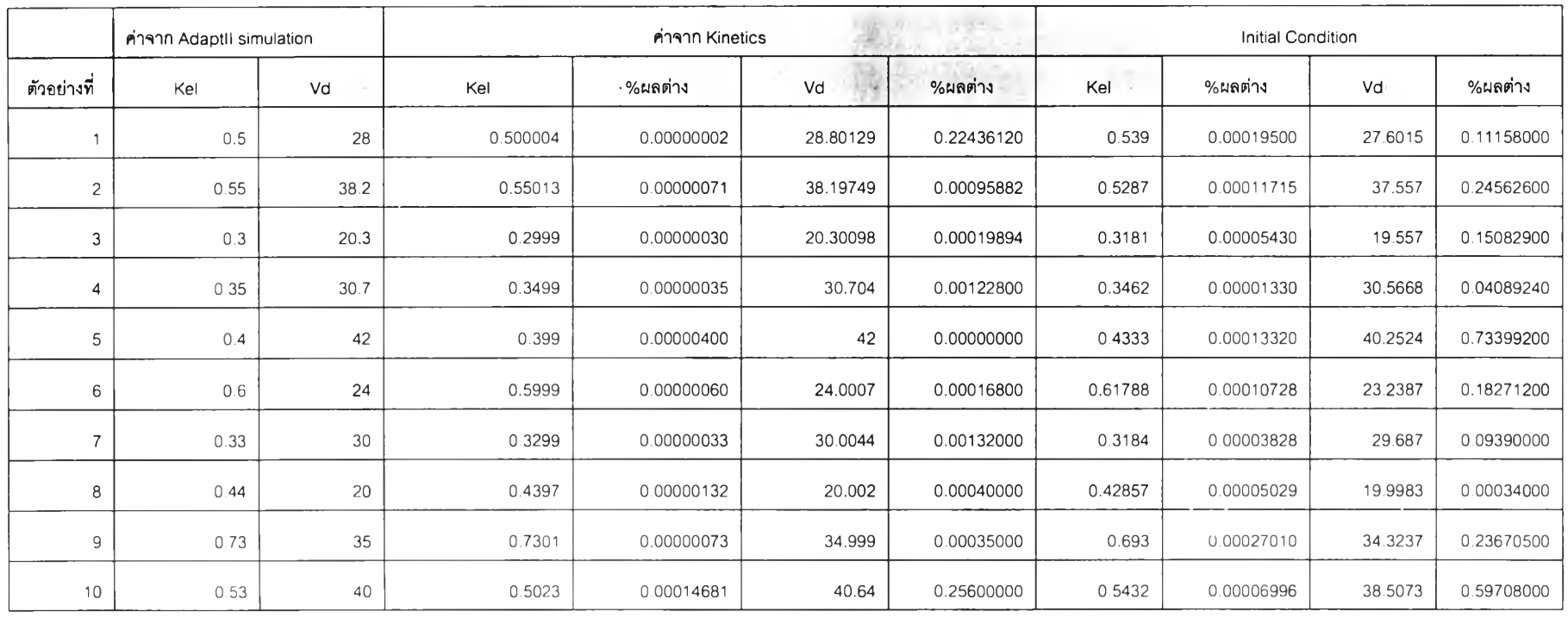

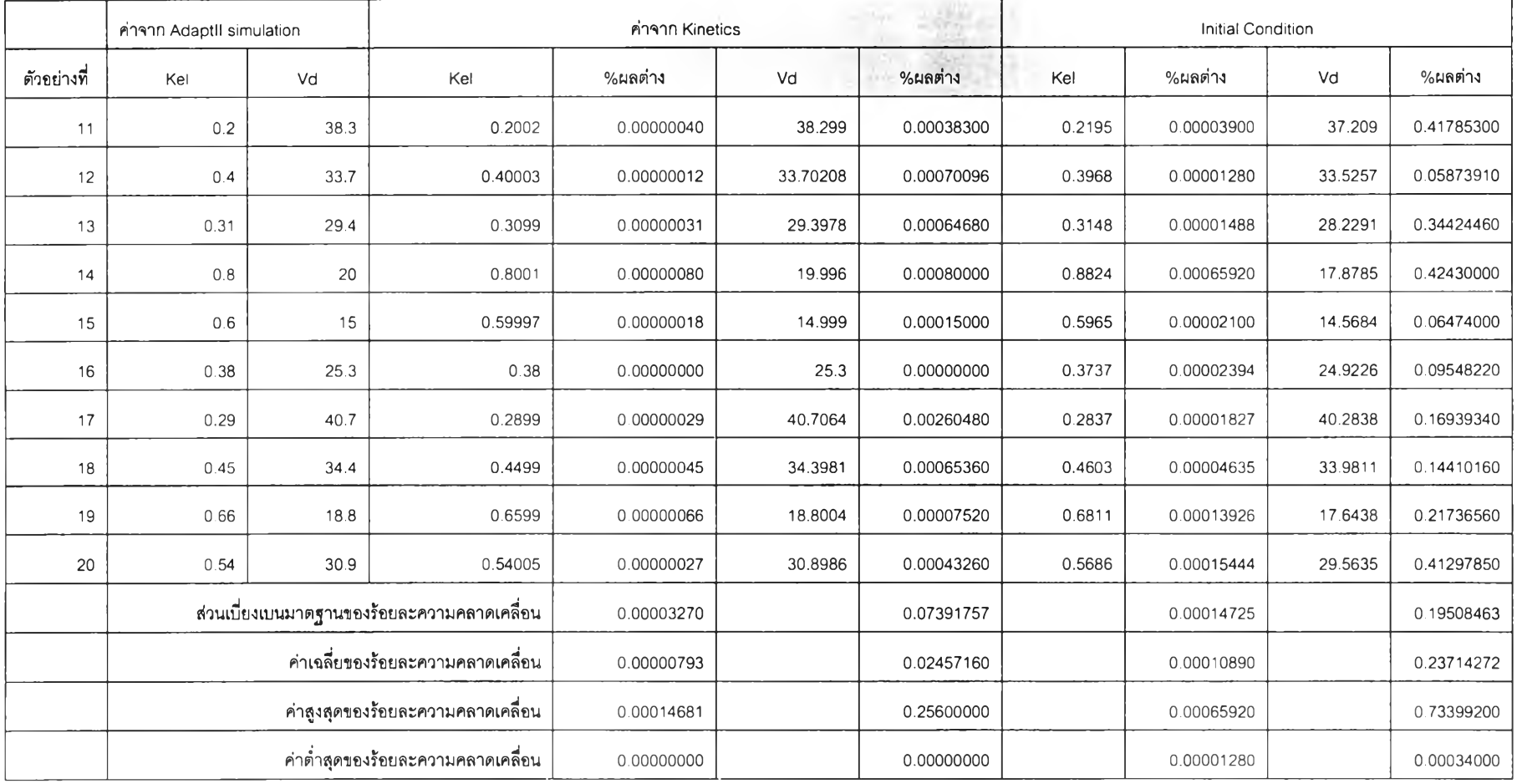

ตารางที่ จ-3 แสดงผลการหาค่าทางสถิติสำหรับข้อมูลชุดที่ 1 (ต่อ)

|                |      | ค่าจาก AdaptII simulation |      |           |            |         | ค่าจาก Kinetics |        |            |        |            | Initial Condition |            |
|----------------|------|---------------------------|------|-----------|------------|---------|-----------------|--------|------------|--------|------------|-------------------|------------|
| ตัวอย่างที่    | Kel  | Vd                        | Ka   | Kel       | %ผลต่าง    | Vd      | %ผลต่าง         | Ka     | %ผลต่าง    | Kel    | %ผลต่าง    | Vd                | %ผลต่าง    |
| $\mathbf{1}$   | 0.24 | 34.8                      | 0.9  | 0.2254    | 0.00003504 | 35.9503 | 0.40030440      | 1.019  | 0.00107100 | 0.238  | 0.00000480 | 27.511            | 2.53657200 |
| 2              | 0.43 | 12                        | 0.99 | 0.4295852 | 0.00000178 | 12.0037 | 0.00044400      | 0.9924 | 0.00002376 | 0.4106 | 0.00008342 | 7.9267            | 0.48879600 |
| 3              | 0.22 | 20                        | 0.8  | 0.205     | 0.00003300 | 20.7695 | 0.15390000      | 0.9583 | 0.00126640 | 0.1917 | 0.00006226 | 17.4474           | 0.51052000 |
| $\overline{4}$ | 0.5  | 24.3                      | 0.75 | 0.3979    | 0.00051050 | 27.8533 | 0.86345190      | 1.2587 | 0.00381525 | 0.3999 | 0.00050050 | 20.3811           | 0.95229270 |
| 5              | 0.24 | 33.3                      | 0.9  | 0.2224    | 0.00004224 | 34.3535 | 0.35081550      | 1.1672 | 0.00240480 | 0.2263 | 0.00003288 | 28.8317           | 1.48794390 |
| 6              | 0.18 | 20.3                      | 0.84 | 0.16658   | 0.00002416 | 21.0338 | 0.14896140      | 1.0563 | 0.00181692 | 0.1685 | 0.00002070 | 18.3781           | 0.39014570 |
| $\overline{7}$ | 0.26 | 18.3                      | 0.7  | 0.24      | 0.00005200 | 19.2793 | 0.17921190      | 0.8215 | 0.00085050 | 0.257  | 0.00000780 | 13.2991           | 0.91516470 |
| 8              | 0.3  | 25.5                      | 0.98 | 0.2855    | 0.00004350 | 25.9723 | 0.12043650      | 1.16   | 0.00176400 | 0.2912 | 0.00002640 | 19.895            | 1.42927500 |
| 9              | 0.44 | 32.2                      | 0.68 | 0.3931    | 0.00020636 | 35.17   | 0.95634000      | 0.81   | 0.00088400 | 0.4095 | 0.00013420 | 17,4838           | 4.73861640 |
| 10             | 0.23 | 14.3                      | 0.89 | 0.2319    | 0.00000437 | 14.2348 | 0.00932360      | 0.86   | 0.00026700 | 0.236  | 0.00001380 | 10.2793           | 0.57496010 |
| 11             | 0.28 | 12.3                      | 0.5  | 0.2506    | 0.00008232 | 13.4676 | 0.14361480      | 0.5776 | 0.00038800 | 0.2738 | 0.00001736 | 6.9685            | 0.65577450 |
| 12             | 0.34 | 19                        | 0.9  | 0.339     | 0.00000340 | 29.029  | 1.90551000      | 0.9065 | 0.00005850 | 0.3427 | 0.00000918 | 11.789            | 1.37009000 |
| 13             | 0.25 | 23.2                      | 0.84 | 0.2585    | 0.00002125 | 22.7271 | 0.10971280      | 0.7811 | 0.00049476 | 0.2596 | 0.00002400 | 14.98             | 1.90704000 |
| 14             | 0.4  | 20                        | 0.78 | 0.3855    | 0.00005800 | 20.539  | 0.10780000      | 0.8345 | 0.00042510 | 0.3859 | 0.00005640 | 11.1267           | 1.77466000 |
| 15             | 0.54 | 15.3                      | 0.9  | 0.4688    | 0.00038448 | 16.4092 | 0.16970760      | 1.27   | 0.00333000 | 0.4615 | 0.00042390 | 11.1282           | 0.63828540 |
| 16             | 0.33 | 28                        | 0.99 | 0.3305    | 0.00000165 | 27.9788 | 0.00593600      | 0.9858 | 0.00004158 | 0.3285 | 0.00000495 | 18.6837           | 2.60856400 |

ตารางที่ จ-4 แสดงผลการหาค่าทางสถิติสำหรับข้อมูลชุดที่ 2

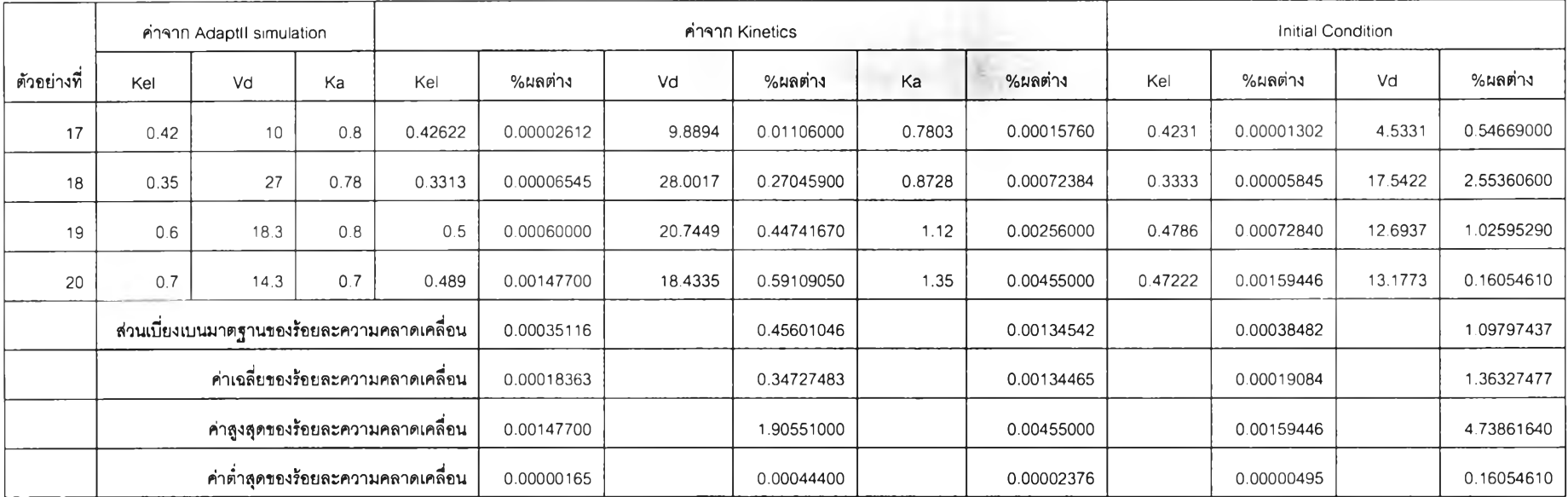

### ตารางที่ จ-4 แสดงผลการหาค่าทางสถิติลำหรับข้อมูลชุดที่ 2 (ต่อ)

ภาคผนวก ฉ ผลงานวิจัยที่ได้รับการเผยแพร่

# ผลงานวิจัยที่นำเสนอในงาน งานประชุมวิชาการประจำปี วิศวกรรมชีวการแพทย์แห่งชาติ ครั้งที่ 4

(The Fourth National Meeting on Biomedical Engineering 2005, BMES) ณ โรงแรมรามาการ์เดนส์ กรุงเทพมหานคร ระหว่างวันที่ 25-26 สิงหาคม 2548

## การออกแบบและพัฒนาระบบจำลองระดับความเข้มข้นของยาในเลือด โดยอาดัย แบบ

จำลองทางเภสัชจลนศาสตร์ เพื่อประกอบการดัดสินใจเปลี่ยนแปลงแบบแผนการให้ยา A DESIGN AND DEVELOPMENT OF DRUG CONCENTRATION SIMULATING SYSTEM BASED ON PHARMACOKINETICS MODELS FOR DECISION MAKING SUPPORT TO CHANGE DOSAGE REGIMEN

 $\,$ ภก. สัจจา ผูกพันธุ์  $^1$  ผศ. ธนาวรรณ จันทรัตนไพบูลย์  $^1$  รศ. ดร. กอบธัม สถิรกุล  $^2$ 

1 ภาควิชาวิศวกรรมคอมพิวเตอร์, คณะวิศวกรรมศาสตร์, จุฬาลงกรณ์ มหาวิทยาลัย, ถ.พญาไท, เขต ปทุมวัน, กรุงเทพฯ 10330

2ภาควิชาเภสัชกรรม คณะเภสัชศาสตร์, มหาวิทยาลัยมหิดล, **ถ.** ศรีอยุธยา, กรุงเทพฯ 10400

1 E-mail: [sajja.p@student.chula.ac.th](mailto:sajja.p@student.chula.ac.th)

Pharmacist Sajja Pookpun<sup>1</sup> Assist. Prof. Tanawan Jantaratapibul<sup>1</sup> Assoc. Prof. Dr. Kobthum Sathirakul<sup>2</sup>

1 Department of Software Engineering, Faculty of Engineering, Chulalongkorn University Phayathai Rd., Pathumwan, Bangkok 10330, Thailand.

 $2$  Department of Pharmacy, Faculty of Pharmacy, Mahidol University, Phyathai Rd., Bangkok, 10400 1 E-mail: [sajja.p@student.chula.ac.th](mailto:sajja.p@student.chula.ac.th)

#### บทคัดย่อ

แบบจำลองทางเภสัชจลนศาสตร์ ถูกนำมาใช้เพื่อศึกษาผลของ พฤติกรรมต่างๆของ องค์ประกอบภายไนร่างกายของสิ่งมีชีวิต ต่อ สารเคมี หรีอ ยา หรีอ สิ่งแปลกปลอม ซึ่งผ่านเข้าสู่ร่างกาย โดยผลของ พฤติกรรมเหล่านั้น ทำให้เกิดการเปลี่ยนแปลงในรูปแบบต่างๆต่อสิ่ง แปลกปลอมเหล่านั้น โดยอาจเกิดการหายไป คงอยู่ หรือเปลี่ยนรูป ผล ของการเปลี่ยนแปลงที่เกิดขึ้นนั้นโดยฑวไปแล้วจะให้ผลลัพธ์ของการ เปลี่ยนแปลงที่เป็นแบบแผนที่เกี่ยวเนื่องกัน ทำให้สามารถติดตามการ เปลี่ยนแปลง ณ จุดใดจุดหนึ่งแล้ว สามารถได้ข้อสรุปที่ใช้อธิบาย เหตุการณ์ต่างๆ ที่เกิดขึ้นได้โดยในแบบจำลองนั้นจะมีตัวแปรหลายๆ ตัวแปรซึ่งใช้ในการอธิบายการเปลี่ยนแปลงที่เกิดขึ้นได้

จุดมุ่งหมายของการศึกษานี้ เพื่อพัฒนา และ ออกแบบระบบ เพื่อจำลองระดับยาไนเลือด โดยอาศัยแบบจำลองทางเภสัชจลนศาสตร์ หรืออาจกล่าวให้ชัดเจนคีอการนำตัวแปรในแบบจำลองทางเภสัช จลนศาสตร์มาใช้ เพื่อสร้างเครื่องมีอช่วยในการตัดสินใจปรับเปลี่ยน แบบแผนการให้ยา โดยประกอบเข้ากับความรู้ทางด้านวิศวกรรม ซอฟต์แวร์เพื่อสร้างโปรแกรมประยุกต์โดยใช้เครื่องมือในการออกแบบ คือ Unified Modeling Language ซึ่งเป็นเครื่องมีอที่เหมาะสมสำหรับ การพัฒนาซอฟต์แวร์ในเทคโนโลยีเชิงวัตถุ และพัฒนาซอฟต์แวร์โดย ภาษาโปรแกรม จาวา (Java Programming Language) ซึ่งเป็นภาษา เชิงวัตถุเช่นกัน การทำงานของส่วนเชอร์เวอร์ซอฟต์แวร์ จะทำงานบน สภาพบรรจุเวบ จาการ์ตาทอมแคฑ (Jakarta Tomcat) และ สภาพ บรรจุ อีเจบี (EJB Container) จาวาทูเอ็นเทอร์ไพร์ส (Java 2 Enterprise Edition) โดยระบบที่ได้สามารถใช้เพื่อคำนวณหา และ ปรับตัวแปรจากแบบจำลองตังนี้คือ

- (1) แบบจำลองหนึ่งคอมพาร์ทเมนท์โดยการให้ยาทางหลอดเลือด
- (2) แบบจำลองหนึ่งคอมพาร์ทเมนท์โดยการให้ยานอกหลอดเลือด
- (3) แบบจำลองสองคอมพาร์ฑเมนท์โดยการให้ยาทางหลอดเลือด
- (4) แบบจำลองสองคอมพาร์ฑเมนท์โดยการให้ยานอกหลอดเลือด

โดยกำหนดเงื่อนไขว่า แบบจำลองทั้งหมดนั้นให้อนุมานว่าการขจัดยา จะเป็นการขจัดออกโดยไม่มีการเปลี่ยนรูป และการขจัดออกจะเป็นการ ขจัดออกจากคอมพาร์ทเมนท์หลักเท่านั้น

และสภาวะแวดล้อมสำหรับการทำงานของไคลเอนท์ซอฟท์แวร์นั้น ทำงานบนระบบปฏิบัติการได้ทุกแพลดฟอร์ม ที่มี เวบเบราเชอร์ ที่ ทำงานในโหมดกราฟก และระบบที่ใช้จะต้องติดตั้งสภาวะแวดล้อม สำหรับการทำงานจาวา (JAVA Runtime Environment) เพื่อใช้ ประมวลผลแอ**พเพล็ต** เครื่องคอมพิวเตอร์ที่ใช้งานสามารถใช้เครื่อง

คอมพิวเตอร์ซึ่งมีตัวประมวลผลความเร็วตั้งแต่ 233 เมกะเฮิร์ซเป็นตัน ไป และหน่วยความจำตั้งแต่ 64 เมกะไบต์เป็นตันไป

เมื่อได้ทำการทดสอบการทำงานของซอฟต์แวร์โดยการใช้ชุด ข้อมูลทดสอบซึ่งได้จา กการสร้างแบบจำลองบนซอฟต์แวร์ ADAPT II เพื่อตรวจหาข้อผิดพลาด และ เพื่อพิสูจน์ความถูกตัองของการทำงาน ของระบบ เมื่อทดสอบระบบด้วยชุดข้อมูลแล้วพบว่าระบบสามารถ ค้นหาตำแหน่ง หรือ ทำการปรับค่าตัวแปรทำให้ใต้ค่าตัวแปรที่ทำให้ เกิดค่าผลรวมกำลังสองน้อยที่สุดในตำแหน่งที่เหมาะสมได้ และ ค่าตัว แปรที่ได้ปรับแล้วนำไปจำลองระตับความเข้ม**ข้น**ของยา**ใน**เลือดได้อย่าง ถูกต้องแม้จะมีการ**ให ้**ยา**ใน**รูปแบบที่แตกต่าง**กัน**หลายครั้งระบบก็ สามารถแสดงผลรวมของการคำนวณได้อย่างถูกต้อง อย่างไรก็ตาม ซอฟต์แวร์นี้มีได้ครอบคลุมแบบจำลองทางเภสัชจลนศาสตร์ทั้งหมด และรวมไปถึงตัวแปรทางเภสัชจลนศาสตร์ด้วย การทำงานของ ซอฟต์แวร์จะถูกต้องสำหรับขอบเขตเงื่อนไขของแบบจำลองที่กำหนดไว้ เท่านั้น

คำหลัก เภสัชจลนศาสตร์, แบบจำลองคอมพาร์ทเมนท์, เวบเซอร์วิส

#### **Abstract**

**The compartment model is being applied for the study of components behaviors เท living things towards chemical substance or drugs that transmit into body. The outcome of these behaviors then influence several changes to those substances in difference patterns such as disappearing, existing or changing form. These changes are generally leading to the relatively link pattern in which any specific changes can be tracked at any step of them and able to conclude causes and effects of that event. On those changes there are many participated parameters เท step, so parameters can be applied for tracking the changes.**

**The purpose of this study is to design and develop the blood concentration simulating system, applying the Pharmacokinetics models in combination with software engineering discipline. Unified Modeling Language an object oriented technology design tool using for design the software architecture, Java Programming language is being used as development language, Jakarta tomcat and J2EE is being used as web container and EJB container respectively. The completed System can help to make decision in order to adjust dosage regimen of drug use. More over the system can also be used to calculate and adjust parameter from**

- **(1) One compartment intra vascular model**
- **(2) One compartment extra vascular model**
- **(3) Two compartment intra vascular model**

#### **(4) Two compartment extra vascular model**

**Assuming that all substances are excreting in unchanged form and eliminating from central compartment only.**

**System which used to run client software needs to install Java Runtime Environment, and web browser เท graphical mode to run applet. Hardware requirement for the system is Pentium processor or other competitive processor at 233 MHz, with 64 Mb RAM as minimum requirement higher is recommended.**

**Software testing use data set that simulate from ADAPT II software for error detection. The result shows that software can adjust initial condition parameter to reliable parameter, and when using that parameter to simulate another set of concrete concentration data, software can display calculated concentration in suitable graphical line. However, this software is not covering all of pharmacokinetics models and all pharmacokinetics parameters, so software cannot calculate for unconditioned models correctly.**

**Keywords: Pharmacokinetics, Compartment Model, Web services**

#### **บทนำ**

ยาเป็นหนึ่งในป้จจัยในการดำรงชีวิต ซึ่งจำเป็นเพื่อรักษาอาการ ปวยไข้ ในการรักษาผู้ปวยโดยทั่วไปเลี่ยงไม่ได้ที่ต้องมีการใช้ยา และสิงที่ ควบคู่ไปกับการใช้ยาก็คือ การปรับเปลี่ยนขนาด หรือ ระยะเวลาในการใช้ ยาเมื่ออาการของผู้ป่วยไม่เป็นไปตามเป้าหมายในการรักษาที่ได้วางไว้ การเปลี่ยนแปลงขนาดการใช้ยา และความถี่ห่างในการใช้ยาในผู้ป่วยนั้น มีป๋จจัยที่ต้องพิจารณาคือ ระดับความเข้มข้นของยาในกระแลเลือด เนื่องจากความเข้มข้นของยาในกระแลเลือด จะเป็นตัวแทนบอกถึง แนวโน้มต่างๅที่จะเกิดขึ้นในผู้ป่วยเมื่อผู้ป่วยได้รับยา ในความเป็นจริง แล้วความเข้มข้นของระดับยาในเลือดเป็นเพิยงลิงที่บอกแนวโน้มของการ ออกฦทธิ้ของยาเท่านั้น โดยผลการรักษาของยาจะได้ผลดีหรือไม่นั้น แท้จริงขึ้นกับระดับความเข้มข้นของยา ณ บริเวณที่ยามีการออกฤทธิ์ ดังนั้นหากเราทราบว่า ณ บริเวณที่ยามีการจับกับตัวรับ (receptor site) นั้นมีปริมาณยามากเพื่ยงใดก็จะสามารถบอกได้ว่ายานั้นเข้าคู่ระดับที่ให้ การรักษาได้หรือยัง อย่างไรก็ตามเราไม่ลามารถที่จะเข้าไปทำการวัด ระดับยาในระดับเชลล์ได้โดยง่าย และเราไม่ลามารถที่จะไปติดตามยาทุก โมเลกุลที่กระจายไปทั่วร่างกายได้ จงเป็นเรื่องยากที่จะวัดความเข้มข้น ของยา ณ บริเวณที่มีตัวรับได้โดยตรง ตัวอย่างเช้น ตัวรับ ลำหรับ ยา DIGOXIN อยู่ในกล้ามเนั้อหัวใจ เราไม่ลามารถที่จะเข้าไปวัดระดับยา ณ ตัวรับในเนั้อเยึ่อนั้ได้ในขณะที่ใช้ยา วิธีที่ง่ายกว่าและลามารทที่จะเป็น ตัวแทนของระดับยา ณ อวัยวะต่างๆได้ดีก็คือ วัดได้จาก การเจาะ ตัวอย่างเลือด หรือ พลาสมา เก็บตัวอย่างจากป๋ลสาวะ เก็บตัวอย่างจาก

นํ้าลาย และ/หรือ ตัวอย่างของเหลวอึ่นๆแทน ในงานวิจัยนี้เน้นไปที่การ หาระดับความเข้มข้นของระดับยาในเลือด โดยใช้แบบจำลอง คอมพาร์ทเมนท์ เพื่อหาความเข้มข้นของยาในเลือด โดยกำหนดว่า การ เก็บตัวอย่าง จะหมายคงการเก็บตัวอย่างจากเลือดเท่านั้น และ กำหนดให้แบบจำลองคอมพาร์ทเมนท์ เป็นตัวแทนของอวัยวะที่สนใจ ในร่างกาย

#### วิธีดำเนินการ

ในงานวิจัยนี้ท่าการศึกษาแบบจำลองทางเภสัชจลนศาสตร์ 2 รูปแบบตังต่อไปนี้

(1) แบบจำลองคอมพาร์ฑเมนท์เดียวแบบเปิด(ให้ยาครั้งเดียว) (Open One Compartment Model (Single Dose)) สักษณะของ แบบจำลองอธิบายตัวยรูปที่ 1

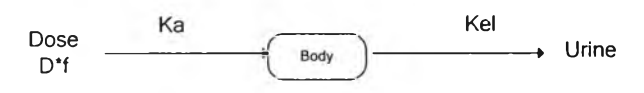

รูปที่ 23 แสดงแบบจำลองหนึ่งคอมพาร์ฑเมนท์

โดยที่ Ka คือค่าคงที่การดูดซึมยา Kel คือค่าคงที่ในการขจัดออกของยา D คือขนาดของยาที่ให้

และการให้ยาแบบหนึ่งคอมพาร์ทเมนท์นี้ยังจำแนกย่อยออกได้อีกเป็น

(1.1)ทารให้ยาอย่างรวดเร็วทางหลอดเลือด (Rapid Intravascular) โดยอนุมานว่า ยาทั้งหมด หรือ เกือบทั้งหมด ถูกกำจัด ออกในรูปแบบที่ไม่มีการเปลี่ยนแปลง แสดงได้ดังรูปที่ 2

Db ———————→ Ae

รูปที่ 24 แสดงการขจัดออกแบบไม่เปลี่ยนรูปแบบ

โดยที่ Db คือปริมาณยาในร่างกาย Ae คือยาที่ถูกขจัดออกในรูปที่ไม่มี การเปลี่ยนแปลง

โดยสมการในการหาความเข้มขันของยาในเลือด แสดงได้ตังสมการ ต่อไปนี้

$$
C_p = \frac{D * e^{-Kel^*t}}{V_d} \tag{1}
$$

โดยที่ Cp คือความเข้มข้นของยาในเลือด D คือขนาดยาที่ให้ Kel คือ ค่าคงที่ในการขจัดออก Vd คือปริมาตรการกระจายของยา

(1.2)การให้ยานอกหลอดเลือด (EXTRAVASCULAR ADMINISTRATION) อนุมานว่า ยาทั้งหมดหรือเกือบทั้งหมด ถูกขับ ออกในรูปที่ไม่มีการเปลี่ยนแปลง อธิบายตัวยรูปต่อไปนี้

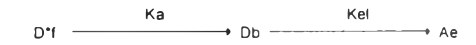

รูปที่ 25 แสดงแบบจำลองหนึ่งคอมพาร์ทเมนท์แบบมีการดูดซืมและถูก ขับออกแบบไม่เปลี่ยนรูป

โดยที่ D คีอขนาดของยา **Ka** คือค่าคงที่การดูดซึม Db คือปริมาณยาใน ร่างกาย Kel คือค่าคงที่การขจัด Ae คือยาที่ถูกขจัดออกในรูปที่ไม่มีการ เปลี่ยนแปลง

และสมการในการค่านวณหาค่าความเข้มขันของแบบจำลองแสดงไตั ตังต่อไปนี้

$$
\mathbf{C}_{\mathbf{p}} = \mathbf{B} \cdot \mathbf{e}^{-\mathbf{K} \mathbf{e}^{\mathbf{i} \cdot \mathbf{t}}} - \mathbf{A} \cdot \mathbf{e}^{-\mathbf{K} \mathbf{a} \cdot \mathbf{t}} \tag{2}
$$

โดยที่ Cp คือความเข้มข้นของยาในเลือด B, A จุดตัดจากการท่าการ แปรผลย้อนกลับไปยังแกนของความเข้มข้น Kel ค่าคงที่การขจัด Ka คือค่าคงที่การดูดซึม

(2) แบบจำลองสองคอมพาร์ทเมนท์แบบเปิดโดยให้ยาครั้งเดียว (Open Two Compartment Model (Single Dose)) ลักษณะของ แบบจำลองแสดงไตัตังรูปต่อไปนี้

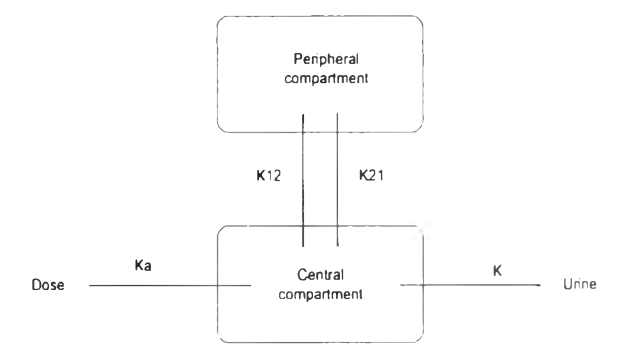

รูปที่ 26 แสดงแบบจำลองสองคอมพาร์ทเมนท์

โดยที่ **Dose** คือขนาดยาที่**ให ้ Ka คือ**ค่าคงที่**การ**ดูดซึม **K12** คือ**ค่าคง**ที่ ภารกระจายจากคอมพาร์ทเมนท์แรกไปยังคอมพาร์ทเมนท์ที่สอง **K21** คือค่าคงที่การกระจายจากคอมพาร์ทเมนท์ที่สองกลับ**ม า**ยังคอม พาร์ทเมนท์แรก K ค่าคงที่การขจัด

และแบบจำลองนี้ยังจำแนกย่อยลงไปได้อีกเป็น

(2.1) การให้ยาทางหรอดเสือตอย่างรวดเร็ว (Rapid Intravascular administration) อนุมานว่ายาทั้งหมดหรือเกือบทั้งหมด ถูกขจัดออกโดยไม่มีการเปลี่ยนแปลงรูปแบบ โดยแสดงลักษณะของ แบบจำลองได้ดังรูปที่ 5

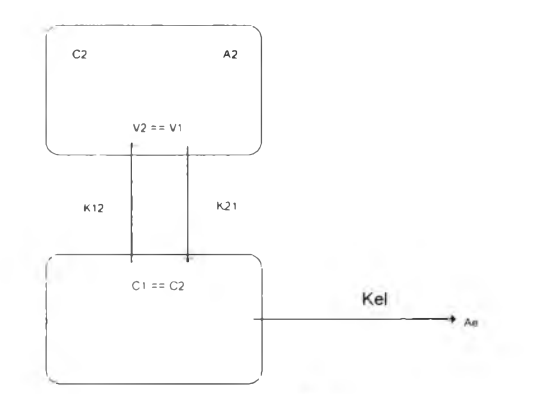

รูปที่ 27 แบบจำลองสองคอมพาร์ทเมน'ทโดยให้ยาทางหลอดเสือด และ มีการขจัดออกแบบไม่มีการเปลี่ยนรูปโดยให้ยาทางหลอดเสือด

โดยที่ Kel คือค่าคงที่การขจัดออก K12 คือค่าคงที่การกระจายจากคอม พาร์ฑเมนท์แรกไปยังคอมพาร์ฑเมนท์ที่สอง K21 คือค่าคงที่การ กระจายจากคอมพาร์ทเมนท์ที่สองกลับมายังคอมพาร์ทเมนท์แรก

และสมการที่ใช้ในการคำนวณความเข้มข้นของแบบจำลองแสดงได้ ดังต่อไปนี้

$$
C_{\rho}=\frac{D}{V_{\varepsilon}*(\alpha-\beta)}*[(K_{21}-\beta)*e^{-\beta^*t}-(K_{21}-\alpha)*e^{-\alpha^*t}]^{(3)}
$$

โดยที่ Cp คือความเข้มข้นของยาในเลือด อ คือขนาดของยาที่ให้ Vc คือปริมาตรการกระจายของคอมพารทเมนท์แรก a คือมาโครคอน แสดนท์ (Macro Constant) ที่เกิดจากค่าคงที่อื่นๆ P คือมาโครดอน แสดนท์ที่เกิดจากค่าคงที่อื่นๆ

(2.2) การให้ยานอกหลอดเสือด (Extra vascular administration) อนุมานว่ายาทั้งหมดหรือ ยาเกือบทั้งหมดถูกขจัดออก ในรูปที่ไม่มีการเปลี่ยนแปลง ลักษณะของแบบจำลองแสดงได้ดังรูปที่ 6

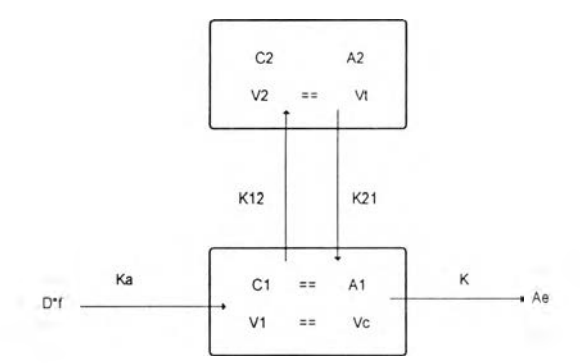

รูบ่ที่ 28 แบบจำลองสองคอมพาร์ทเมนท์แบบมีการดูดซึม และการขจัด ออกแบบไม่เปลี่ยนรูปโดยให้ยานอกหลอดเลือด

โดยที่ D คือขนาดยาที่ให้ **Ka** คือค่าคงที่การดูดซึม **K12** คือค่าคงที่การ กระจายจากคอมพาร์ทเมนท์แรกไปยังคอมพาร์ฑเมนท์ที่สอง **K21** คือ ค่าคงที่การกระจายจากคอมพาร์ทเมนท์ที่สองกลับมายังคอมพาร์ ทเมนท์แรก K ค่าคงที่การขจัด

และสมการในการคำนวณสำหรับแบบจำลองนี้แสดงได้ดังต่อไปนี้

$$
C_p = B^* e^{-\beta^* t} - A^* e^{-\alpha^* t} - C_p^0 * e^{-K e^{t} t}
$$
 (4)

โดยที่ Cp คือความเข้มข้นของระดับยาในเสือด B, A จุดดัดจากการทำ การแปรผลย้อนกลับไปยังแกนของความเข้มข้น Kel ค่าคงที่การขจัด Ka คือ**ค่า**คงที่การดูดซึม *a* คือมาโครคอนแสดนท์ที่เกิดจากค่าคงที่ อื่นๆ β คือมาโครคอนแสตนท์ที่เกิดจากค่าคงที่อื่นๆ

ซึ่งแบบจำลองทั้งหมดนี้เป็นแบบจำลองพี๋นฐาน และจากสมการที่เกิด จากแบบจำลองทั้งสี่จะเห็นได้ว่ามีดัวแปรต่างๆเกิดขึ้น เช่น Ka, Kel, K, Vd, Vc, vt, K12, K21 เป็นด้นค่าเหล่านี้เป็นค่าที่มีผลต่อระดับยาใน เลือดทั้งสิ้น ในงานวิจัยนี้จะให้ความสนใจต่อ ตัวแปรที่ให้ผล ต่อการ เปลี่ยนแปลงของความเข้มข้นของระดับยามาก 2 ตัวแปรคือ Kel, Vd เนื่องจากมีความใกล้ชิดกับแบบจำลองโดยเฉพาะที่คอมพาร์ทเมนท์ กลาง และ ให้ผลกระทบกับแบบจำลองมาก

การออกแบบระบบนี้นจะมีขึ้นตอนในการทำงานดังขั้นตอนในกา รำงานซึ่งแบ่งออกเป็นขึ้นตอนต่างๆได้ดังต่อไปนี้

1. ขึ้นตอน การกำหนดขอบเขตในการใช้แบบจำลอง ซึ่งได้ กล่าวไปข้างด้นแล้วว่าแบบจำลองที่ใช้นั้นเป็นแบบใดบ้าง

2. ขึ้นตอน การระบุความด้องการ เพื่อหาสี่งที่ระบบจำเป็นต้อง ใช้ และสิ่งที่ระบบต้องทำ ซึ่งจะทำให้สามารถนำไปใช้ในการออกแบบ ต่อไป

3. ขึ้นตอน การออกแบบระบบ **ใน**ขึ้น**ตอน**นี้จะนำเครื่อง**มือ**เพื่อ **ใช้**ช่วยในการออกแบบเข้ามาประกอบ **โดยในงานวิจัยนี้เสือกใช้ ยูเอ็ม** แอล เป็นเครื่องมือ เพื่อนำไปสู่ปลายทางคือ ระบุ**คลา**สทั้ง**หมด**ของ ระบบได้

**4.** ขึ้นตอน การพัฒนาระบบ โดยใช้**ภาษา**ในการพัฒนา**คือ**ชุด เครื่องมือต่างๆของจาวา ได้แก่ ชุดพัฒนาซอฟต์แวร์สำหรับจาวา, ชุด พัฒนาซอฟต์แวร์สำหรับจาวาเอ็นเตอร์ใพร์ส ซึ่งในงานวิจัยนี้ใช้ จาการ์ตาฑอมแคท ร่วมกับ เจทูอีอี, ชุดส่วนติดต่อสำหรับการเชื่อมต่อ กับฐานข้อมูล เป็นต้น

5. ขั้นตอน การทดสอบการทำงานของซอฟต์แวร์

ขั้นตอนต่างๆที่กล่าวมาสามารถสรุปเป็นแผนภาพแอกติวิติ ซึ่งใต้แสดง ไว้ในรูปที่ 7 ดังต่อไปนี้

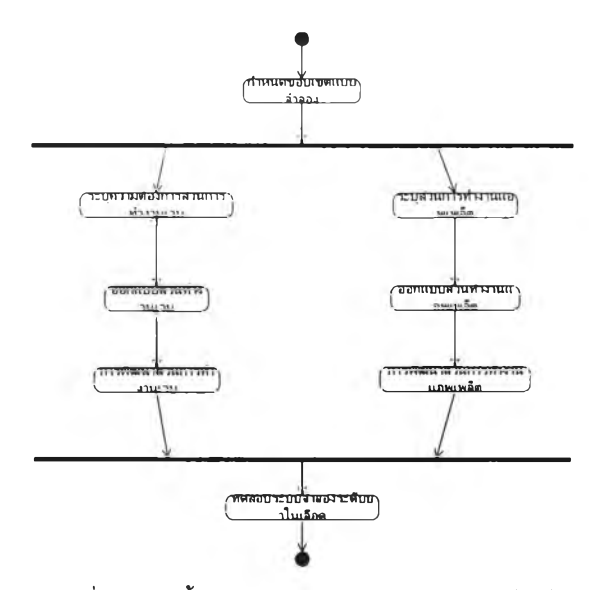

รูปที่ 29 แสดงขั้นตอนการออกแบบและพัฒนาซอฟต์แวร์

จากขั้นตอนของการออกแบบข้างต้นนั้น สามารถแบ่งการทำงานของ ระบบไต้เป็นสองส่วนคือ

1. ส่วนการจัดการข้อมูลซึ่งทำงานในรูปแบบของเวบ โดยส่วน การทำงานนี้จะทำหน้าที่ในการจัดการข้อมูลต่างๆซึ่งจำเป็นต้องใช้ใน ระบบ เซ่น รายการเกี่ยวกับผู้ไข้ รายการเกี่ยวกับผู้ป่วย รายการ เกี่ยวกับยา โดยหน้าที่ของส่วนการจัดการข้อมูลนี้คือ การเพื่ม ลบ และ แก้ไขข้อมูลตามความเหมาะสม

2. ส่วนสำหรับการคำนวณซึ่งทำงานในรูปแอพเพล็ต เป็นส่วน ที่ใข้สำหรับทำการคำนวณค่าดัวแปร โดยการคำนวณนั้นจะแบ่งการ คำนวณเป็นส่วนย่อยต่างๆไต้ดังนี้

2.1 คำนวณเพื่อหาค่าสภาวะเริ่มต้น (Initial Condition)

2.2 การปรับตัวแปรโดยการค้นหาแบบชิมเพล็กช์ (Simplex **Search)**

2.3 การคำนวณเพื่อจำลองความเข้มข้นของยาตาม แบบจำลอง (Model Simulation) ข้อมูลที่คำนวณไต้จะเป็นข้อมูล สำหรับผู้ป่วย แต่ละรายไป โดยจะอาศัยข้อมูลบางส่วนจากส่วนการจัด การข้อมูลที่ไต้กล่าวไปข้างต้น

เมื่อสิ้นสุดขั้นตอนของการออกแบบระบบ จะไต้คลาสของส่วนการ ทำงานย่อยๆต่างๆ พร้อมกับเมธอดต่างๆซึ่งอยู่ภายในคลาส จากคลาส และเมธอดที่ไต้สามารถนำไปทำการโปรแกรมเพื่อทำให้คลาสเหล่านั้น สามารถทำงานไต้จริง และส่วนประกอบต่างๆซึ่งไต้ทำการโปรแกรมจะ ถูกนำไปสร้างเป็นแพกเกจ (Package) แระนำไปบรรจุ (Deploy) ไว้ใน สภาพบรรจุที่เหมาะสม โดยในส่วนของ เวบซึ่งประกอบด้วย เจเอสพี (JSP) และ เชอร์ฟเล็ตส (Servlets) และแอพเพล็ตส จะถูกบรรจุไว้ใน สภาพบรรจุของ จาร์กาตาร์ทอมแคท (Jakarta Tomcat) และส่วนของ อีเจบี (EJB) จะถูกนำไปบรรจุไว้ในสภาพบรรจุ เจทูอีอี (J2EE) โดย แสดงไต้ดังรูปภาพต่อไปนี้

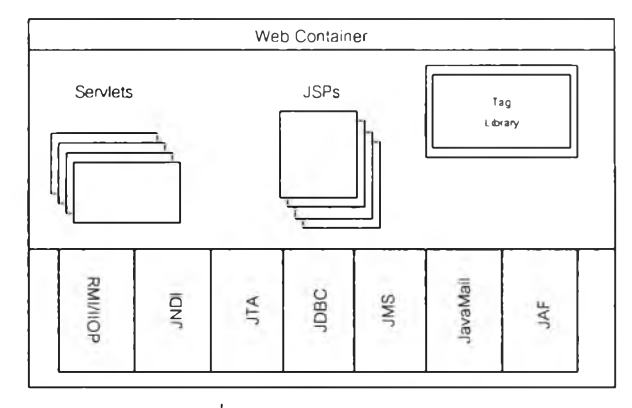

รูปที่ 30 แสดงสภาพบรรจุเวบ

จากรูปที่ 8 แสดงให้เห็นถึงส่วนประกอบซึ่งเป็นส่วนติดต่อ (Interface) ของสภาพบรรจุ ซึ่งเชิร์ฟเล็ตสและเจเอสพี สามารถใช้งานไต้

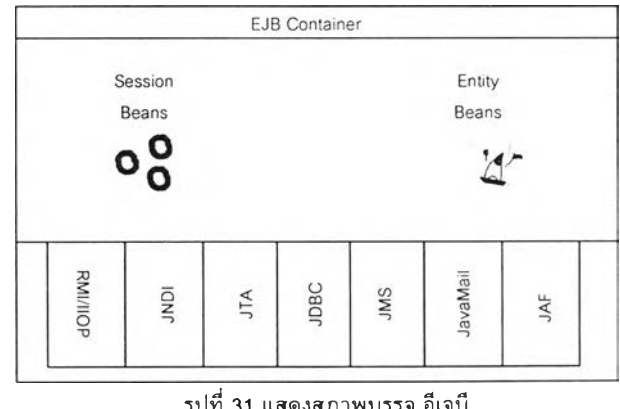

รูปที่ 31 แสดงสภาพบรรจุ อีเจบี

จากรูปที่ 9 แสดงให้เห็นถึงส่วนประกอบซึ่งเป็นส่วนติดต่อ (Interface) ของสภาพบรรจุ อีเจบี ซึ่งอีเจบีต่างๆสามารถใช้งานได้สภาพบรรจุทั้ง ร่วมกันโดยส่งข่าวสารผ่านส่วนติดต่อในแต่ละสภาพบรรจุเพื่อสื่อสารกัน หรือไม่ขึ้นกับตัวแปรที่ปรับในขั้นตอนแรกว่ามีความหน้าเชื่อถือเพียงใด

โดยเมื่อการโปรแกรมสิ้นสุดลง ภาพรวมในการทำงาน ของส่วนการ ทำงานเวบ และ ส่วนการคำนวณ ชึ่งมีการทำงาน'ร่วมกัน สามารถแสดง ได้1ดังในแผนภาพแอกติวิติ ดังในรูปที่ 10

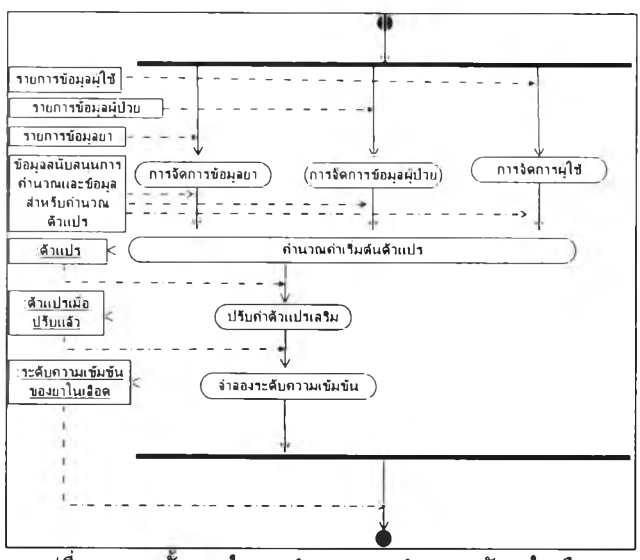

รูปที่ 32 แสดงขันตอนในการทำงานระบบจำลองระดับยาในเลือด

#### **การทดสอบซอฟต์แวร์**

เพื่อตรวจสอบความน่าเชื่อถือของซอฟต์แวร์ ผู้วิจัยใช้วิธีการ ทดสอบโดยอาศัยการจำลองข้อมูลจากซอฟต์แวร์ **ADAPT II** เนื่องจาก เป็นซอฟต์แวร์ที่มีการใช้ในงานวิจัยหลายขึ้น และ มีการใช้ใน มหาวิทยาลัยในต่างประเทศ รวมทั้งในประเทศไทยหลายแห่งรวมทั้งมี การพัฒนาต่อเนื่องมาอย่างยาวนานเป็นซอฟต์แวร์ที่ใช้ในการทดสอบ แบบจำลองที่มีความน่าเชื่อถือ โดยผู้วิจัยทำการสร้างแบบจำลองขึ้นมา 2 ชุดในแต่ละชุดจะเป็นแบบจำลองชนิดเดียวกัน โดยชุดแรกจะทดสอบ การให้ยาแบบให้ทางหลอดเลือด และ ชุดที่สองทดสอบการให้ยาแบบมี การดูดซึม และในแต่ละชุดที่สร้างขึ้นจะทำการเปลี่ยนแปลงค่าตัวแปรใน แบบจำลองไปเป็นจำนวน 20 ดัวอย่าง เพื่อสร้างชุดข้อมูลของระดับยา ในเลือดขึ้นมา ซึ่งค่าตัวแปรที่ใช้จะไม่ชํ้ากันเลย แล้วนำข้อมูลทั้งสองชุด นี้นมาทำงานด้วยซอฟต์แวร์ระบบจำลองระดับยาในเลือด โดยแบ่งการ ทดสอบออกเป็น 2 ขั้นตอนคือ

1. ขั้นตอนการปรับค่า เพื่อหาค่าตัวแปรที่เหมาะสม ในขั้นตอน นี้จะนำข้อมูลทั้ง 20 ตัวอย่าง ในแต่ละชุดข้อมูลมาทดสอบการทำงาน ของซอฟต์แวร์ในขั้นตอนนี้จะนำผลการปรับค่าตัวแปรไปเปรียบเทียบ กับค่าจากตัวแปรที่ใข้กับซอฟต์แวร์ **ADAPT II**

2. การคำนวณระตับความเข้มข้นของระดับยาในเลือด เป็นการ นำข้อมูลที่ปรับแล้วมาทำการจำลองระดับยาในเลือดเพื่อคำนวณหา

องส่วนทีแยกจากกันนี๋ไม่ได้เป็นการทำงานที่แยกจากกันแต่ทำงาน ระดับยาเมื่อให้ยาในรูปแบบต่างๆ ผลการคำนวณความเข้มข้นถูกดัอง

โดยผลการทดสอบที่ได้เป็นดังต่อไปนี้

1. ขั้นตอนการทดสอบความเชื่อมั่นในการปรับค่าดัวแปรจาก ข้อมูลสองชุด โดยเปรียบเทียบค่าดัวแปรที่ได้จากการคำนวณเพื่อปรับ ค่ากับค่าจากการกำหนดในแบบจำลองในซอฟต์แวร์ ADAPT II สามารถสรุปผลได้ด้งแสดงในตารางต่อไปนี้

ตารางที่ 5 ผลการทดสอบชุดข้อมูลที่ 1

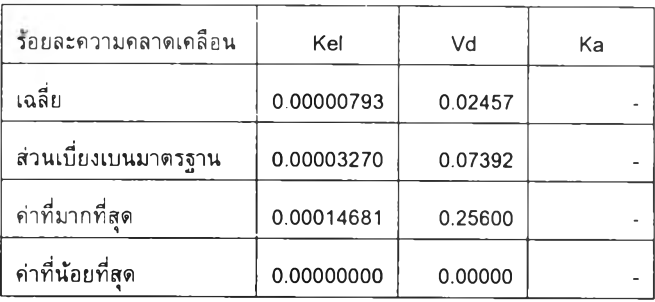

จากผลการทดสอบข้อมูลชุดที่หนึ่งพบว่าผลต่างเป็นร้อยละที่เกิดขึ้นมีค่า น้อยมากคือมีค่าน้อยกว่าร้อยละ 0.05 แสดงให้เห็นว่าซอฟต์แวร์ สามารถให้ความเชื่อมั่นไดในการทดสอบนี้

ตารางที่6ผลการทดสอบชุดข้อมูลที่ 2

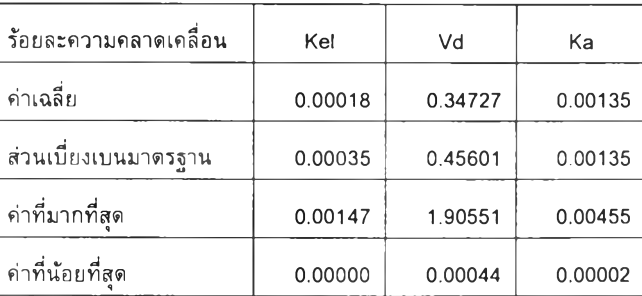

จากผลการทดสอบชุดข้อมูลที่สองพบว่าร้อยละของความคลาดเคลื่อน เกิดมากขึ้น แต่ก็ยังไม่เกิน ร้อยละ 1 ความน่าเชื่อถือก็ยังคงมีอย่ระดับ หนึ่ง จากการสังเกตุจากชุดข้อมูลพบว่า ผลความคลาดเคลื่อนที่มากขึ้น นี้นมีความสัมพันธ์กับค่าของ Ka หรือค่าคงที่ในการดูดซึม หากใน ขั้นตอนที่ได้ทำการปรับค่าดัวแปรด้วยมีอทั้นได้เลือกเส้นที่เหมาะสมคือ ให้ค่าของ Ka ที่เหมาะสมค่าความคลาดเคลื่อนจะลดลง

2. ขั้นดอนการนำค่าตัวแปรไปทำการคำนวณเพื่อจำลองระดับ ยาในเลือด โดยตัวแปรที่ได้จากการปรับค่าแล้วจากชุดความเข้มข้นของ ยาหนึ่งชุดจากการให้ยาแต่ละแบบมาเป็นตัวอย่างได้ผลแสดงเป็นกราฟ ดังต่อไปนี้

**ตัวอย่างทดสอบที่ 1 การให้ยาโดยการใช้ตัวแปรซึ่งได้จากการปรับตัว แปรจากข้อมูลในชุดข้อมูลที่ 1**

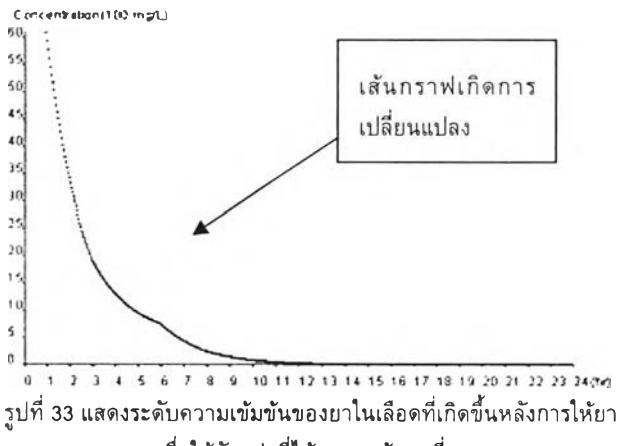

**เมื่อใช้ตัวแปรที่ได้จากชุดข้อมูลที่ 1**

**จากรูปที่ 11 เป็นระตับความเข้มข้นที่ถูกจำลองขึ้นโดยใช้ตัวแปร หลังจากได้ทำการปรับค่าแล้วและทำการคำนวณ เมื่อให้ยา** X **100 mg ณ ชั่วโมงที่ 0 และจากนี้นในชั่วโมงที่ 3 ให้ยาชํ้าแต่เปลี่ยนวิธีการให้ โดยการให้ยา** X **100 mg อย่างต่อเนื่องโดยเริ่มตันที่ชั่วโมงที่ 3 และ สิ้นสุดที่ชั่วโมงที่ 6 แสดงให้เห็นว่าเกิดการเปลี่ยนแปลงของเส้นกราฟ ขึ้นแสะซอฟต์แวร์แสดงผลได้ถูกด้อง โดยล้างอิงจากความเข้มข้นเดิมใน ชุดข้อมูล และโดยทฤษฎีช้อนตำแหน่ง (super position)**

**ตัวอย่างทดสอบที่ 2 การให้ยาโดยการใช้ตัวแปรซึ่งได้จากการปรับตัว แปรจากข้อมูลในชุดข้อมูลที่ 2**

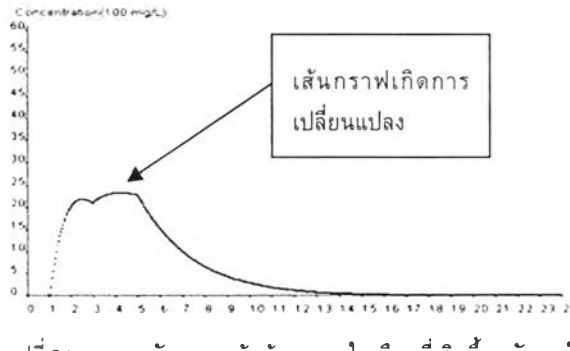

**รูปที่ 34 แสดงระตับความเข้มข้นของยาในเลือดที่เกิดขึ้นหลังการให้ยา เมื่อใช้ตัวแปรที่ได้จากชุดข้อมูลที่ 2**

**จากรูปที่ 12 เป็นระดับความเข้มข้นของยาซึ่งถูกจำลองขึ้น โดยใช้ตัว แปรที่ได้ทำการปรับแล้ว โดยการให้ยาสองครั้งคือ ที่ 1 ชั่วโมงแบบให้ นอกหลอดเลือด และต่อมาในช้วโมงที่ 3 ให้ยาช้าอีก แต่เป็นการให้ยา**

**อย่างต่อเนื่องทางหลอดเลือด โดยสิ้นสุดที่ ชั่วโมงที่ 5 ซอฟต์แวร์กได้ ทำการแสดงผลกราฟได้อย่างถูกต้องเซ่นกัน**

#### สรุปผลการวิจัย

**ระบบจำลองระตับยาในเลือดสามารถทำการปรับค่าตัวแปรได้ อย่างเหมาะสม และค่าที่ปรับได้สามารถนำไปทำการคำนวณเพื่อหา ความเข้มข้นของระดับยา ณ เวลาต่างๆได้ค่าความเข้มข้นที่ใด้สามารถ บอกแนวโน้มของระดับยาในเลือดของผู้ป่วยในเวลาต่างๆได้ และ สามารถใช้ช่วยปรับเปลี่ยนขนาดการให้ยาได้ แต่อย่างไรก็ตามตัวแปรที่ ใช้ในงานวิจัยนี้ไม่ได้ครอบคลุมตัวแปรทุกตัวในแบบจำลองทางเภสัช จลนคาสตร์ เป็นผลให้ ในบางแบบจำลองผลการคำนวณที่ได้อาจไม่มี ความแม่นยำ เนื่องจากผลจากตัวแปรที่ไม่ได้รับการจัดการ และใน งานวิจัยนี้ศึกษาเพียงการใช้ยาในผู้ป่วยเพียงชนิดเดียวเท่านี้นสำหรับ การตรวจสอบระตับยาแต่ละครั้ง ซึ่งผลที่ได้หากมีการให้ยามากกว่า หนึ่งชนิดอาจเปลี่ยนแปลงไป ไม่เป็นไปตามผลสรุปนี้**

- **[1] ARROW, J., NEUSTADT, I., "บML and the Unified Process". Great Britain: Biddles Ltd of Guildford and King's Lynn.,** 2002.
- [2] ARMSTRONG, E., BODOFF, S., CARSON, D., FISHER, M., **GREEN, D. AND HAASE, K. "The Java Web Services** Tutorial". 1<sup>st</sup> Ed. The Java Series Enterprise Edition. CA: **Addison Wisley, 2002, pp. 245-269.**
- **[3] BOND, M., HAYWOOD, D., LAW, D., LONGSHAW, A. AND** ROXBURGH, P. "J2EE in 21 days". 2<sup>nd</sup> Ed. Teach Your **Self. United States of America: Sams publishing, 2004, pp. 101-887.**
- $[4]$  **CAGLE, C., DUCKETT, J., GRIFFIN, O., MOHR, S., NORTON, F., STROKES-LEES, I., TENNISAN, J. AND WILLIAMS, K. "Professional XML Schemas". Programmer to programmer. United States: Wrox press, 2001, pp.186-317.**
- **[5] CONALLEN, J., "Building Web Applications with UML". 2nd Ed. United state of America: Pearson Education, 2002.**
- **[6] DAVID, W.A., BOURNE. "Mathematical modeling of pharmacokinetics data". Pennsylvania: Technomic publishing company, inc., 1995.**
- **[7] FLANAGAN, D. "JAVA EXAMPLES IN A NUTSHELL". -2 nd ed. United state of America: O'Reilly and Associate, 2000, pp. 266-313.**
- **[8] GABRIELSSON, J., WEINER, D. "Pharmacokinetics / Pharmacokinetics Data Analysis Concept and Applications".**

 $-3<sup>id</sup>$  ed. Stockholm: Swedish Pharmaceutical press, 2000, **pp. 13-174.**

- [9] HUNTER, D., CAGLE, C., GLONS, D., OZU, N., PINNCK, J. **AND SPENCER p. "Beginning XML". Programmer to programmers. United States: Wrox press, 2002.**
- [10] JOSEPH, T., DIPIRO, ROBERT, A., BLOUIN, JANE, M., **PRUEMER, WILLIAM, J. AND SPRUILL. "Concept in clinical pharmacokinetics a self instruction course". -2nd Ed. United States of America: American Society of Health System Pharmacist Inc, 1996.**
- **[11] MATENA, V., STEARNS B. "Applying Enterprise JavaBeans Component-Based Development for the J2EE Platform"...The Java Series Enterprise Edition. California: ADDISON-WESLEY, 2000, pp. 137-213.**
- [12] **MARTIN, R. "UML FOR JAVA PROGRAMMERS". United States of America: Prentice Hall, 2003.**
- [13] PRINCIPE, J. C., EULIANO R. N., LEFEBVRE C. W., **"NEURAL AND ADAPTIVE SYSTEMS". United States of America: JOHN WILEY & SONS, INC, 2000.**
- **[14] WILTON, p. "Beginning JavaScript". 2nd ed. Programmer to programmers. United States of America: Wrox press, 2004.**
- **[15] วีระศักดึ้ ซึงถาวร, กมลชนก เหมาะประสิฑธี้ และ ศุภกานต์ ปิติ ธรรมภรณ์. "Enterprise Java Beans", ชีเอ็ดยูเคชัน, 2546. หน้า 11-30**
- [16] **วีระศ้กด ซึงถาวร. "Fundamental of java programming. Volume I.** กรุง**เทพฯ: ดี แอล เอส, ม.ป.ป. หน้า 219-254**
- [17] วีระตักดี้ ซึงถาวร. "JAVA programming". Volume II. **กรุงเทพฯ: ชีเอ็ดยูเคชัน, 2545.**
- [18] **วีระศ้กด ซึงถาวร. "JAVA programming". Volume III. กรุงเทพฯ : ชีเอ็ดยูเคชัน, 2547. 19**
- [19] **ปราโมทย์ เดชะอำไพ. "ระเบียบวิธีเชิงตัวเลขในงานวิศวกรรม". พิมพ์ครั้งที่ 4. กรุงเทพฯ: สำนักพิมพ์จุฬาลงกรณ์มหาวิทยาลัย, 2546. หน้า 75-86, หน้า 179-215**
## ประวิตผู้เขียน วิท ยาน ิพ น ธ์

เภสัชกร สัจจา ผูกพันธุ เกิดวันที่ 30 มิถุนายน 2512 สำเร็จการสืกษาเภสัชศาสตร์บัณฑิต จาก คณะเภสัชศาสตร์มหาวิทยาลัยมหิดล ในปีการสืกษา 2538 และได้เข้าสืกษาในหลักสูตรวิทยา-ศาสตรมหาบัณฑิต สาขาวิทยาศาสตร์คอมพิวเตอร์ คณะวิศวกรรมศาสตร์ จุฬาลงกรณ์ มหาวิทยาลัย ปีการสืกษา 2545

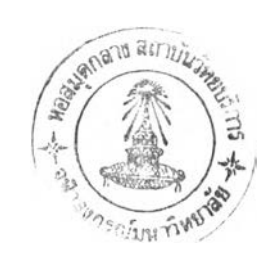